# $17$

#### GP-Pro EX

 $17.1$   $17-2$ 

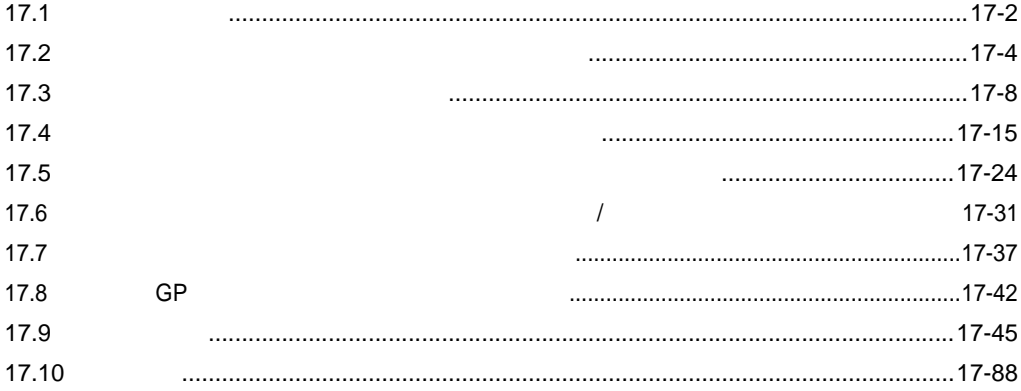

<span id="page-1-0"></span>17.1

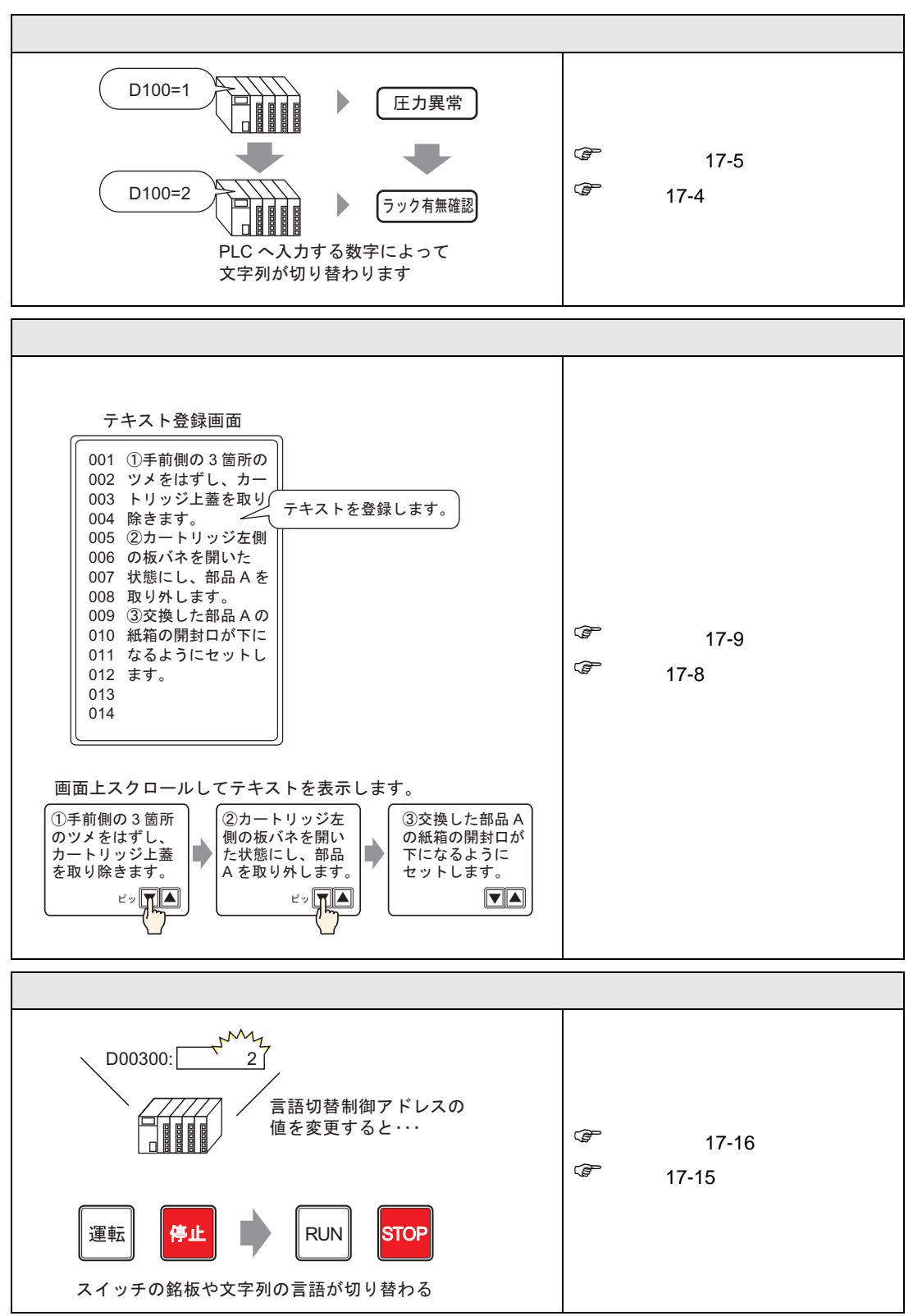

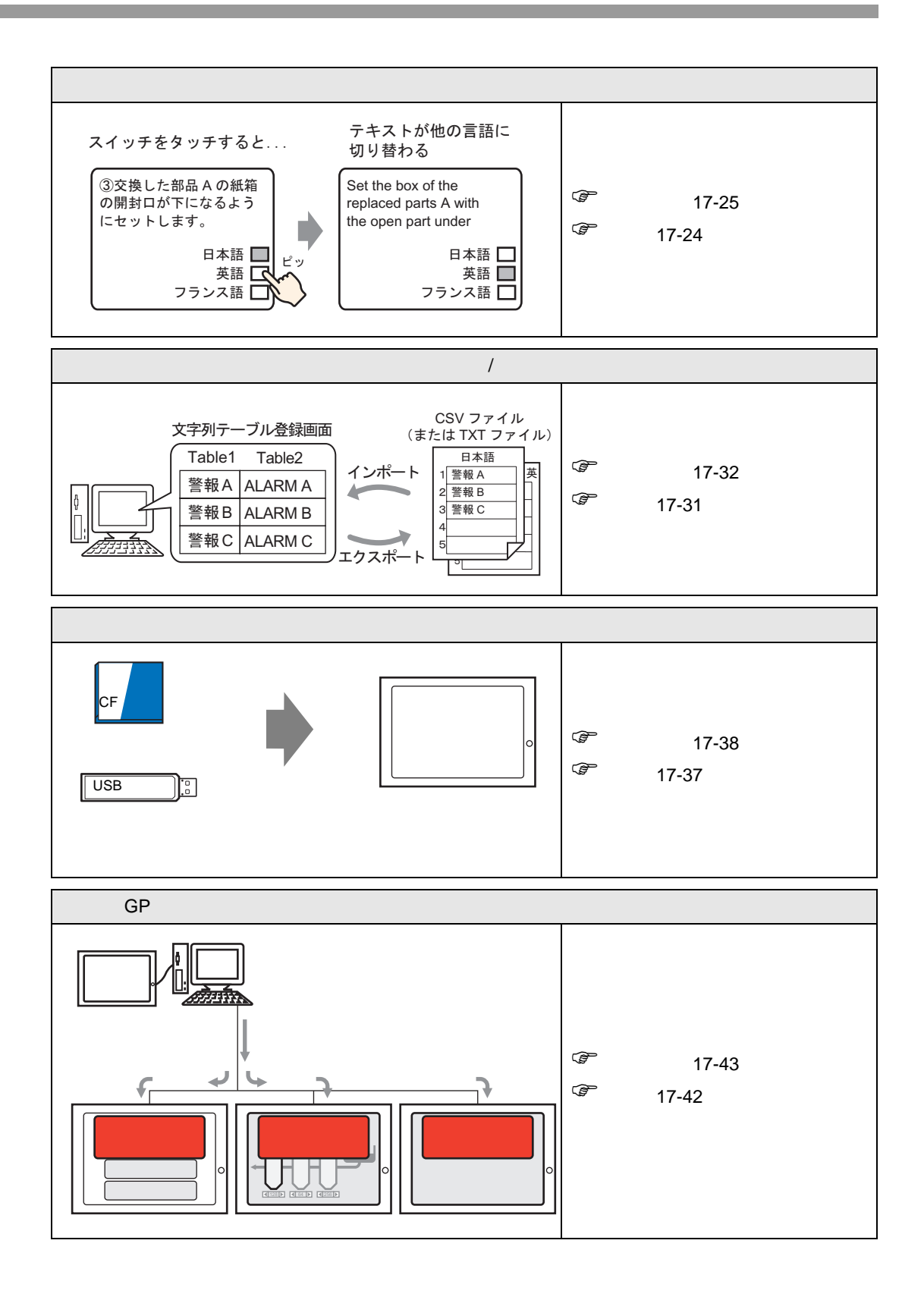

<span id="page-3-0"></span> $17.2$ 

<span id="page-3-1"></span> $17.2.1$ 

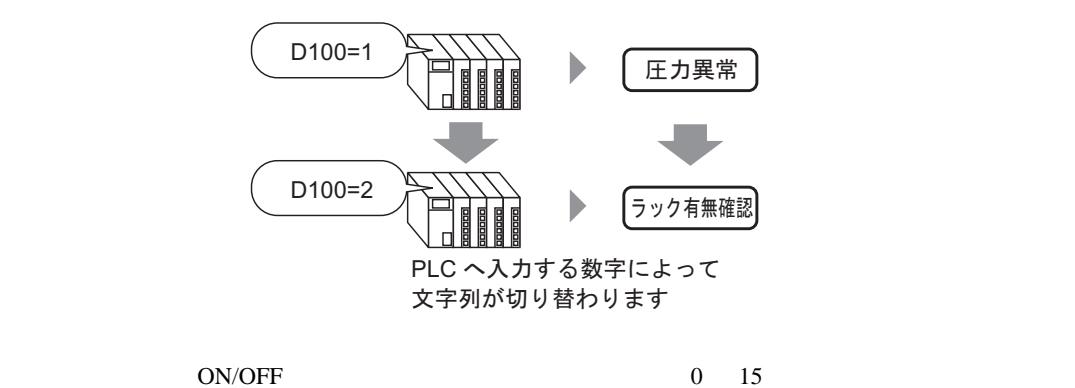

#### <span id="page-4-0"></span> $17.2.2$

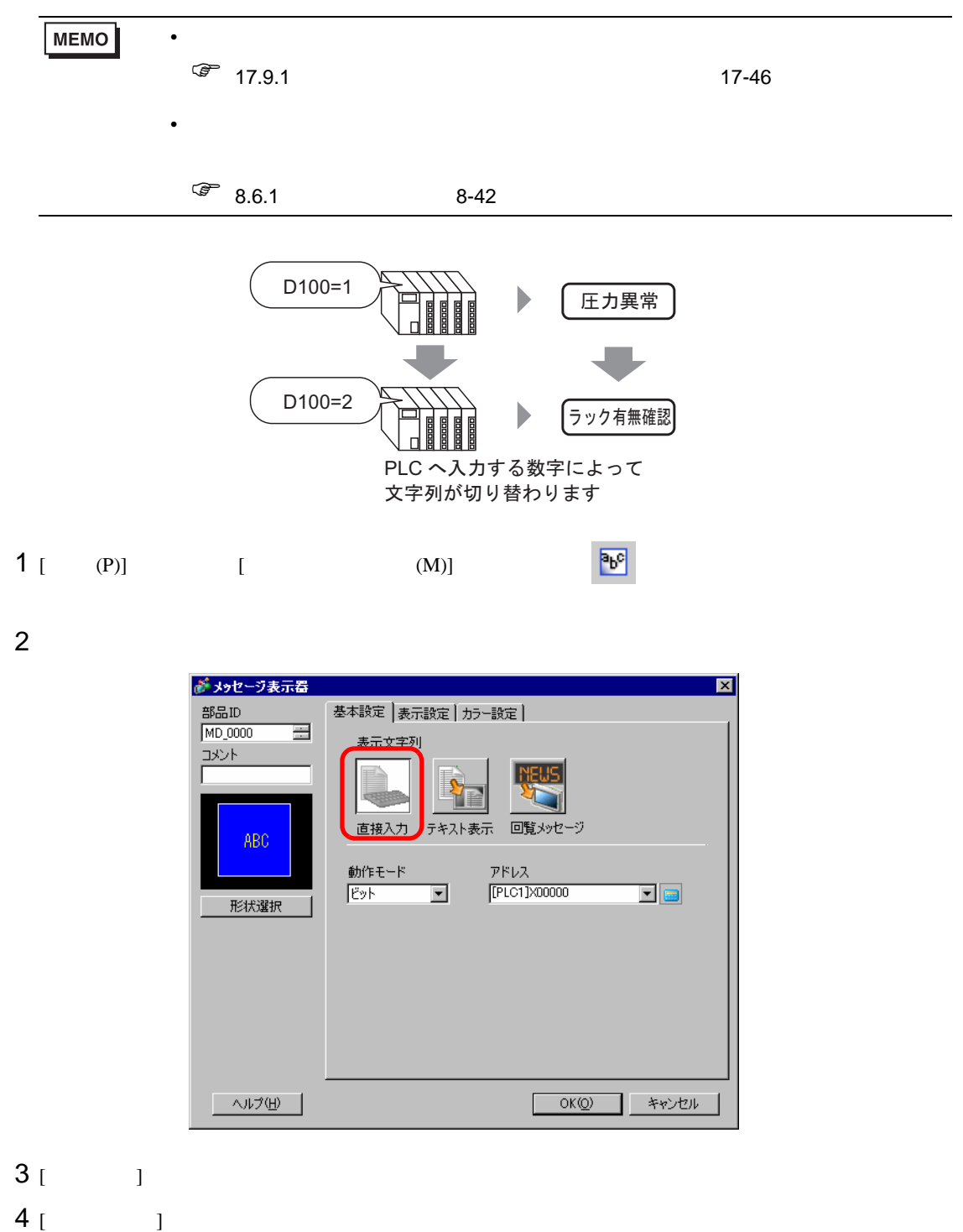

### 5 [ J D100

 $D \longrightarrow 2\mathbb{Z}$ 100

Ent

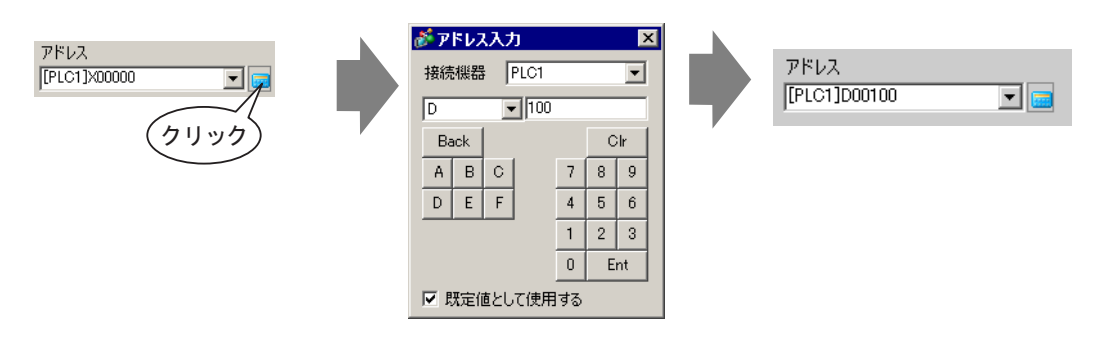

6 [  $\begin{bmatrix} 1 & 1 \end{bmatrix}$   $\begin{bmatrix} 1 & 1 \end{bmatrix}$ 

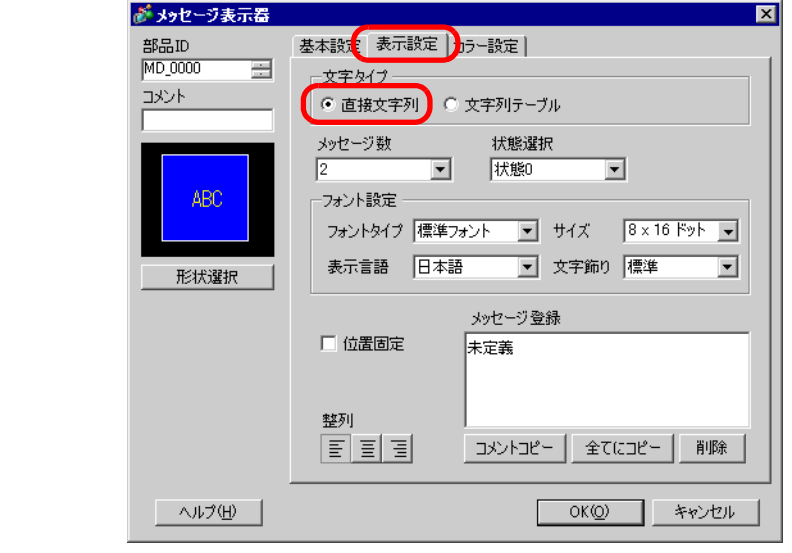

 $7$  [ ]  $4$  $8$ 9 [ ]

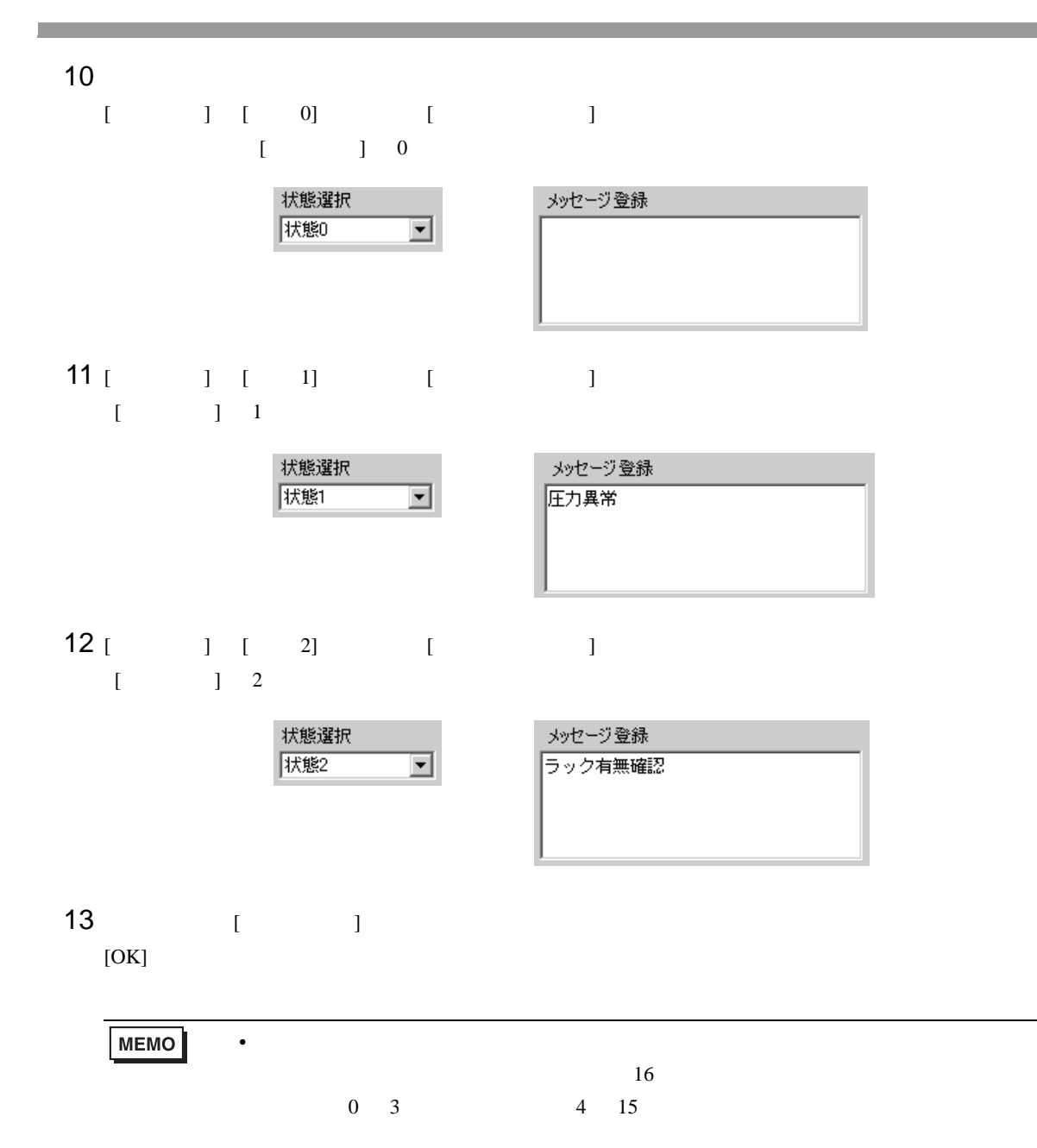

 $1$  and  $100$ 

<span id="page-7-0"></span> $17.3$ 

<span id="page-7-1"></span> $17.3.1$ 

テキスト登録画面

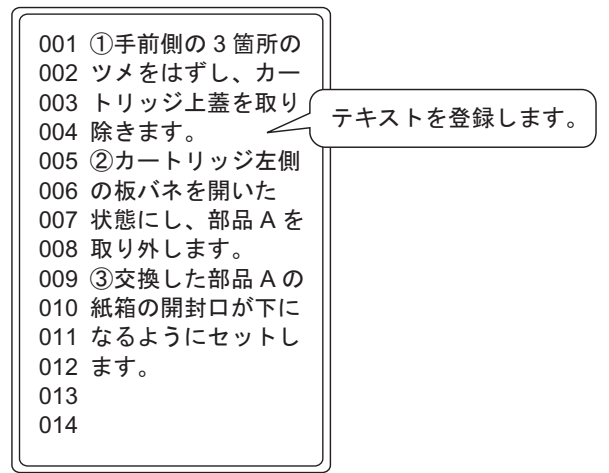

画面上スクロールしてテキストを表示します。

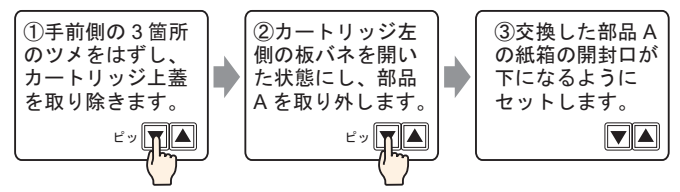

 $1$ 

<span id="page-8-0"></span>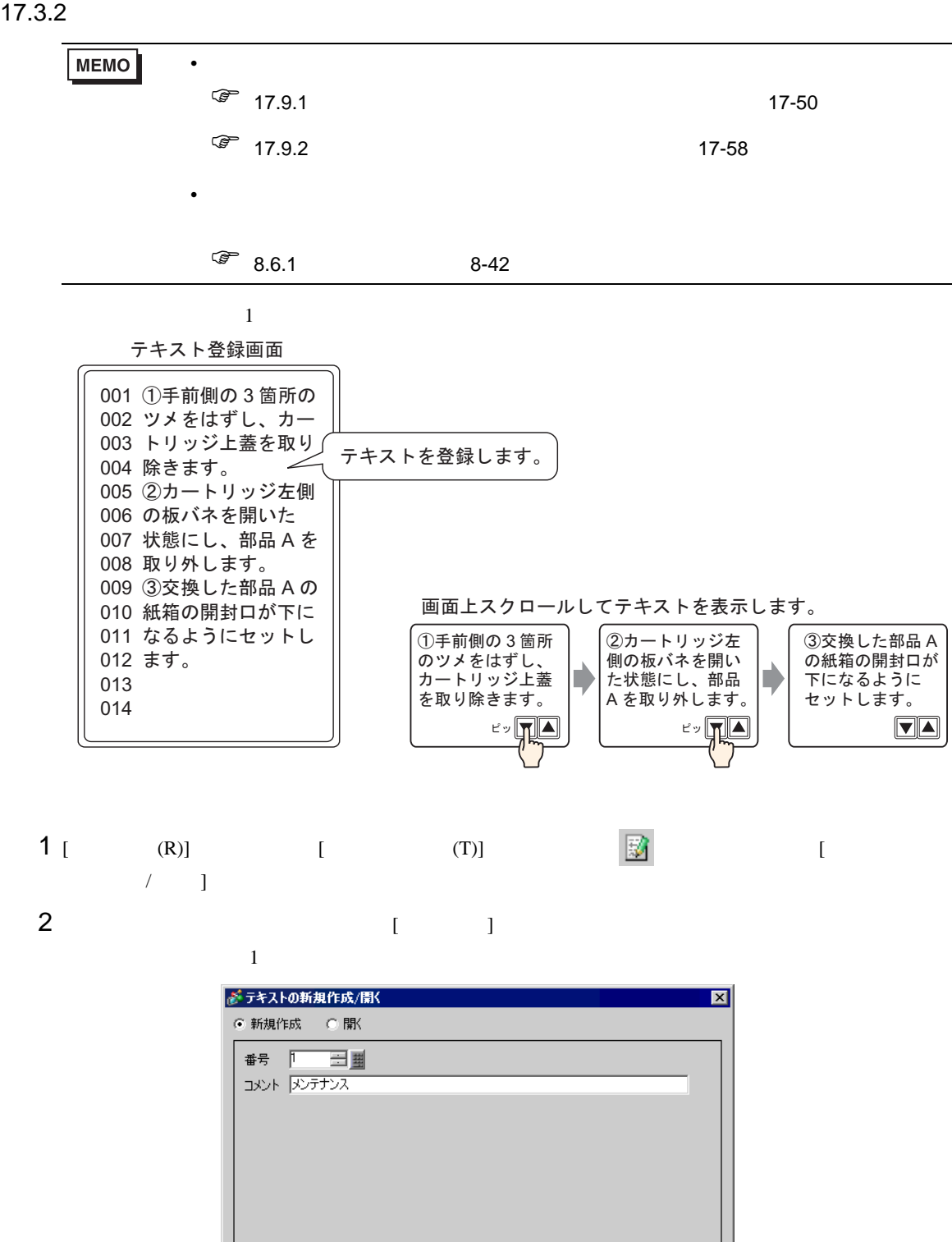

新規作成 |

キャンセル

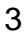

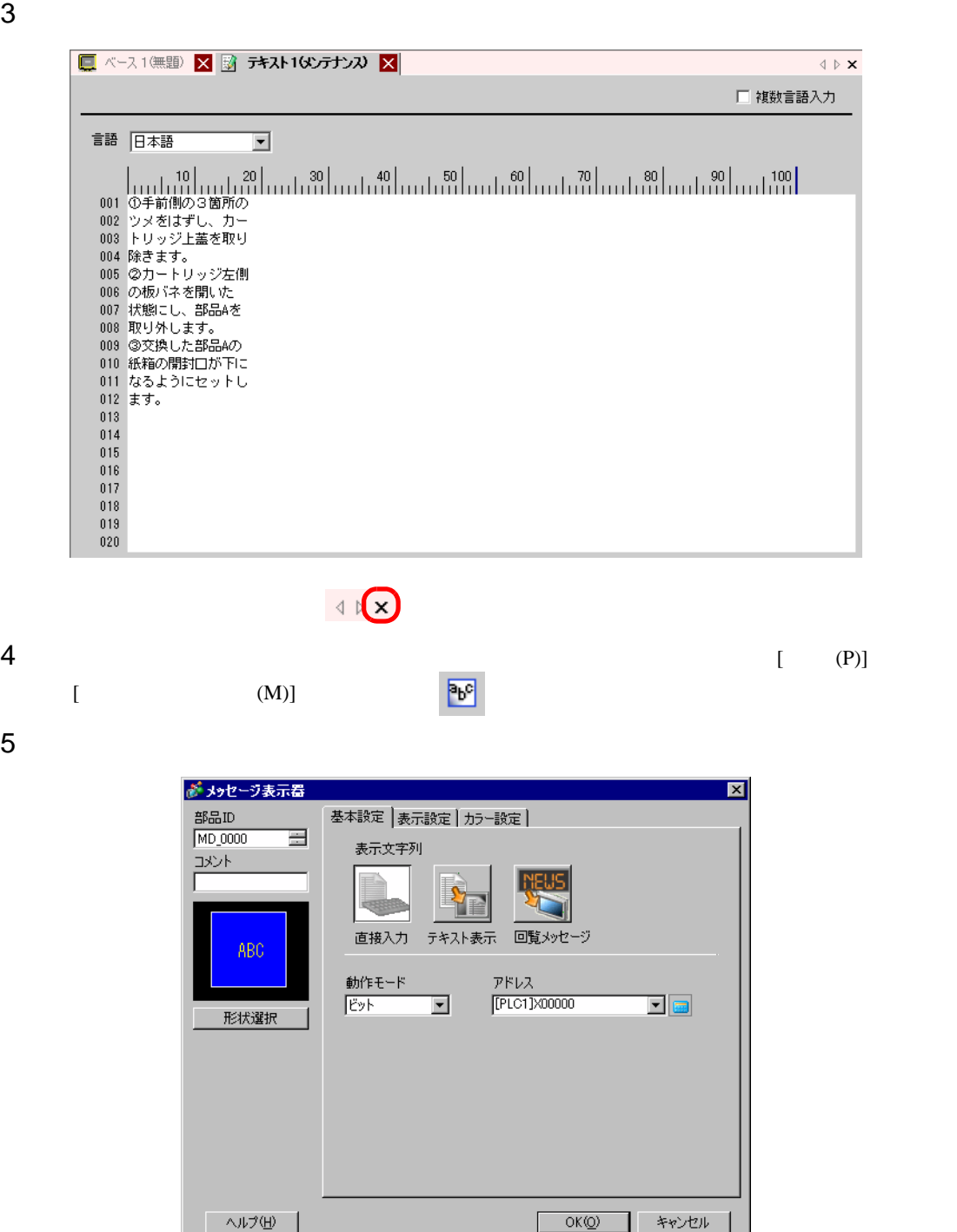

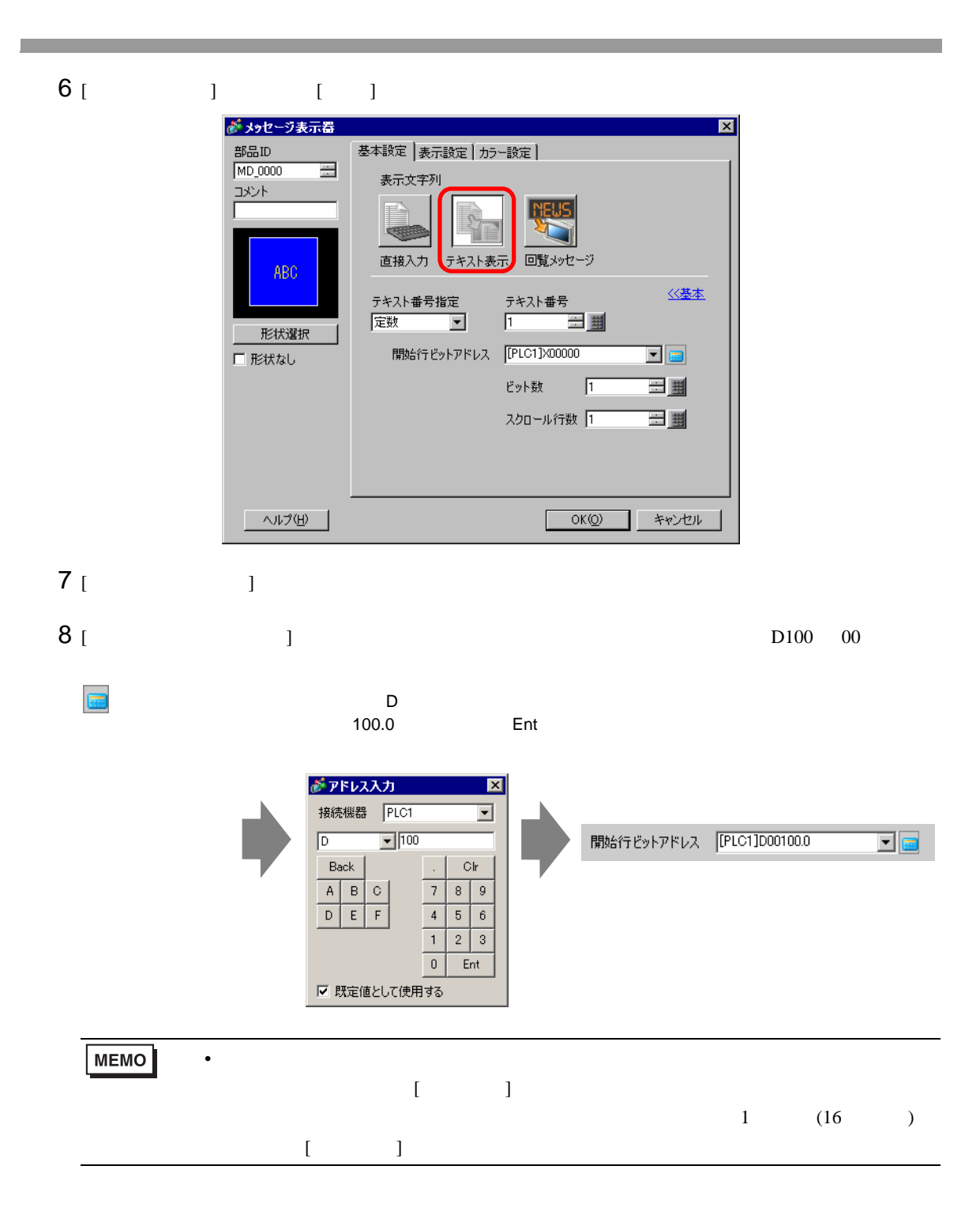

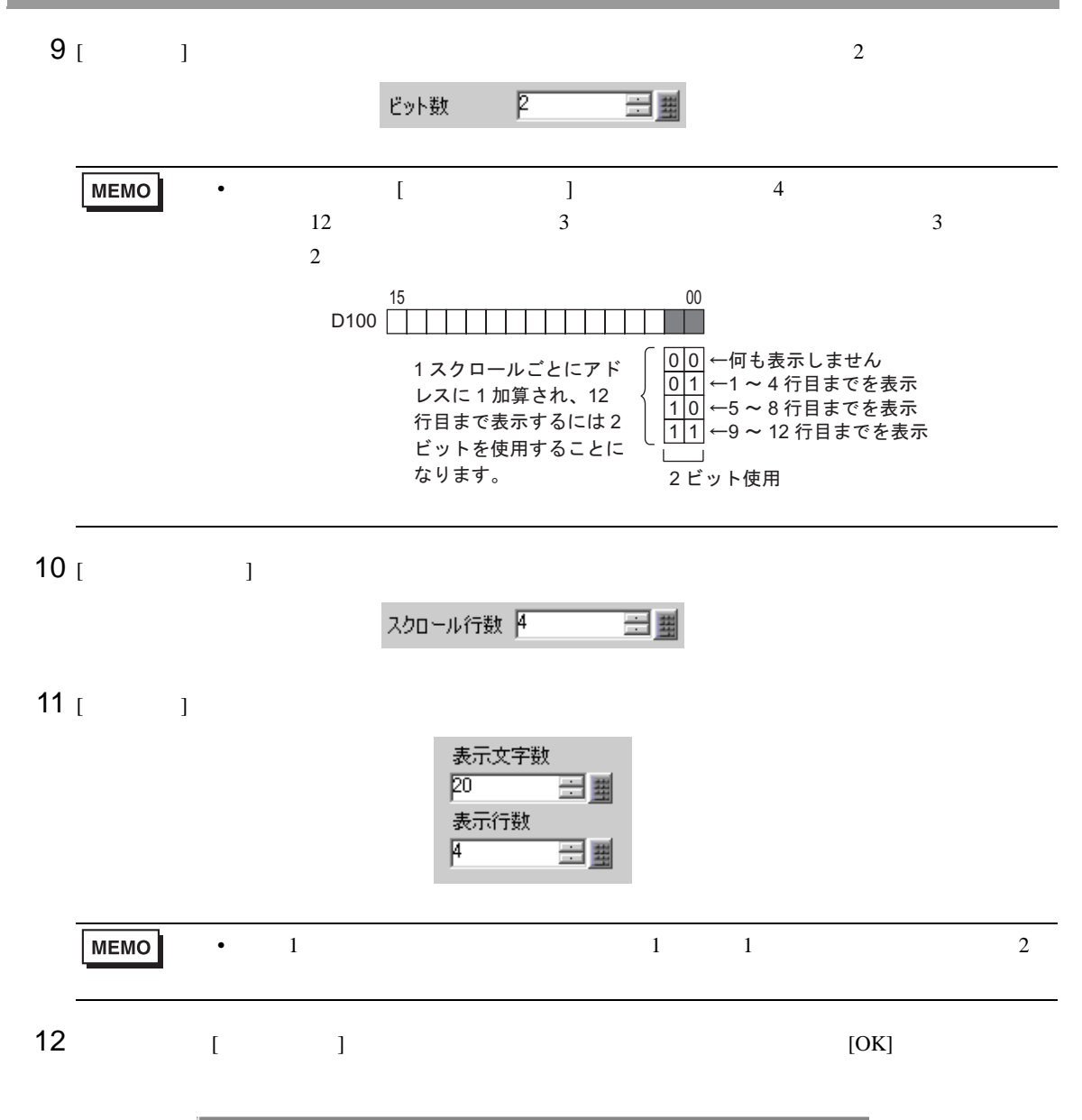

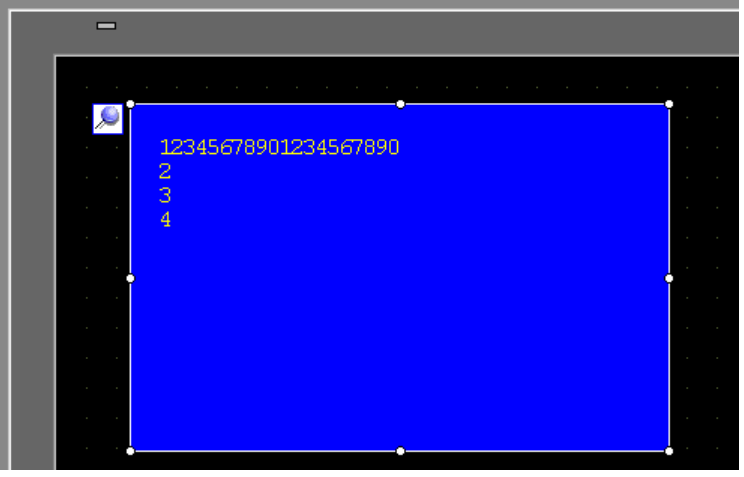

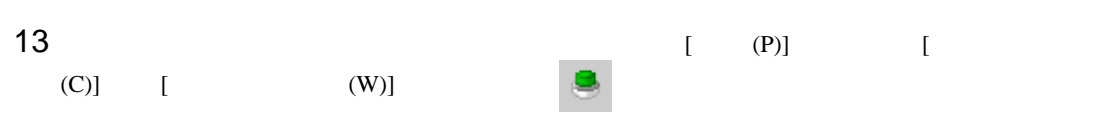

 $14$ 

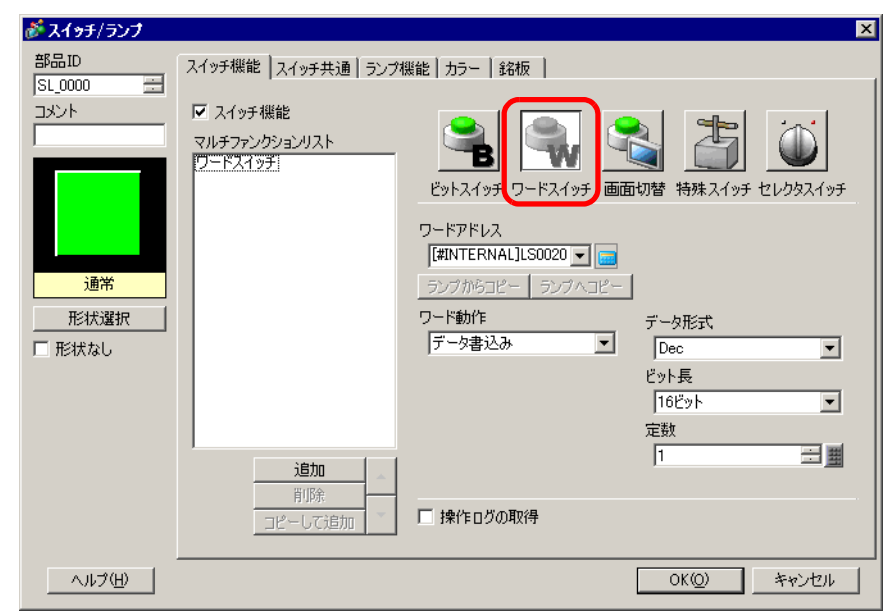

15 [  $\vert$  $16$  [ ] (D100) 17 [ ] [ ] [ ] [ ]

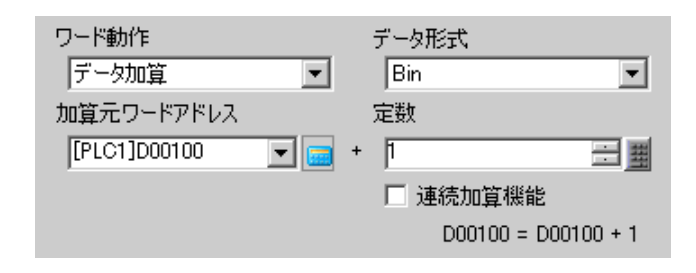

#### $18$  [ ] [ ] [  $\sqrt{2}$  [OK]

 $\blacksquare$ 12345678901234567890  $\frac{2}{3}$ 

 $19$ 

#### $[ \qquad \qquad ] \quad [ \qquad \qquad ]$

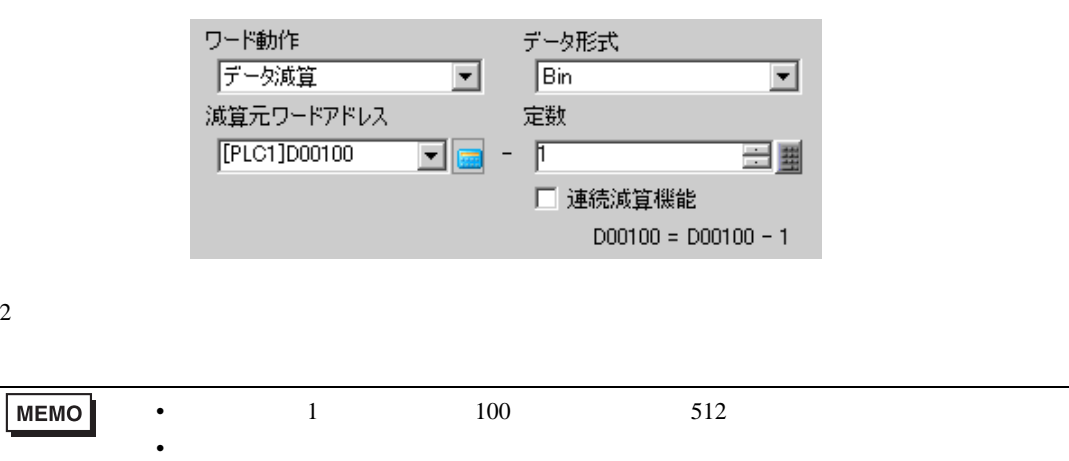

• 設定された表示エリアに収まりきらない長さのテキストデータがあった場合、あふ

#### <span id="page-14-0"></span> $17.4$

<span id="page-14-1"></span> $17.4.1$ 

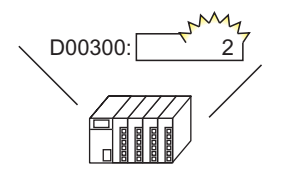

言語切替制御アドレスの 値を変更すると・・・

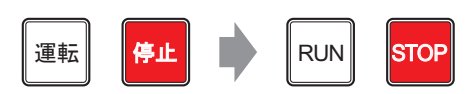

描画の文字列やスイッチの銘板など、文字列テーブルを 使用したすべての文字の言語が切り替わる

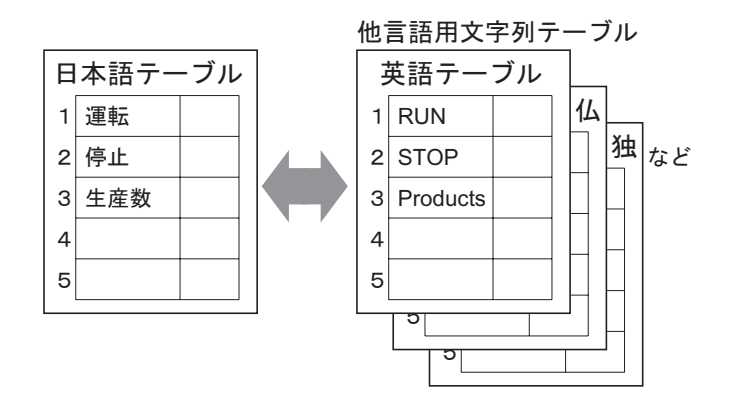

#### <span id="page-15-0"></span> $17.4.2$

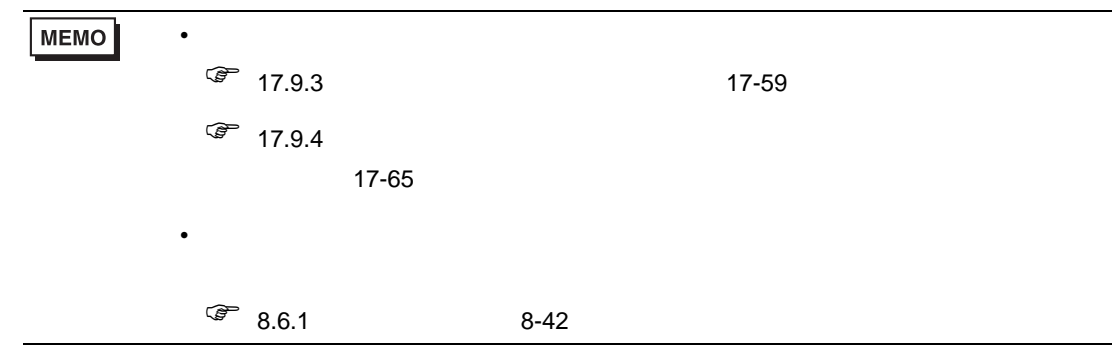

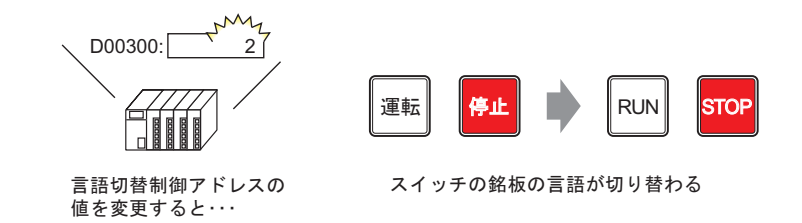

 $1$  $[$  (R)]  $[$  (S)]  $\frac{14}{3}$ 

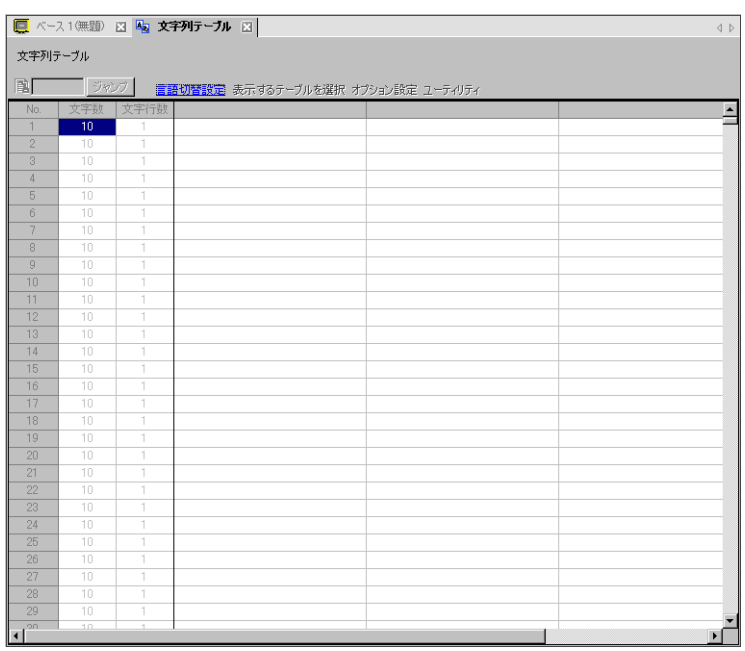

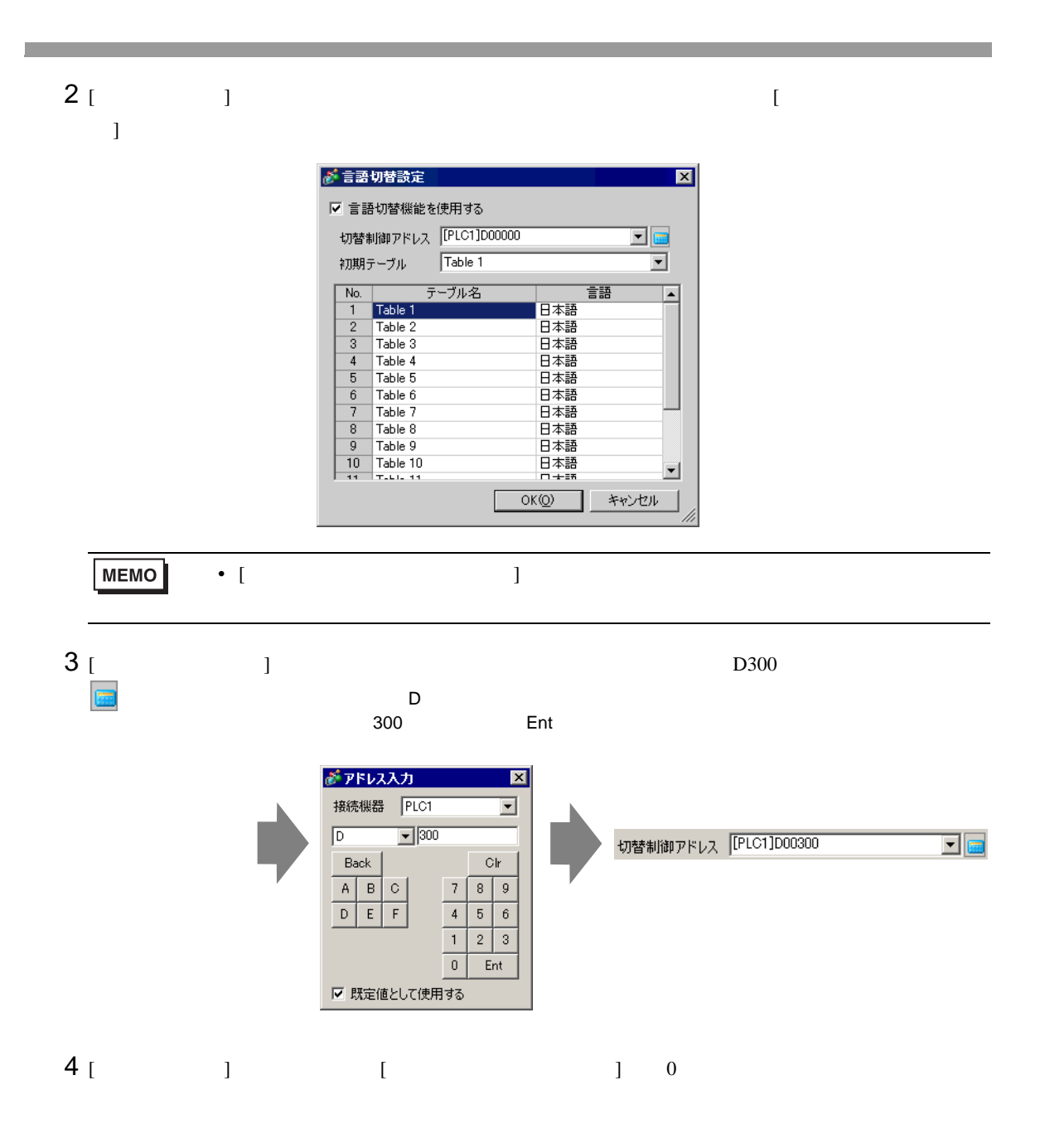

 $5$   $[OK]$ 

 $\n  $\sqrt{\frac{N_0}{N_0}}$$ 

 $\frac{1}{2}$ 

 $\frac{1}{3}$ Table 3

 $\begin{array}{r} 4 \\ 5 \\ \hline 6 \\ 7 \end{array}$ 

 $\frac{8}{9}$ 

Table 2

Table 4<br>Table 5<br>Table 6

Table 7

Table 8

9 Table 9<br>10 Table 10

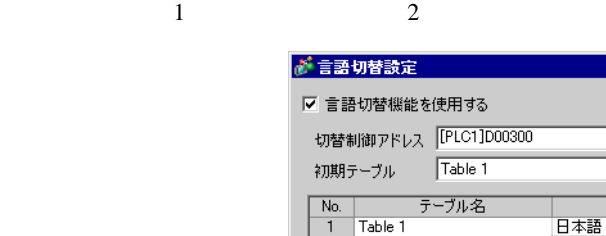

 $\overline{\mathbf{z}}$ 

 $\overline{\mathbf{E}}$ 

言語

日本語<br>欧米<br>|中国語(繁体字)<br>|中国語(簡体字)<br>|中国語

OK(O) キャンセル

日本語

-<br>日本語

韓国語

|\*1018<br>|キリル文字<br>|<u>ケイ語</u><br>|日本語<br>|ロ木語

 $\overline{\mathbf{r}}$ 

⊒

∣≖

회

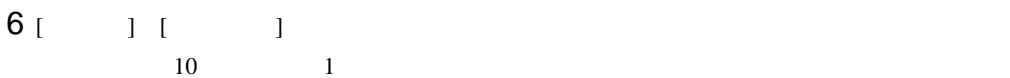

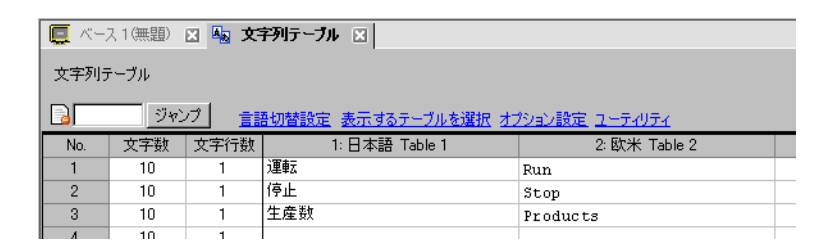

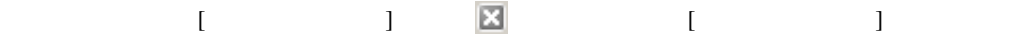

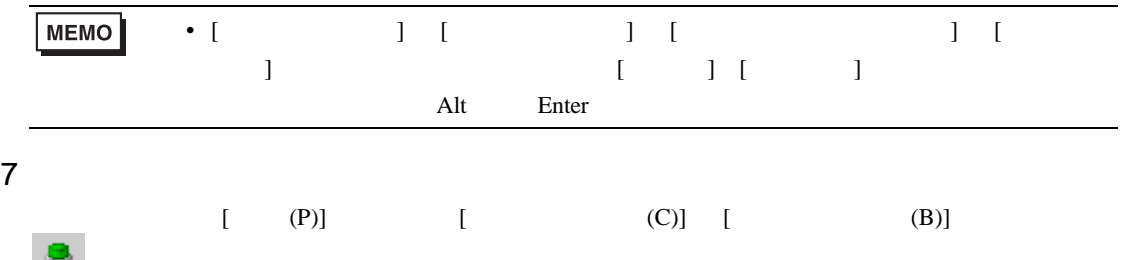

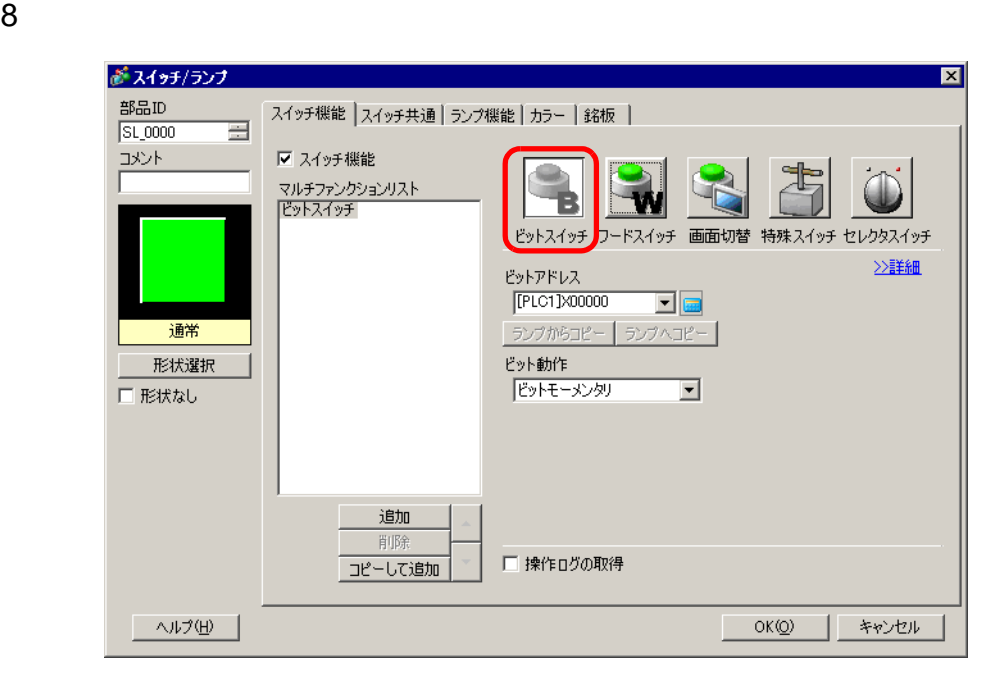

- $9$  [  $\qquad$  ]
- 10 (  $M100$ ) [ ] [ ]  $11$  [ ] [ ]

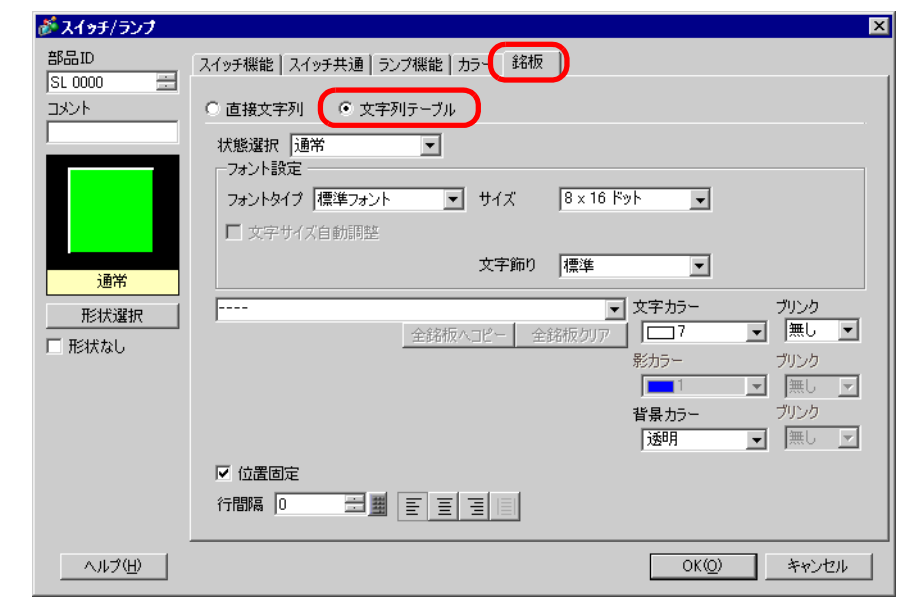

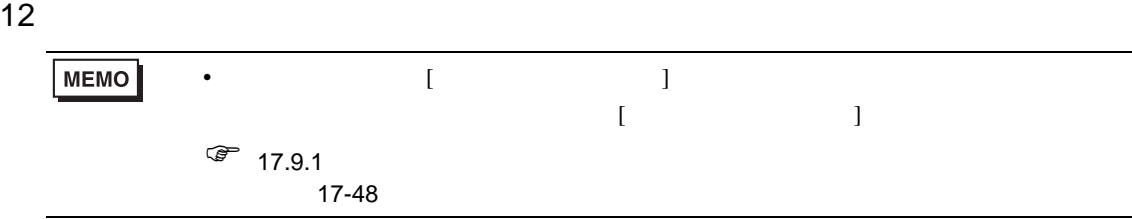

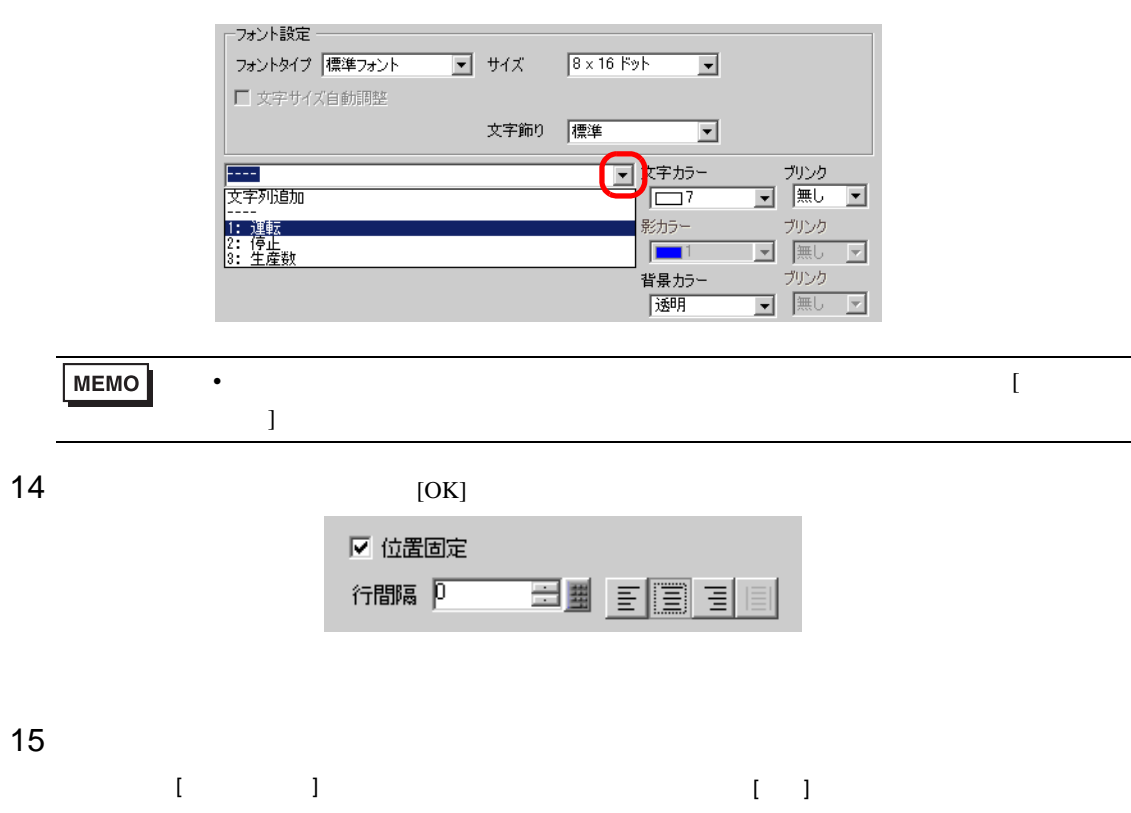

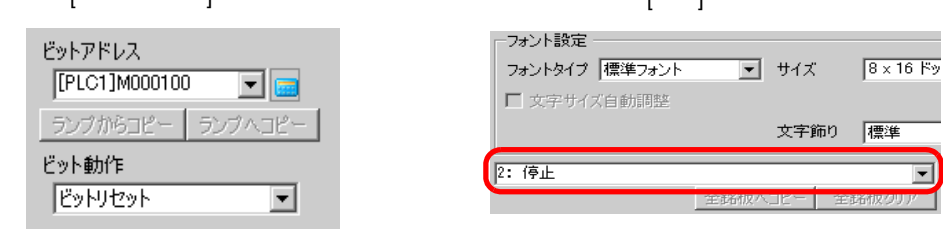

 $2$ 

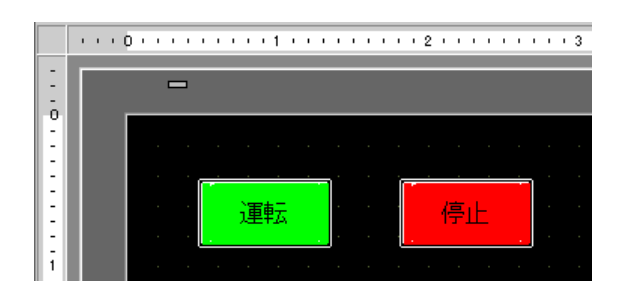

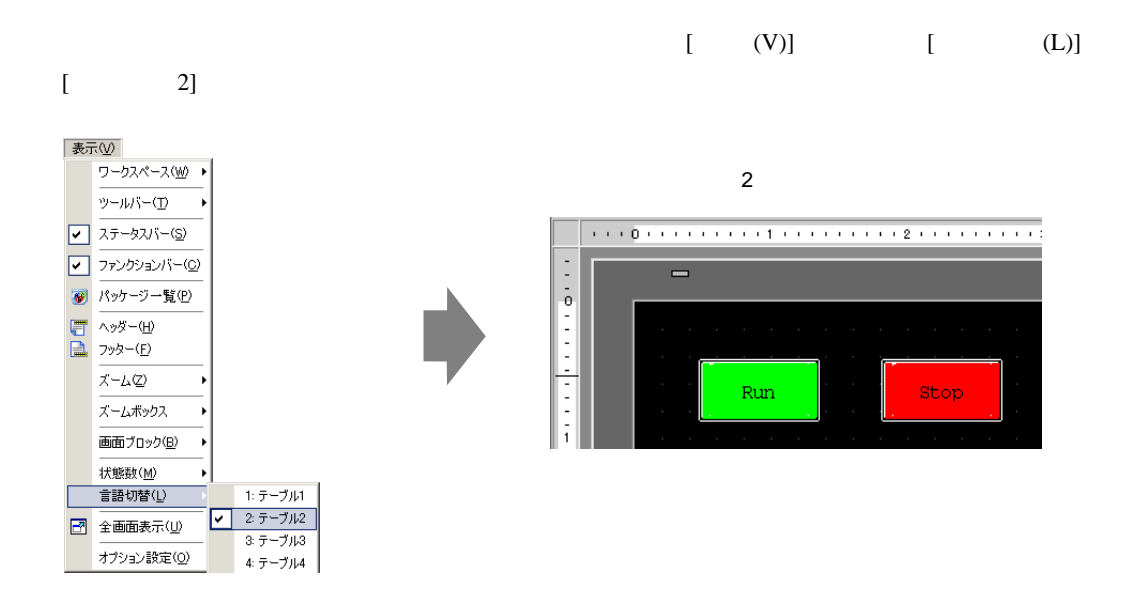

MEMO

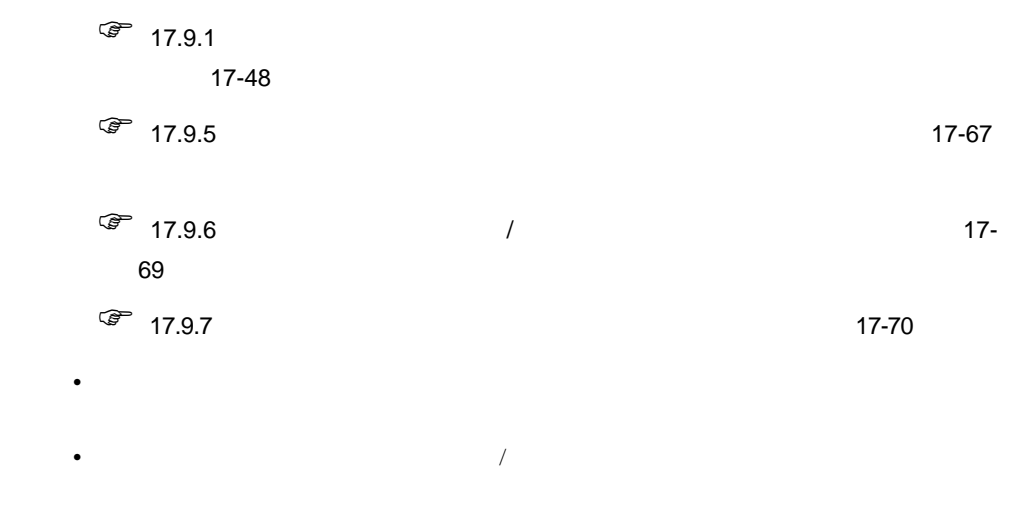

• スイッチの銘板のほか、メッセージ表示器、描画の文字列、アラーム部品の項目名、

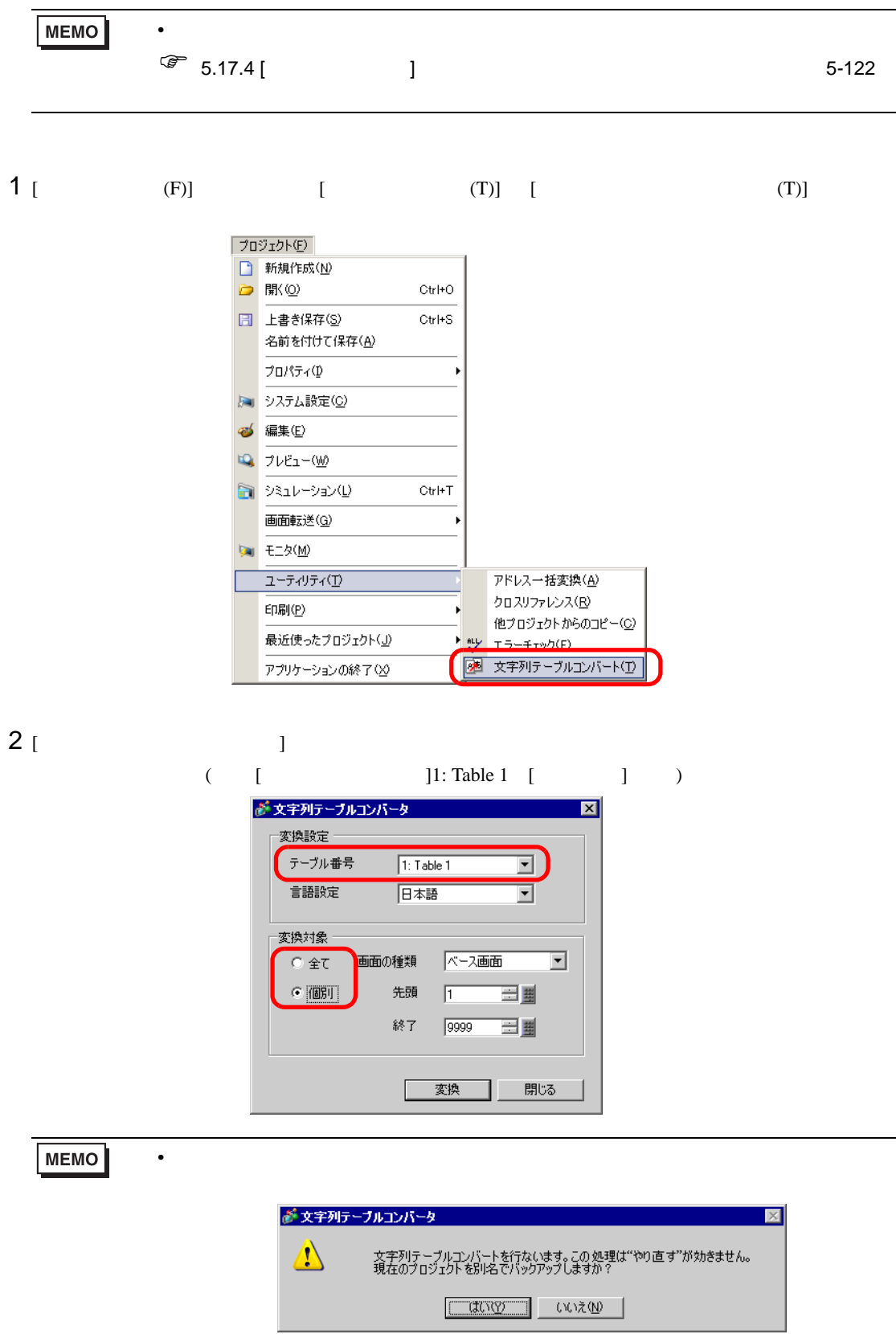

┚

3  $( [ ] ]$   $[ ]$   $[ ]$   $[ ]$   $[ ]$ 

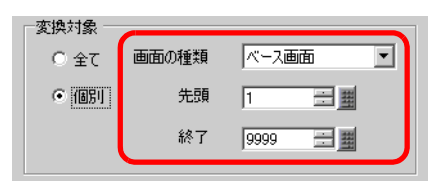

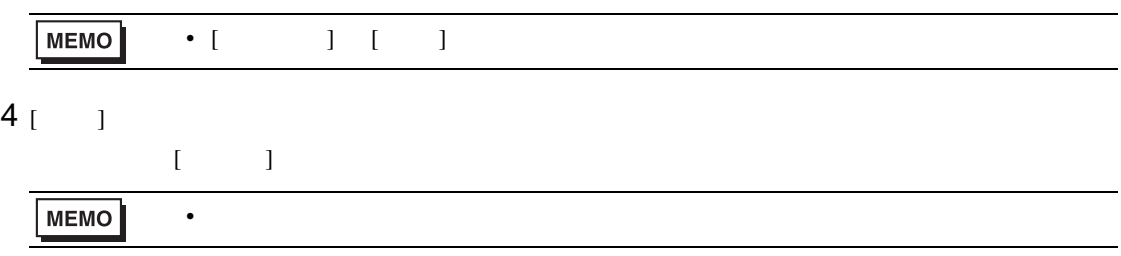

### <span id="page-23-0"></span> $17.5$

<span id="page-23-1"></span> $17.5.1$ 

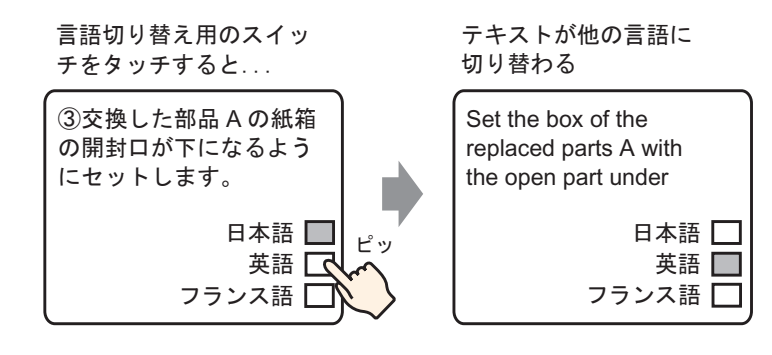

#### <span id="page-24-0"></span> $17.5.2$

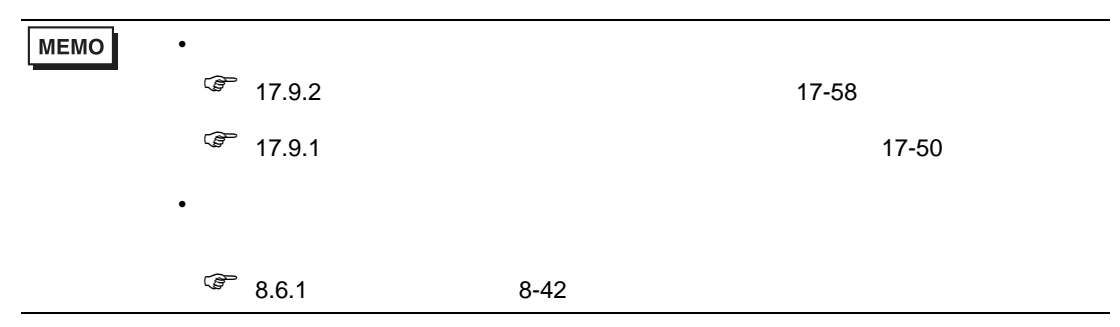

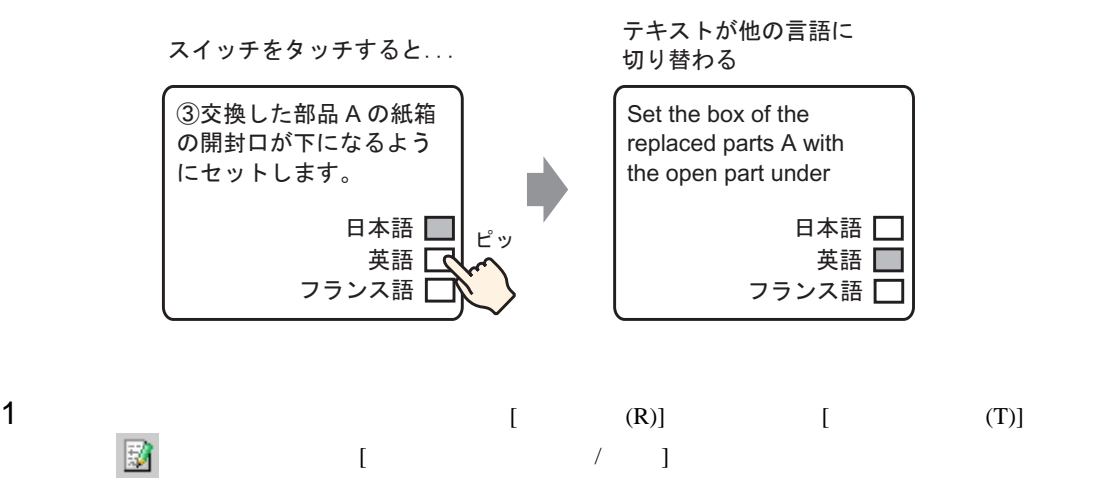

 $2 \t\t [ \t1$ 

 $(1$ 

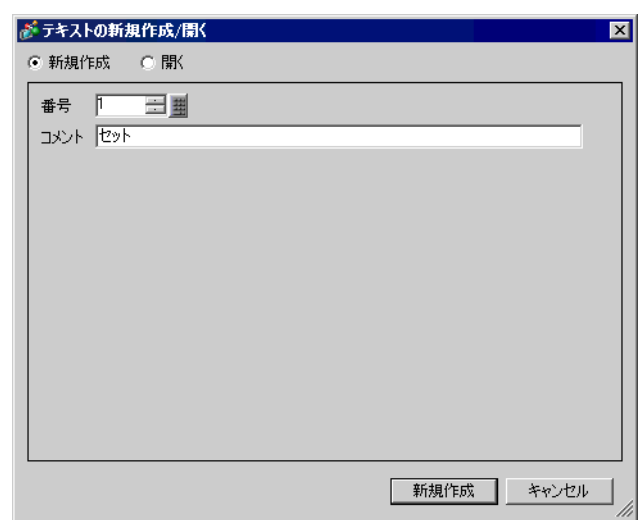

 $3$  [  $\qquad$  ]  $\qquad \qquad$  [ ]

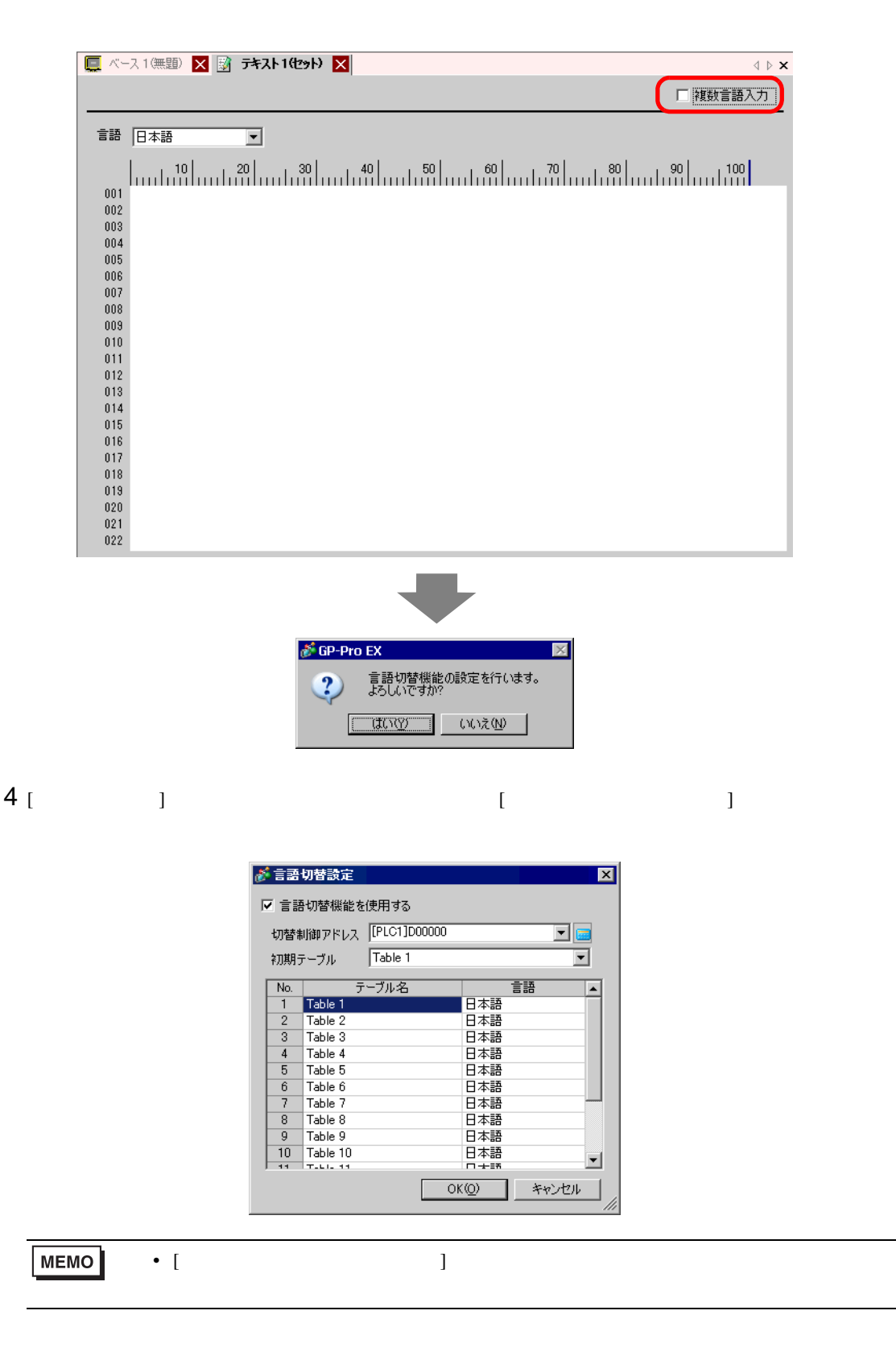

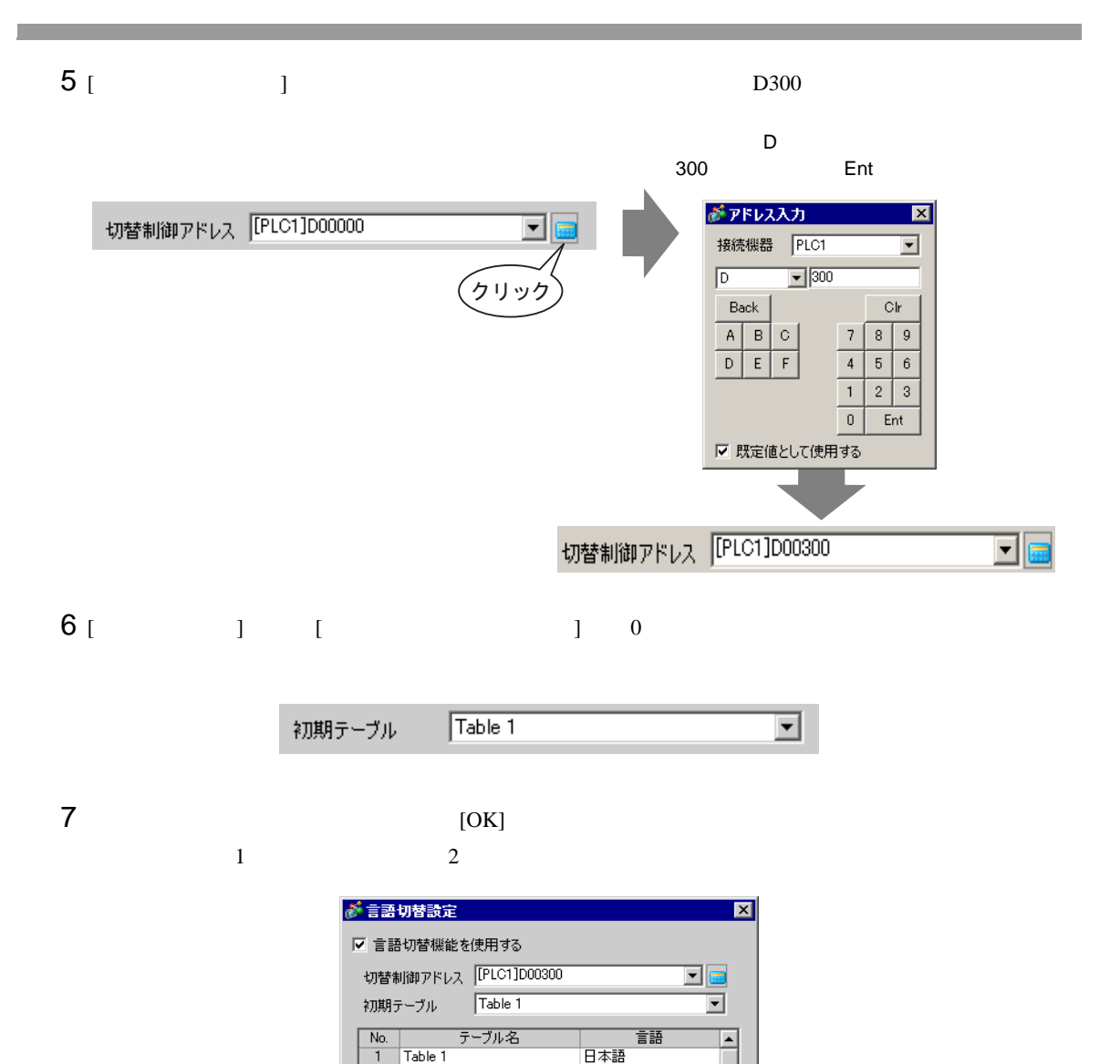

日本語

日本語 |<br>|欧米<br>|中国語(繁体字)

韓国語

-------<br>日本語<br>日本語

日本語  $OK(Q)$ 

キリル文字

中国語(簡体字)

 $\blacksquare$ 

 $\blacksquare$ 

キャンセル

 $\overline{2}$ Table 2

 $\overline{\mathbf{3}}$ Table  $3$ 

 $\overline{4}$ Table 4

 $\overline{5}$ Table 5 Table 6  $\sqrt{6}$ 

 $\overline{7}$ Table 7

 $\overline{9}$ Table 9

Table 8 8

 $\frac{9}{10}$  Table 10<br> $\frac{10}{11}$  Table 11

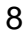

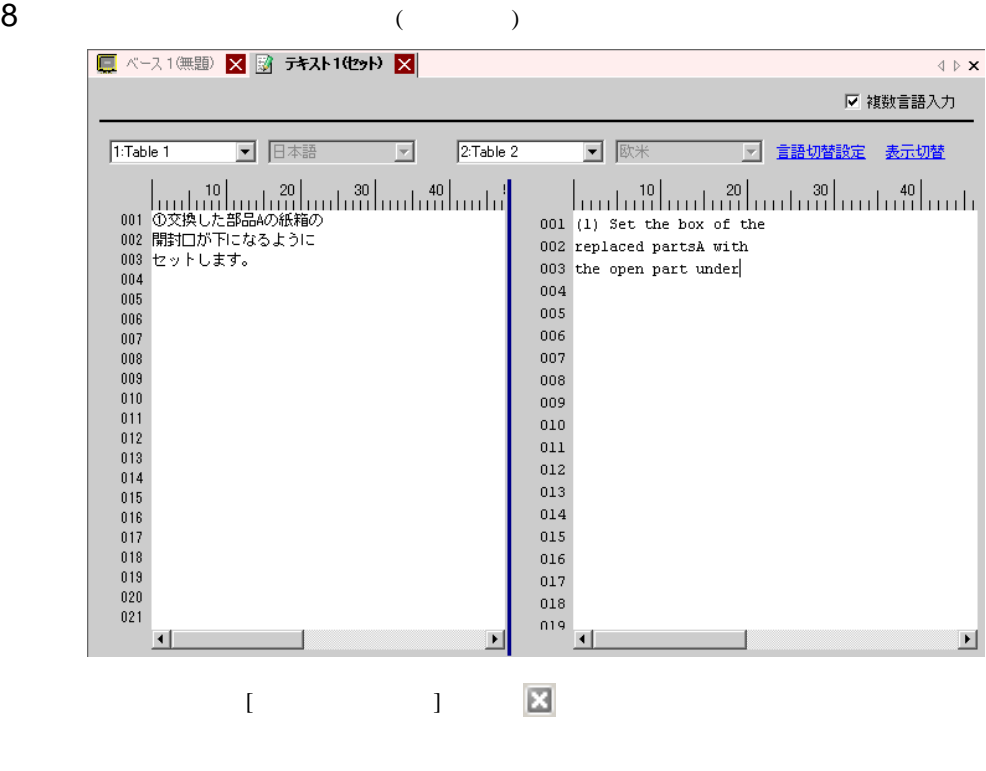

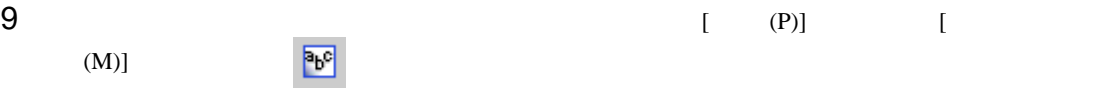

10  $\blacksquare$ 

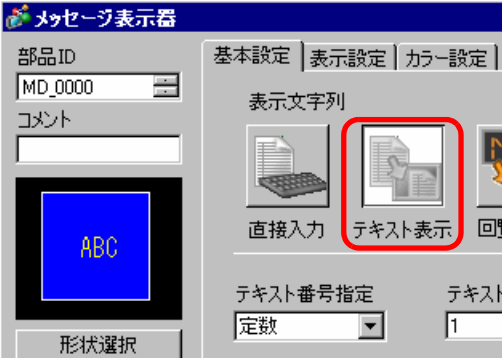

 $\Gamma$  )  $\Gamma$ 

□ 形状なし

ヘルプ(H)

回覧メッセージ テキスト番号 三盟 [PLC1]X00000 起動ビットアドレス

 $\overline{\mathbf{x}}$ 

≥建細

de

キャンセル

 $OK(0)$ 

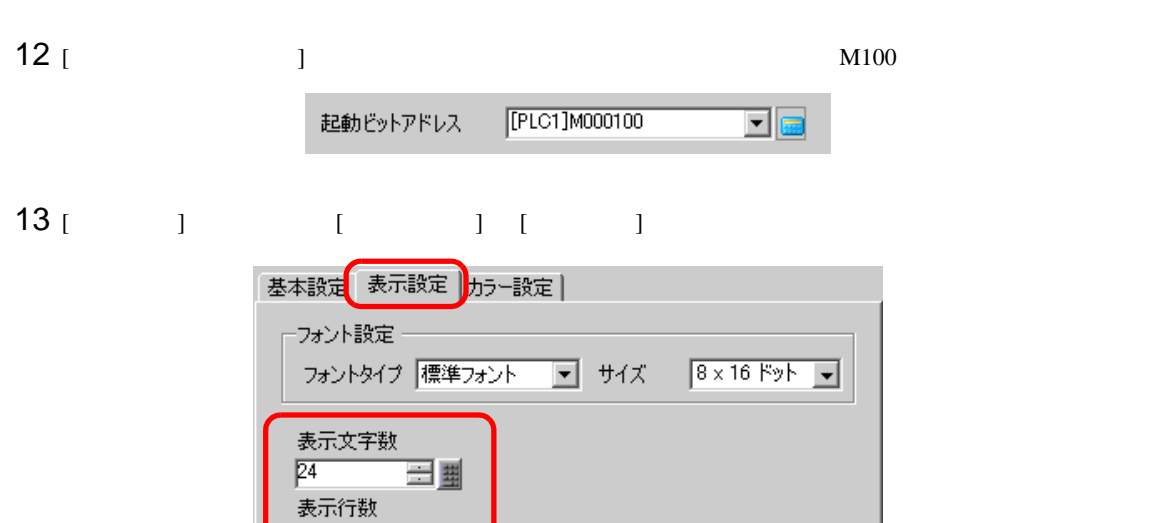

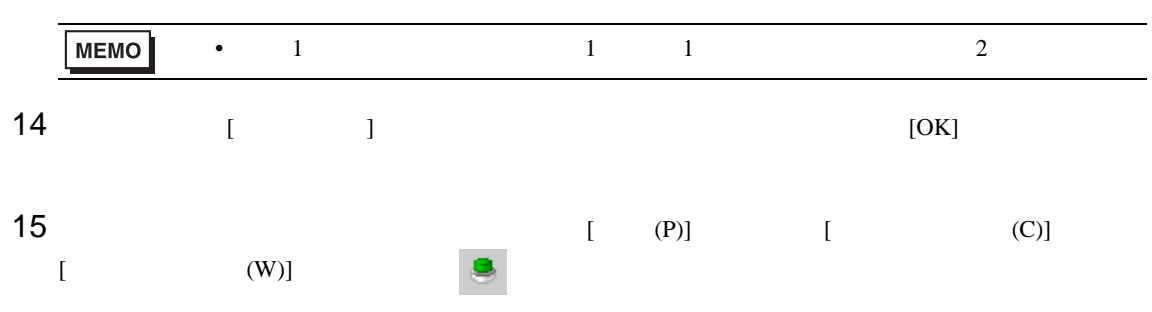

三里

 $\sqrt{3}$ 

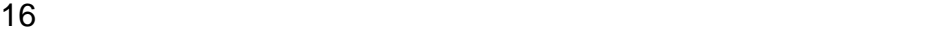

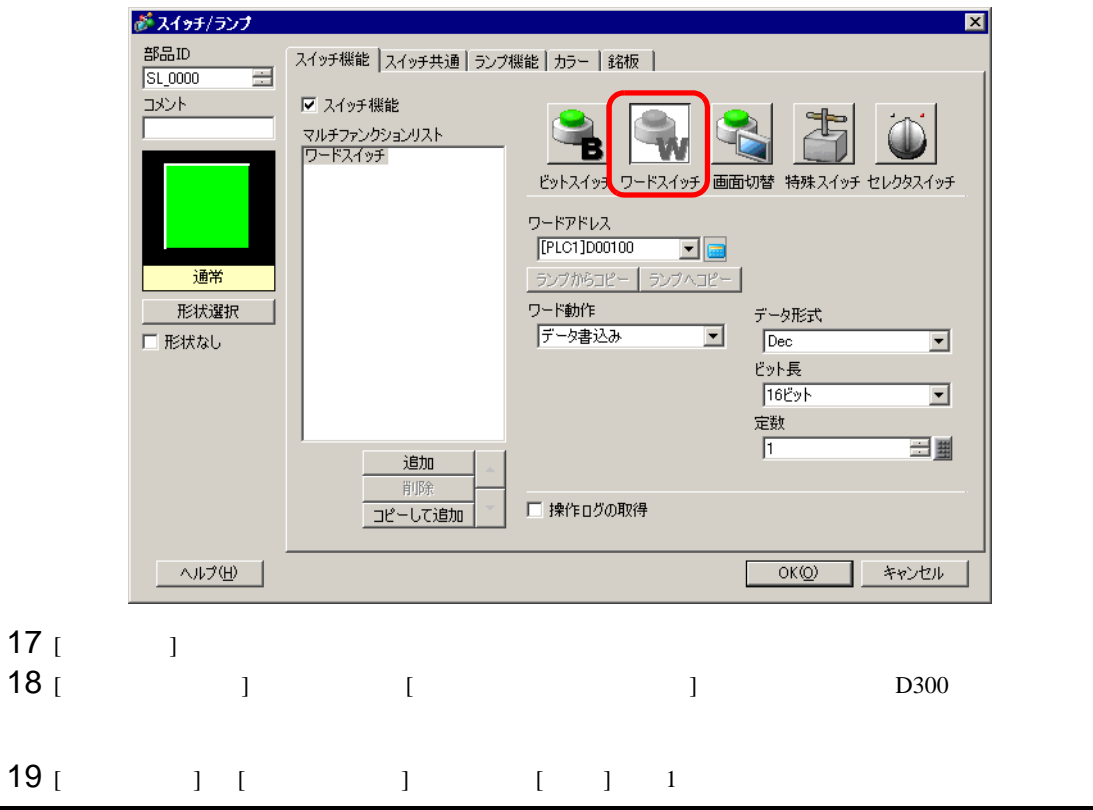

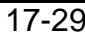

## $20$  [ ] [ ] [  $\sqrt{20}$  [OK] (Table 1)  $\cdots \begin{array}{c} \bullet \end{array} \begin{array}{c} \bullet \end{array} \begin{array}{c}$ Ē. Ò 123456789012345678901234<br>2<br>3 日本語

 $21$  (Table2 )

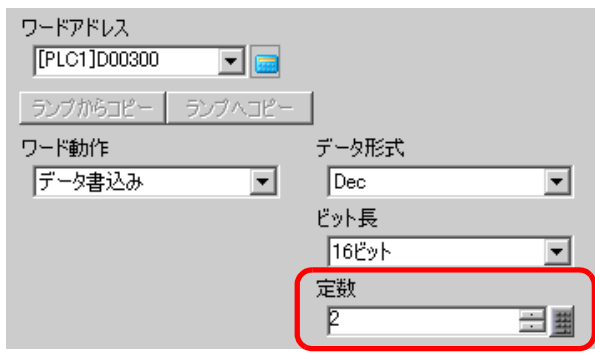

• テーブル(言語)を切り替えると、テキストのほか文字列テーブルを設定したすべ

**MEMO** 

<span id="page-30-0"></span>17.6  $\sqrt{ }$ 

<span id="page-30-1"></span> $17.6.1$ 

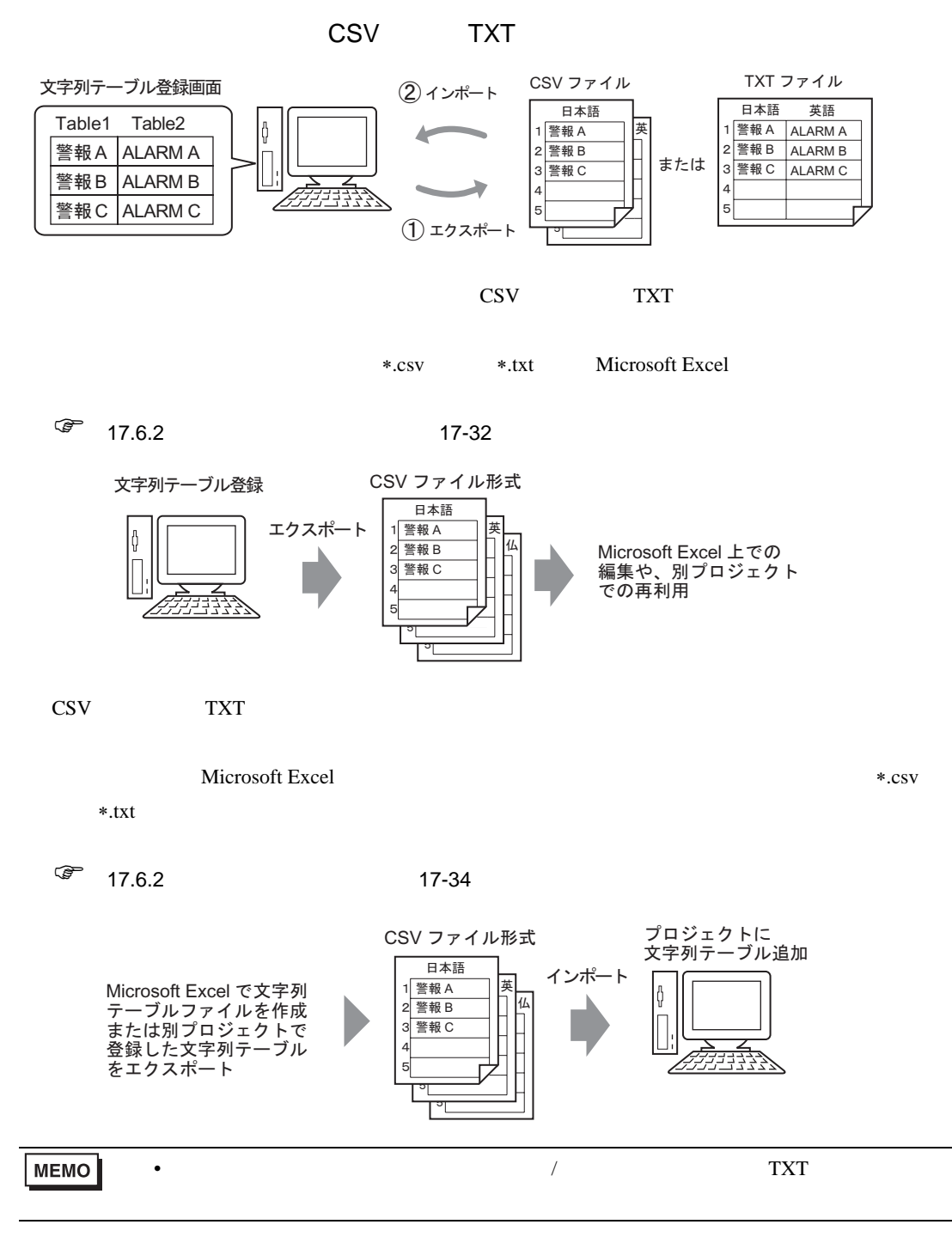

 $\overline{1}$ 

<span id="page-31-0"></span> $17.6.2$ 

<span id="page-31-1"></span>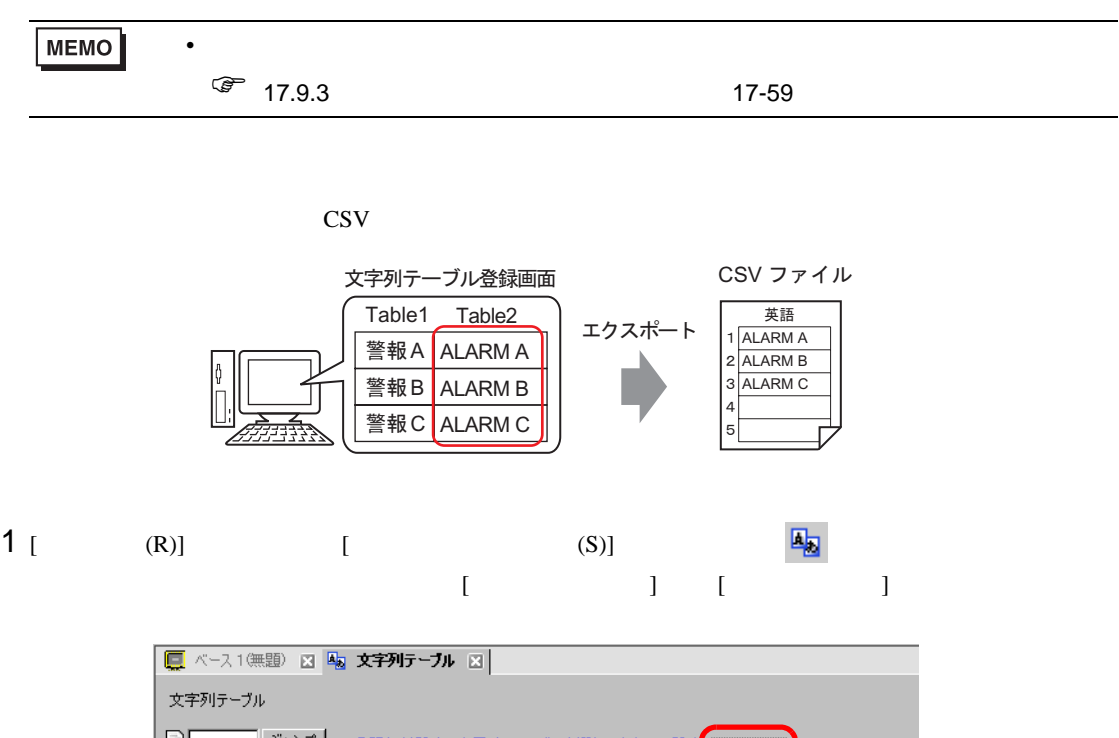

 $\overline{1}$ 

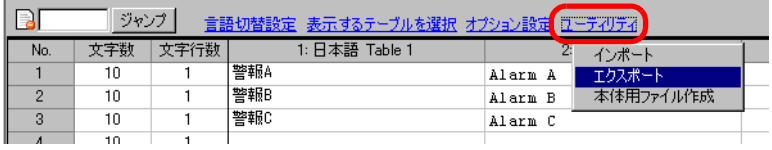

 $2$  [  $\qquad$  ]

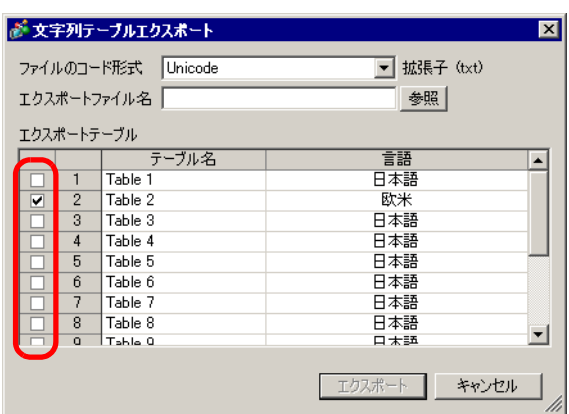

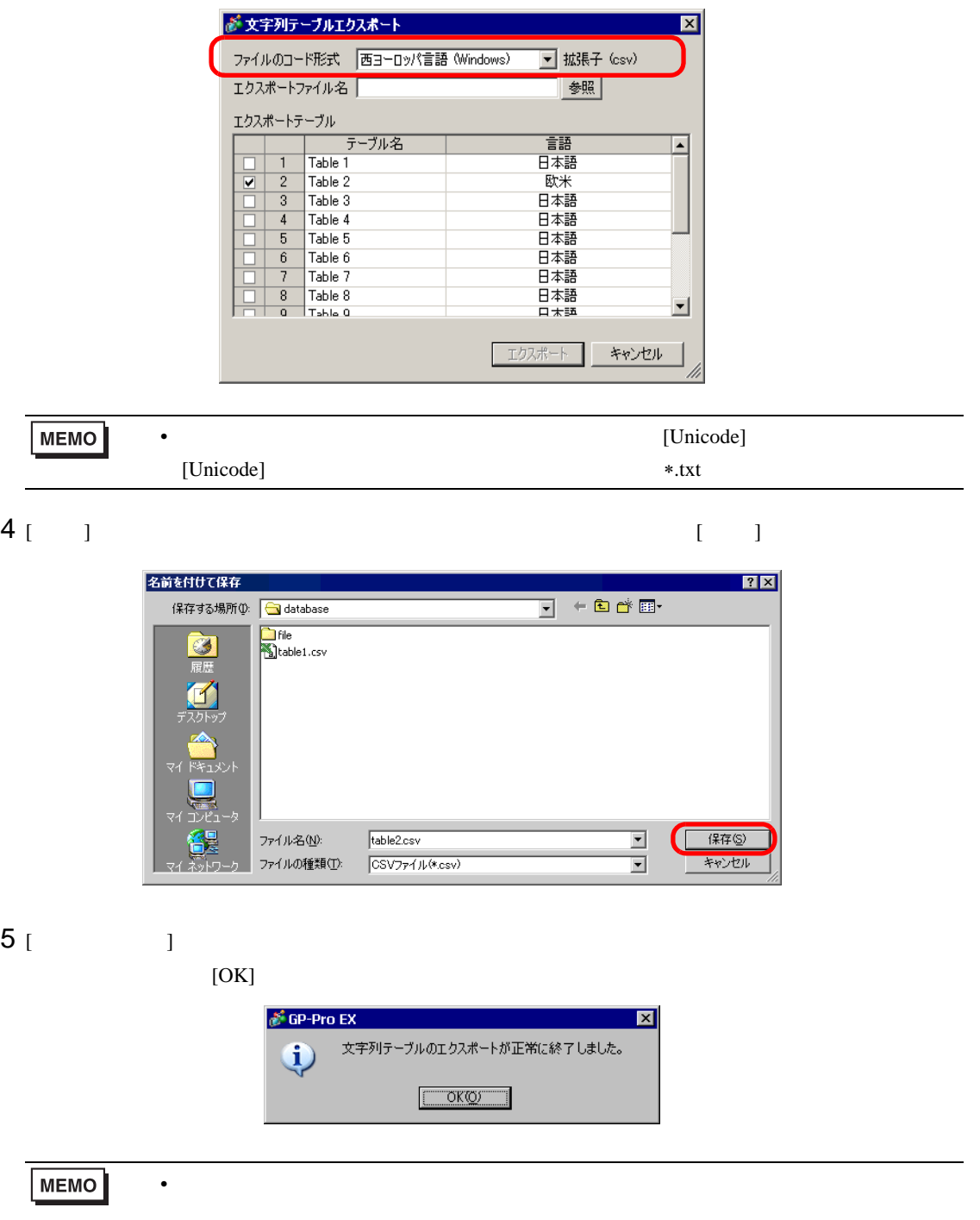

 $\overline{1}$ 

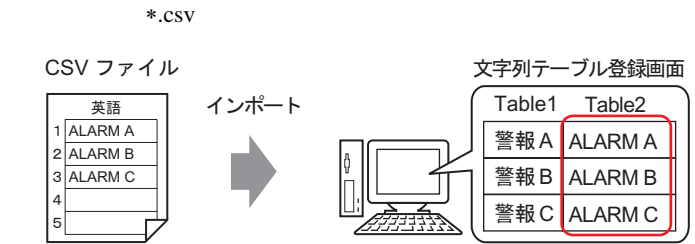

1 [  $(R)$ ] [  $(S)$ ]  $\boxed{4}$  $[$ 

<span id="page-33-0"></span> $\overline{1}$ 

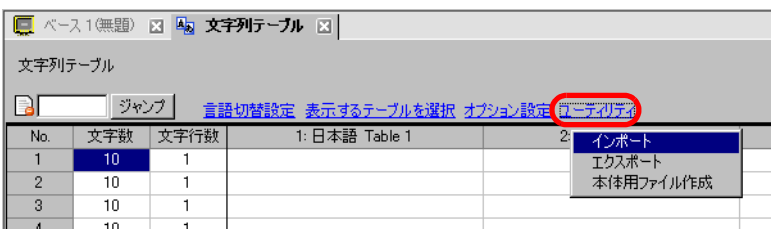

 $2$  [  $\qquad$  ]  $\qquad$  [ ] が文字列テーブルインボート  $\mathbf{X}$ 

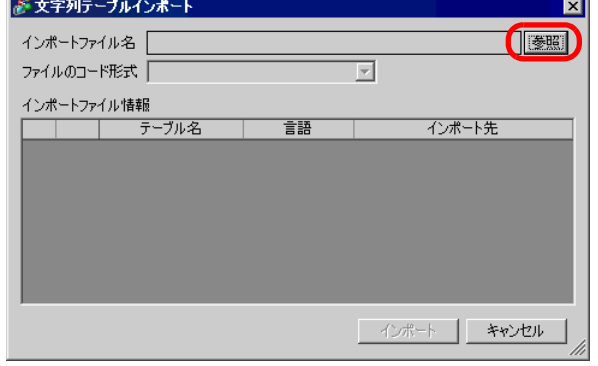

 $3$  [  $\qquad$  ]  $\qquad$  CSV \*.csv  $[$   $]$ 

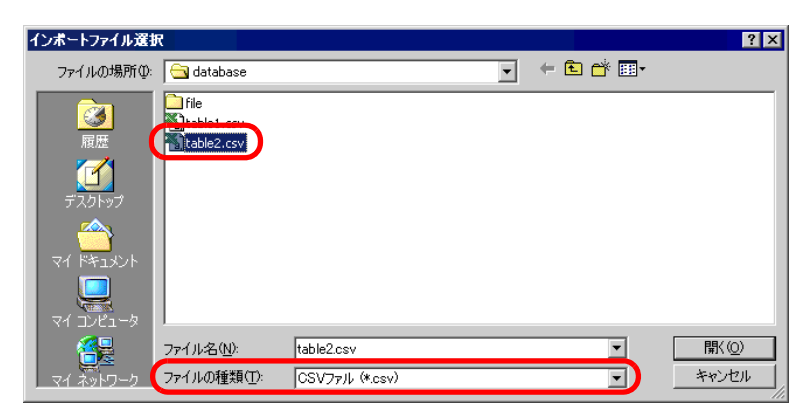

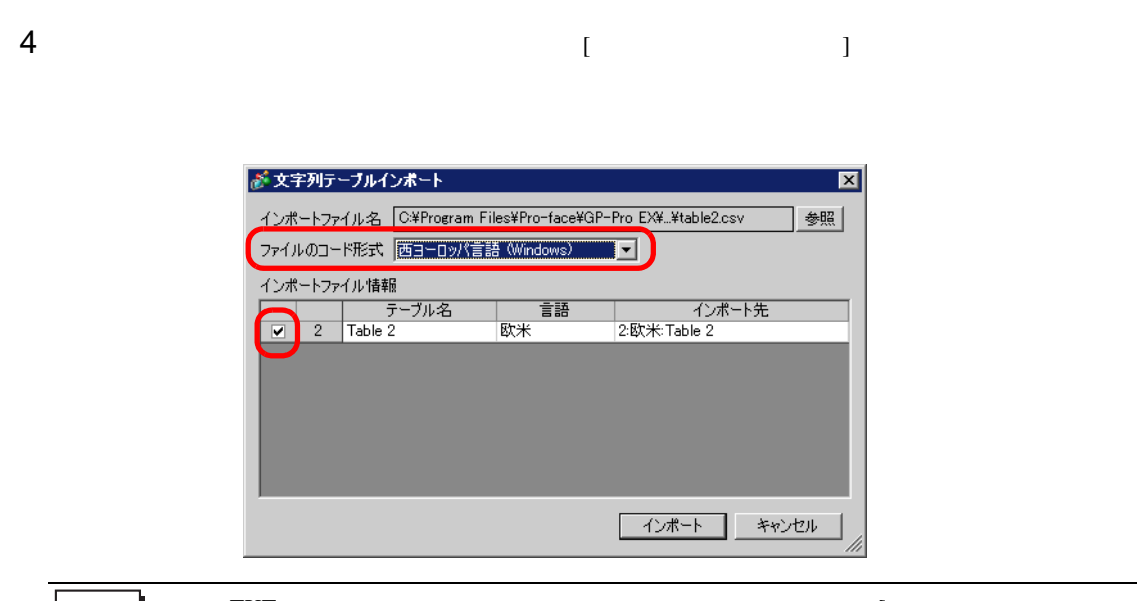

 $\overline{1}$ 

**MEMO** •  $\text{TXT}$  \*.txt  $\qquad \qquad \qquad \text{[}$ ] [Unicode] [Unicode]

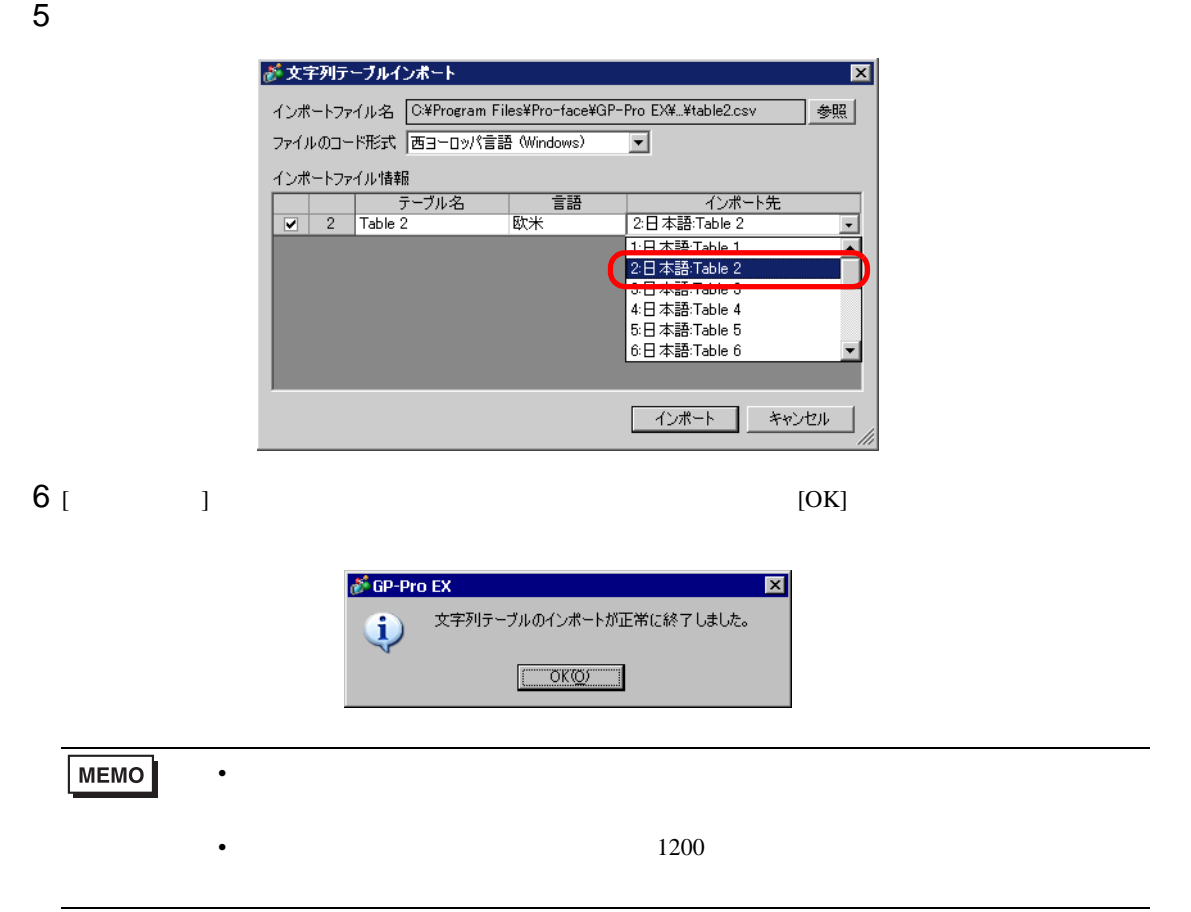

 $\overline{1}$ 

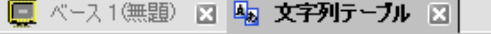

文字列テーブル

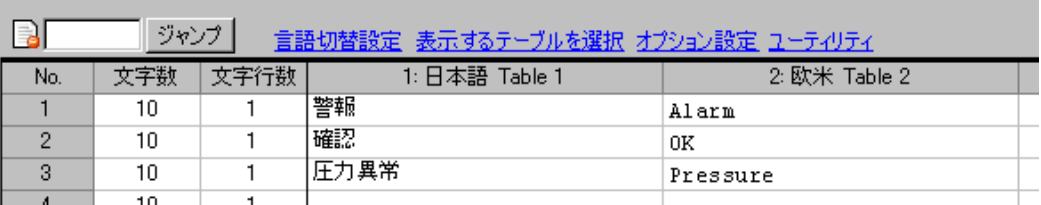

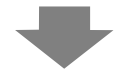

#### CS<sub>V</sub>

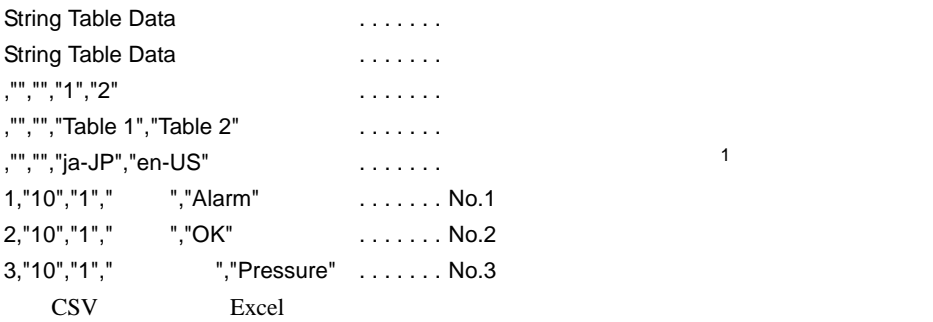

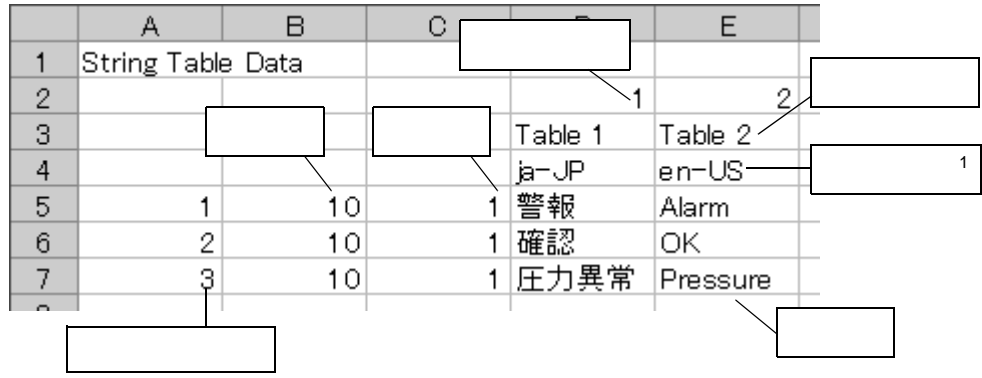

• 入力した文字優先で設定している場合は、文字数と文字行数の設定値を超えても入

**MEMO** 

 $*.\text{txt} \times \text{csv}$ 

言語 日本語 欧米 中国語 (簡体字) 韓国語 キリル文字 タイ語 || ja-JP || en-US || zh-TW || zh-CN || ko-KR || ru-ru || th-TH

• ファイルフォーマットを受けると思いません。
$17.7$ 

 $17.7.1$ 

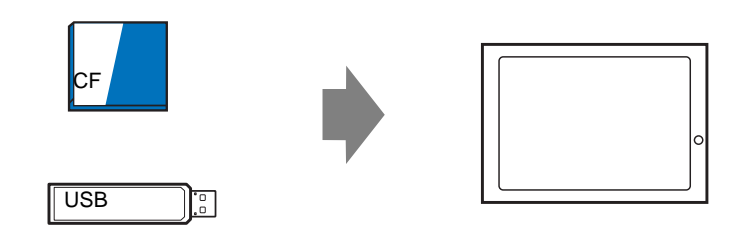

GP-Pro $\mathbf{E}\mathbf{X}$ 

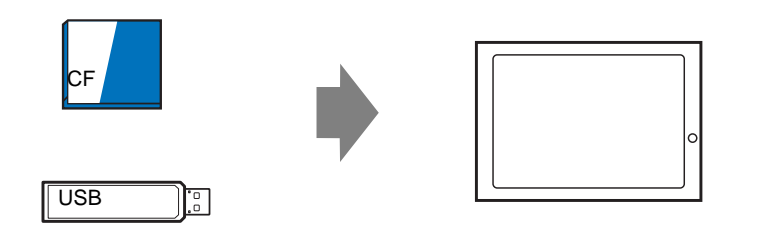

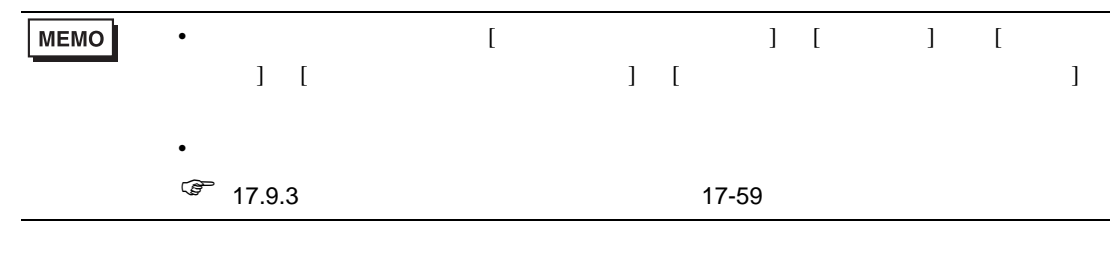

### 1 [  $(R)$ ] [  $(S)$ ]  $\boxed{4}$

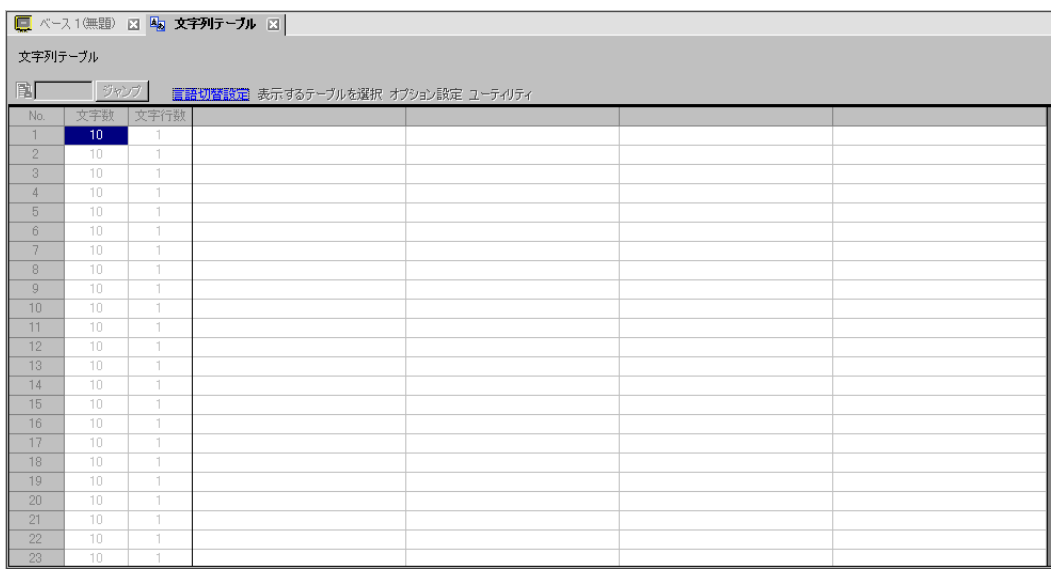

• 登録済みの文字列テーブルを編集して使用する場合は、編集したいデータを開いて

**MEMO** 

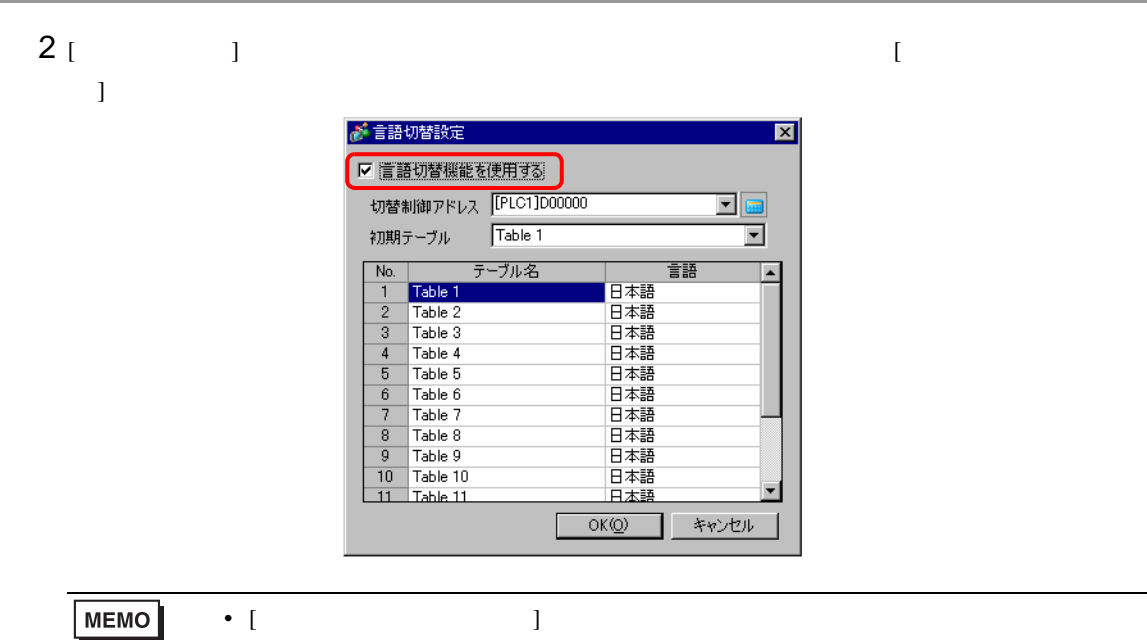

 $3 \t\t\t [OK]$ 

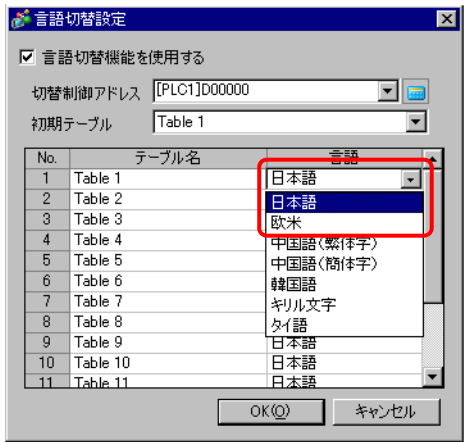

• [  $\blacksquare$  ]  $\blacksquare$ 

4 [ ] [ ]

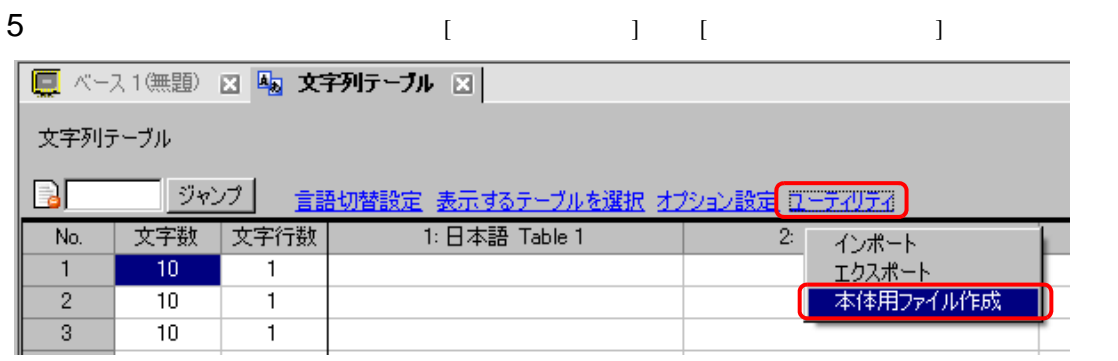

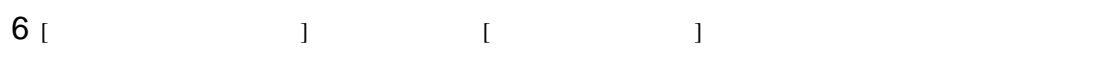

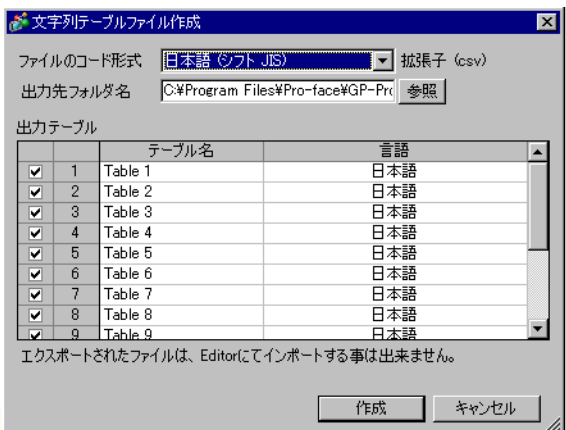

 $7$  [  $\qquad$  ]  $[1]$  and  $[1]$  is the set of the  $[1]$ MEMO  $\bullet$   $\bullet$ 設定ウィンドウ ] [ 本体設定 ] から [ 拡張機能設定 ] [ 文字列テーブル読み込み  $\begin{array}{ccc} 1 & 1 & \cdots & 1 \end{array}$  $\sqrt{a^2}$  5.17.6 [  $\sqrt{a^2}$  5-169 • Contractor in the state of the state of the state of the state of the state of the state of the state of the  $\overline{1}$ 

 $17.7.3$ 

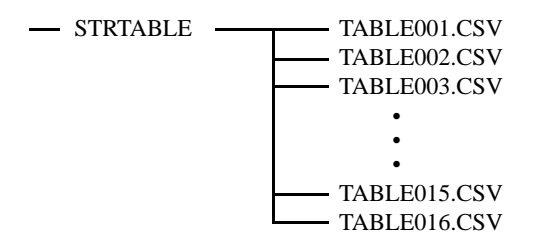

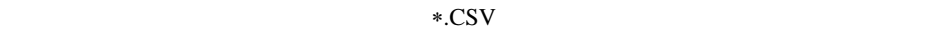

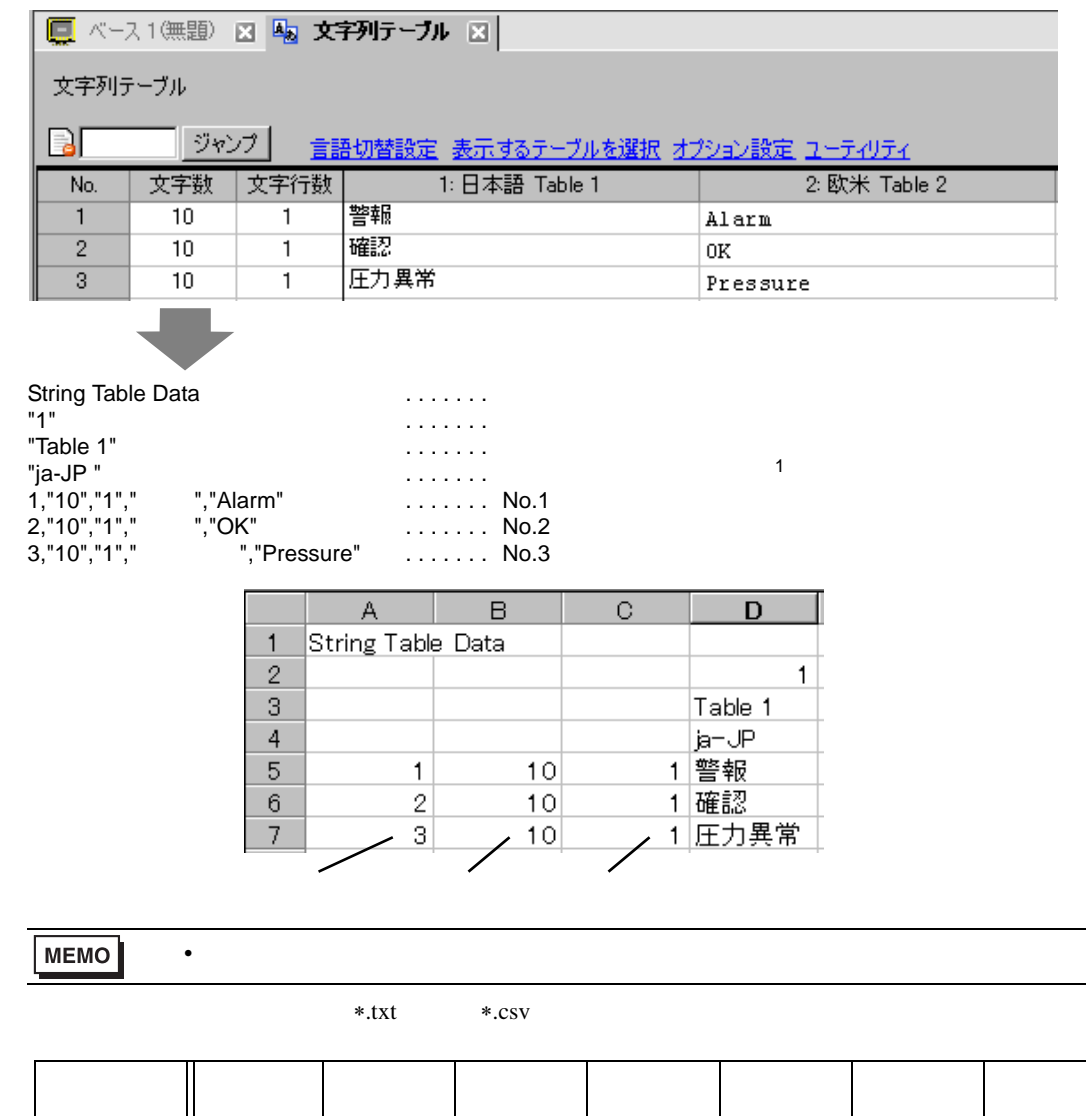

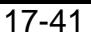

 $\parallel$  ja-JP en-US zh-TW zh-CN ko-KR ru-ru th-TH

17.8 複数の GP 画面上で回覧メッセージを表示したい

 $17.8.1$ 

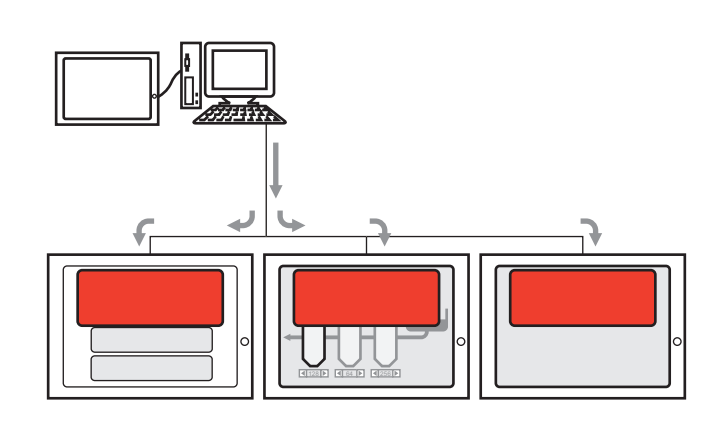

 $GP$ 

 $\overline{\text{GP}}$ 

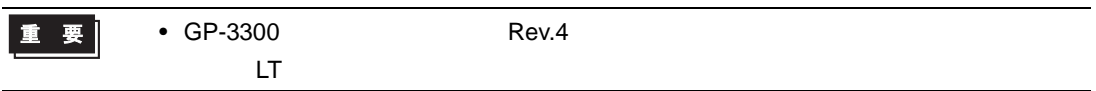

17.8.2

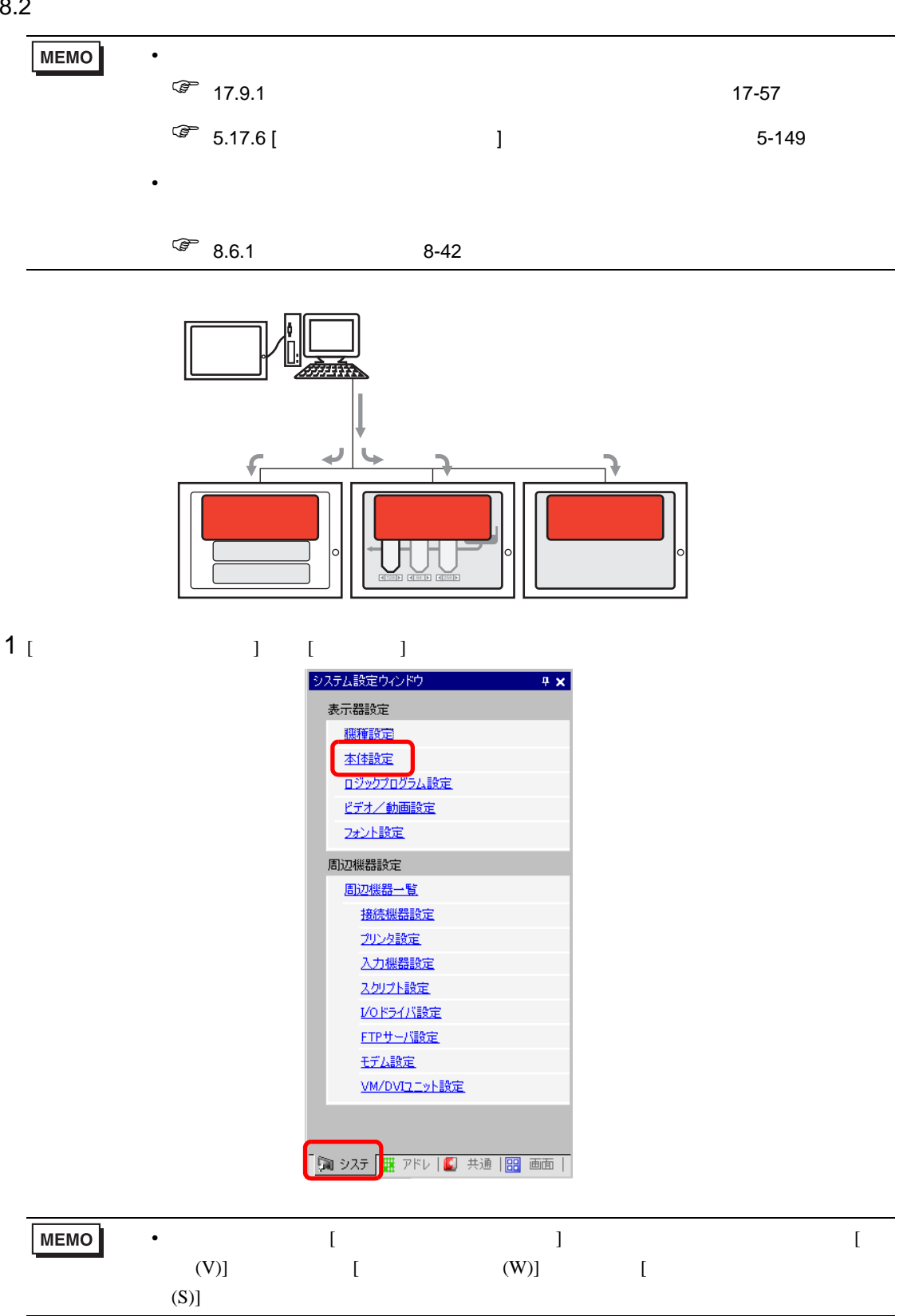

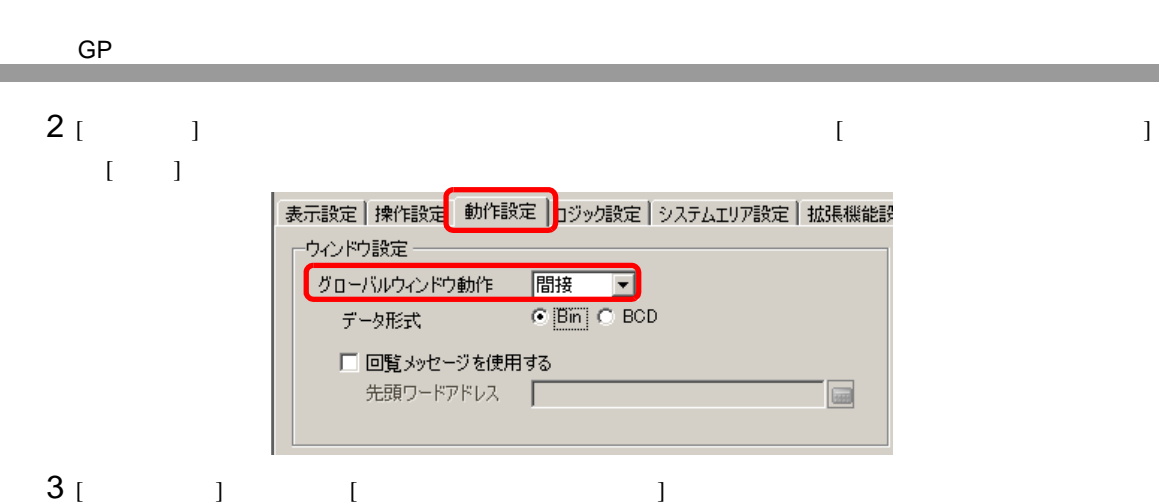

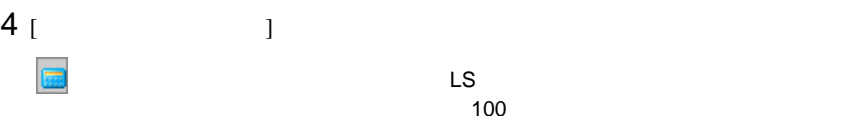

Ent

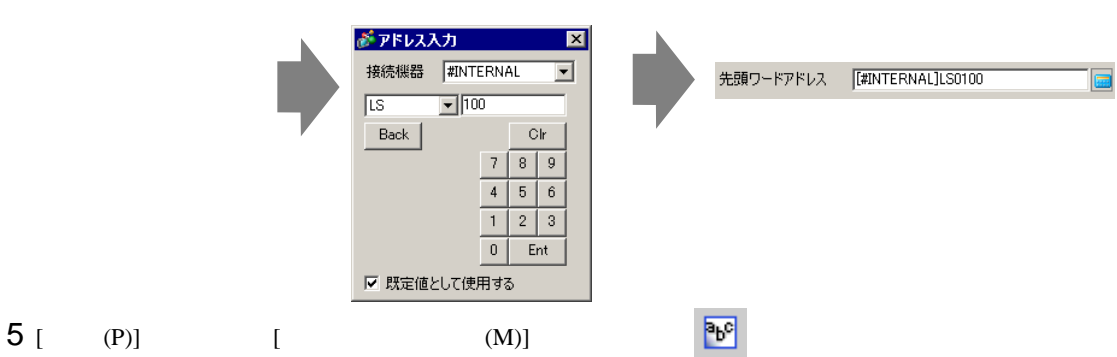

 $6$ 

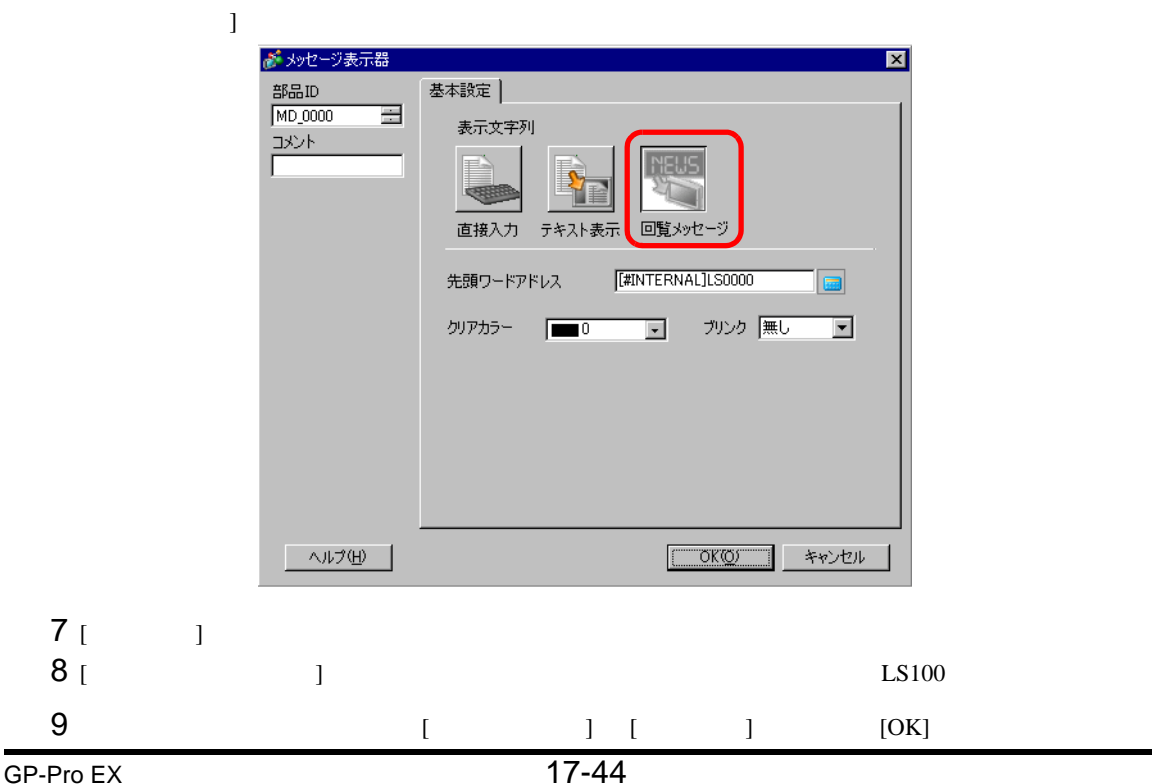

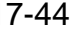

17.9

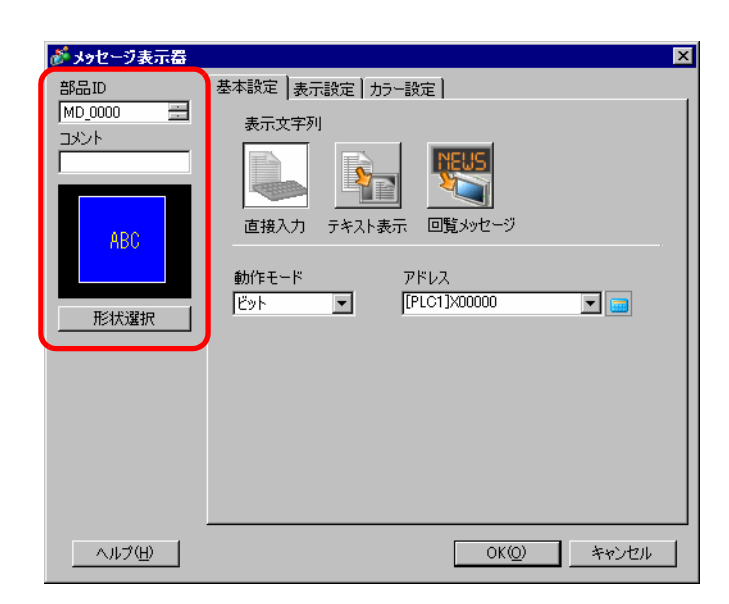

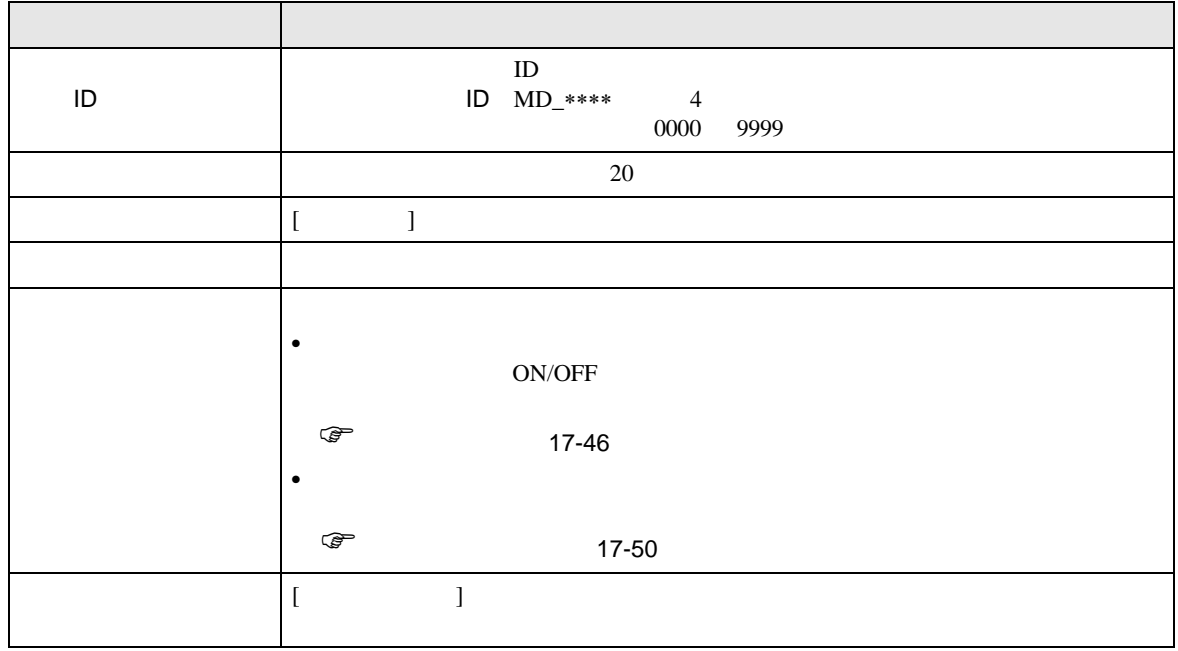

**MEMO** •  $\rho$  $\sqrt{20.3}$  /  $\sqrt{20.3}$ 

<span id="page-45-0"></span>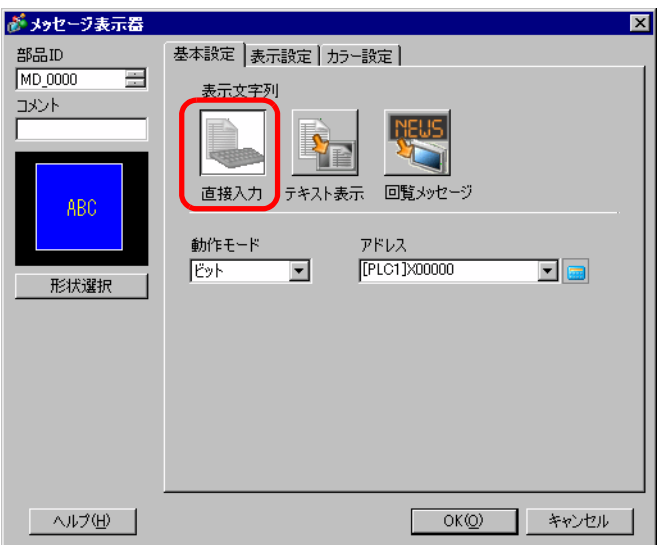

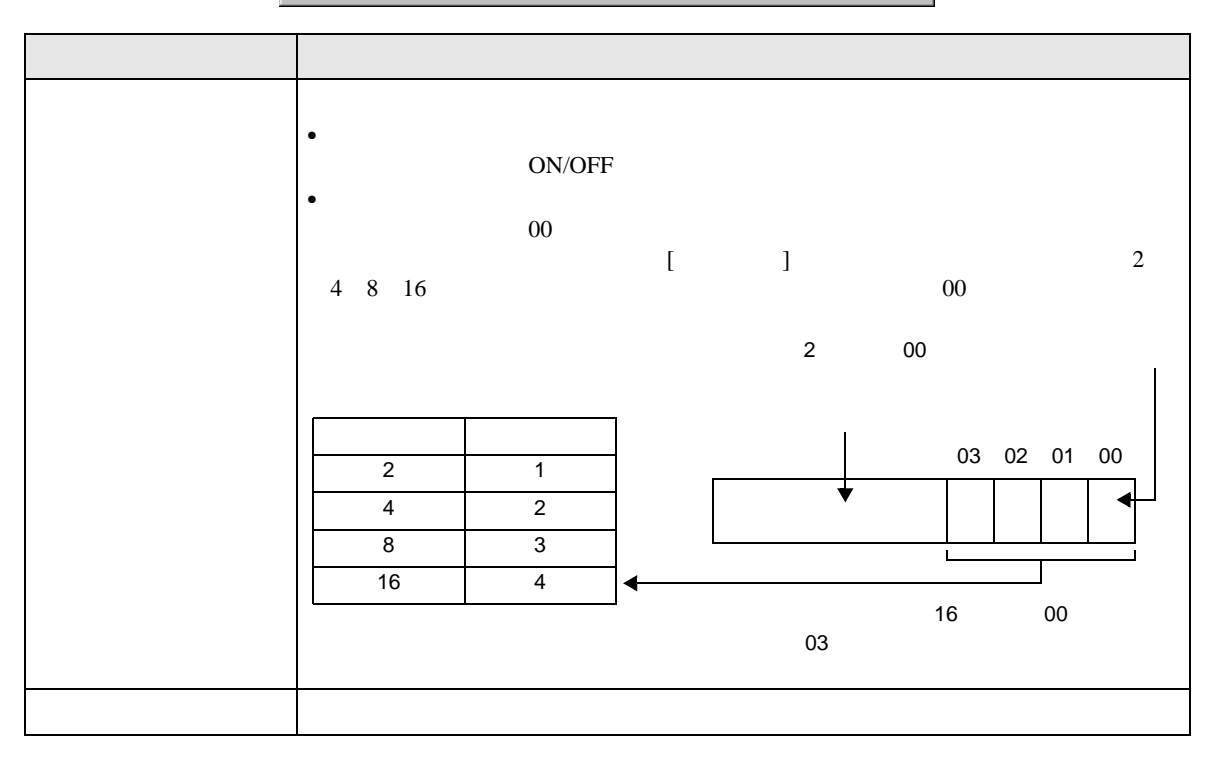

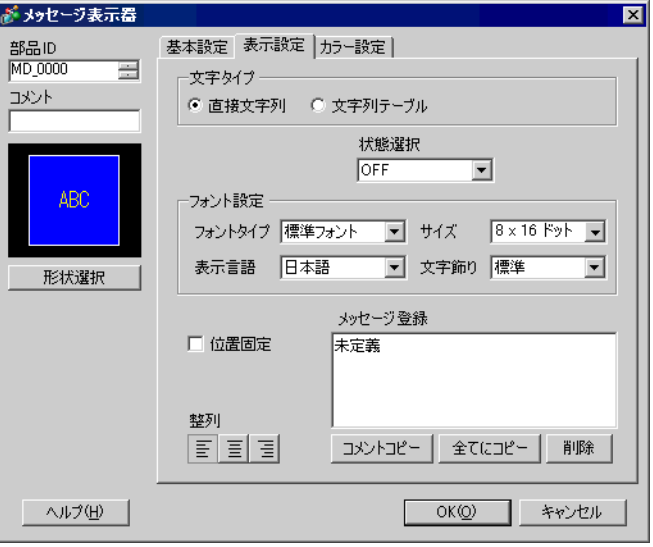

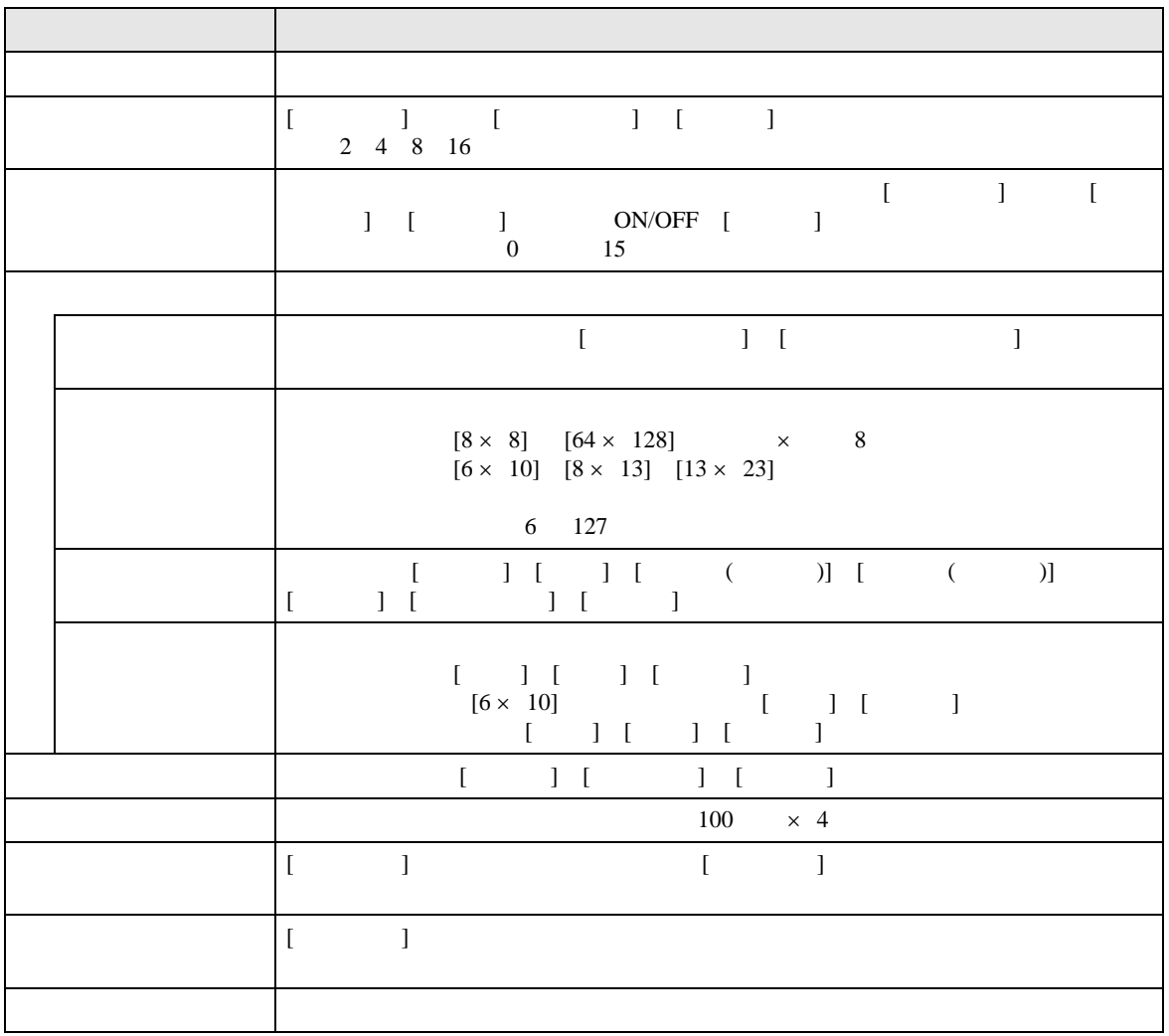

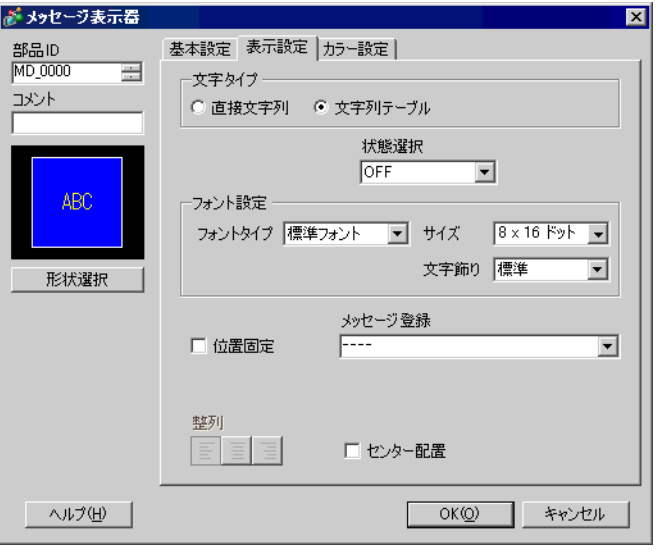

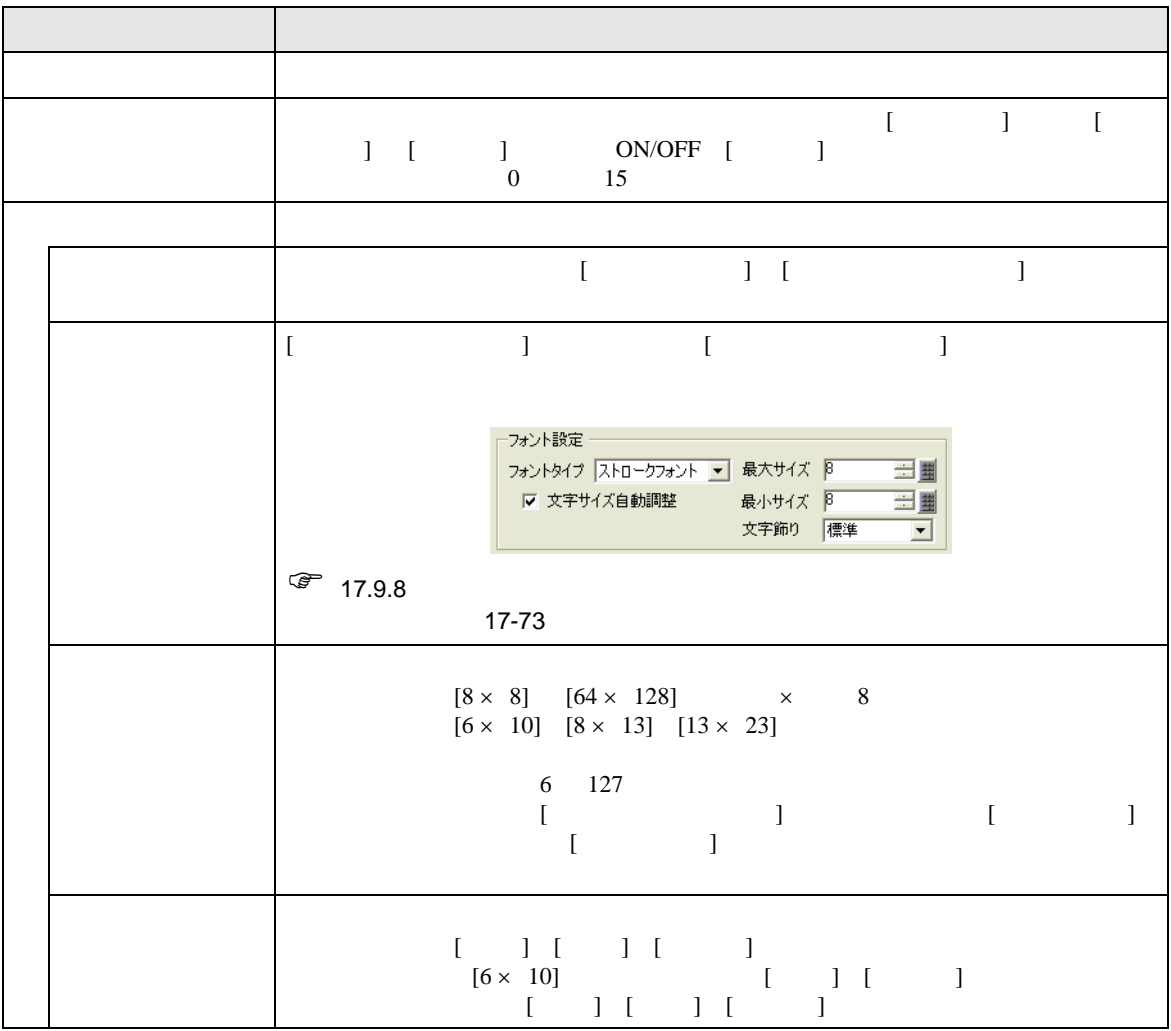

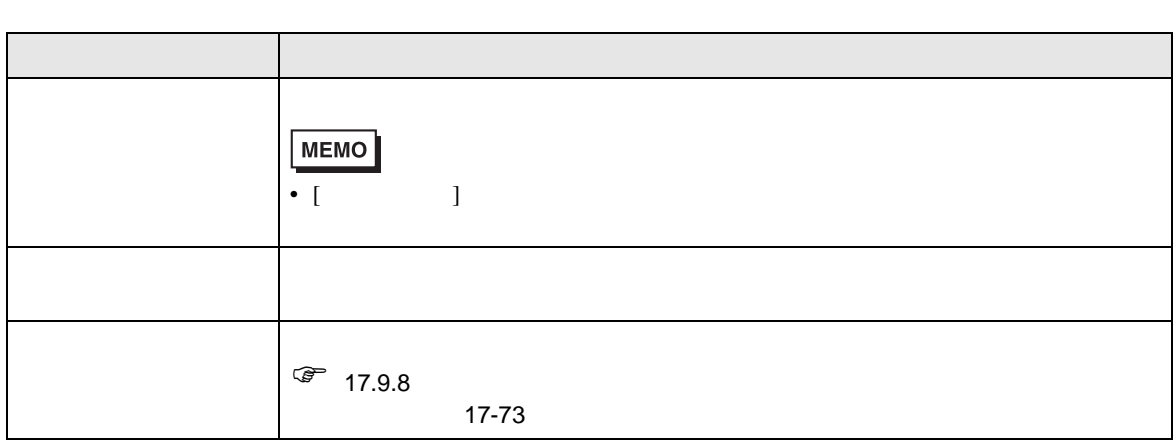

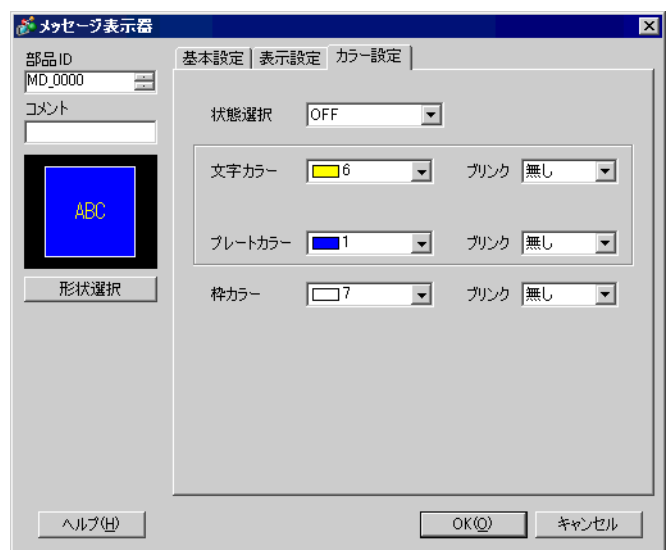

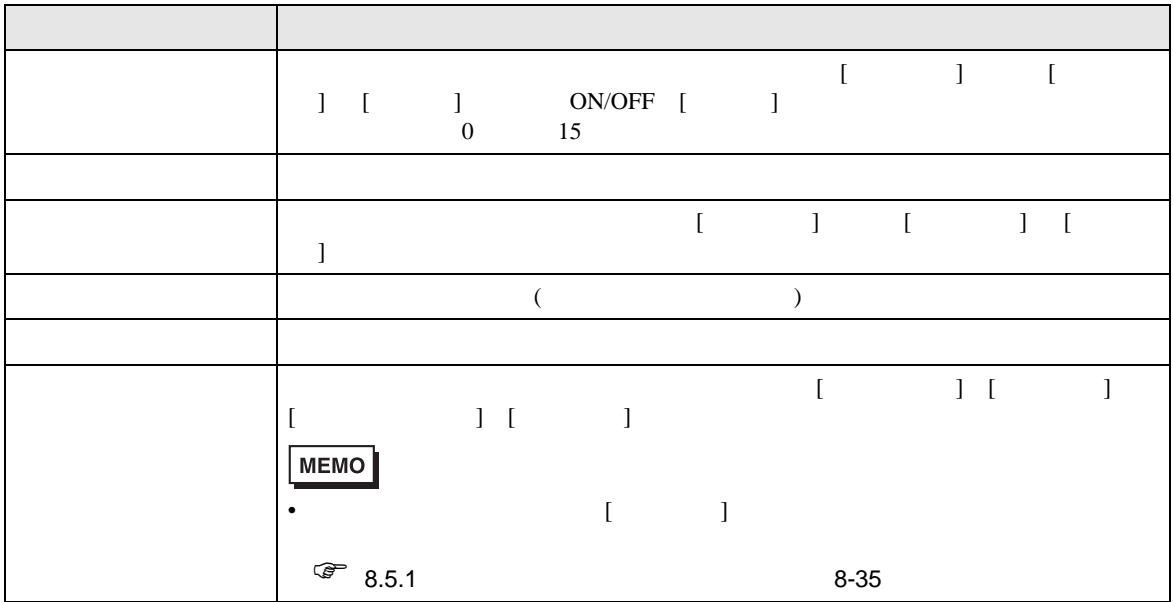

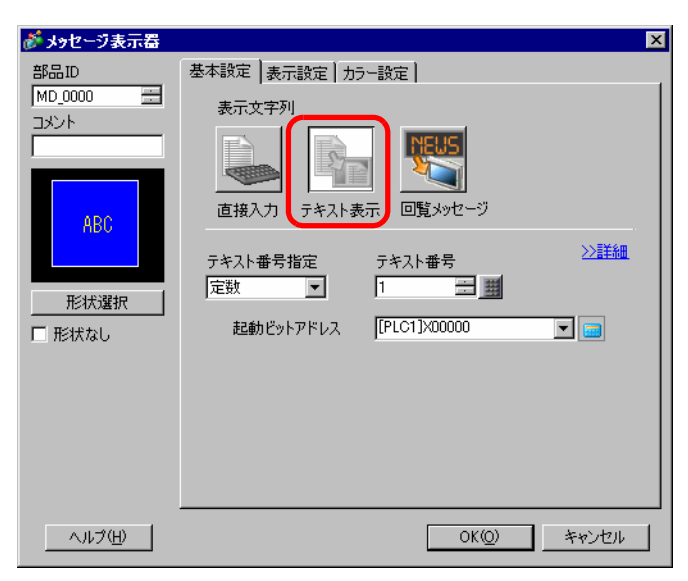

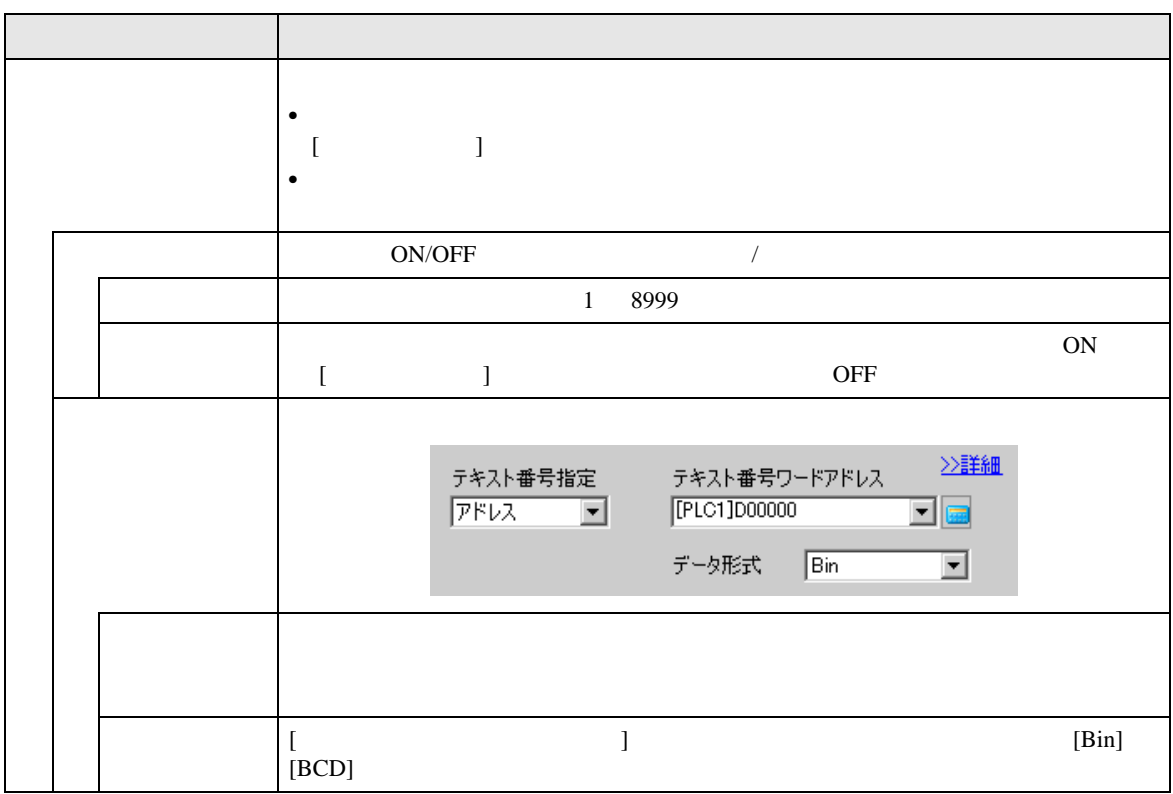

<span id="page-49-0"></span> $\overline{\prime}$ 

\n
$$
\begin{array}{ccc}\n & & \\
\left[ & & \\
& & \\
\hline\n & & \\
\hline\n & & \\
\hline\n & & \\
\hline\n & & \\
\hline\n & & \\
\hline\n & & \\
\hline\n & & \\
\hline\n & & \\
\hline\n & & \\
\hline\n & & \\
\hline\n & & \\
\hline\n & & \\
\hline\n & & \\
\hline\n & & \\
\hline\n & & \\
\hline\n & & \\
\hline\n & & \\
\hline\n & & \\
\hline\n & & \\
\hline\n & & \\
\hline\n & & \\
\hline\n & & \\
\hline\n & & \\
\hline\n & & \\
\hline\n & & \\
\hline\n & & \\
\hline\n & & \\
\hline\n & & \\
\hline\n & & \\
\hline\n & & \\
\hline\n & & \\
\hline\n & & \\
\hline\n & & \\
\hline\n & & \\
\hline\n & & \\
\hline\n & & \\
\hline\n & & \\
\hline\n & & \\
\hline\n & & \\
\hline\n & & \\
\hline\n & & \\
\hline\n & & \\
\hline\n & & \\
\hline\n & & \\
\hline\n & & \\
\hline\n & & \\
\hline\n & & \\
\hline\n & & \\
\hline\n & & \\
\hline\n & & \\
\hline\n & & \\
\hline\n & & \\
\hline\n & & \\
\hline\n & & \\
\hline\n & & \\
\hline\n & & \\
\hline\n & & \\
\hline\n & & \\
\hline\n & & \\
\hline\n & & \\
\hline\n & & \\
\hline\n & & \\
\hline\n & & \\
\hline\n & & \\
\hline\n & & \\
\hline\n & & \\
\h
$$

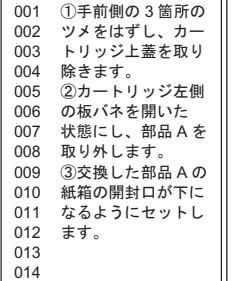

T.

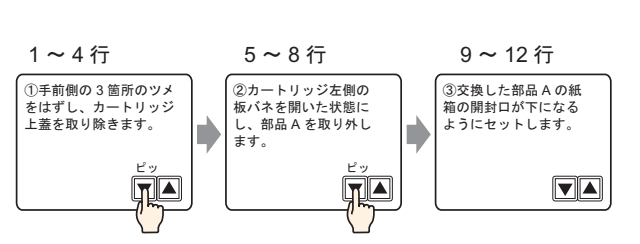

<u> 1989 - Johann Barnett, mars et al. 19</u>

## $[$   $]$   $]$   $]$   $]$

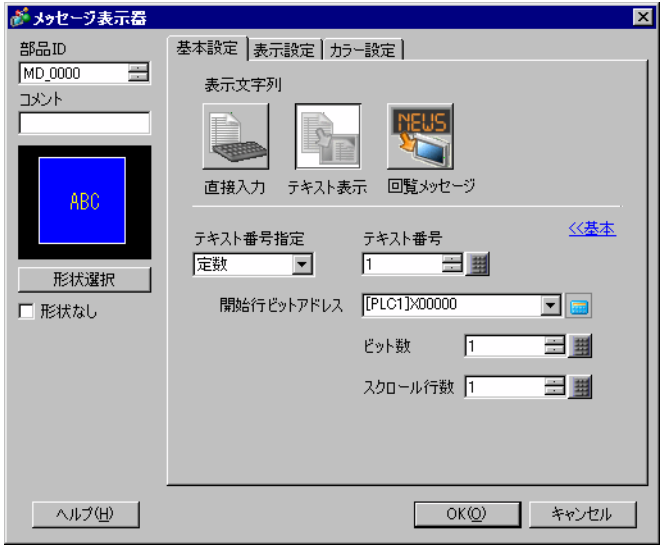

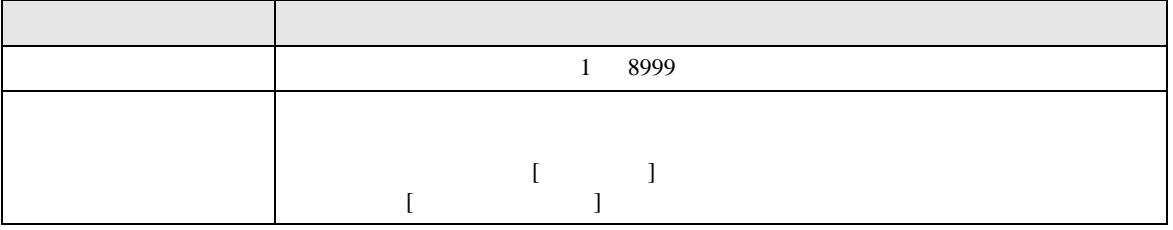

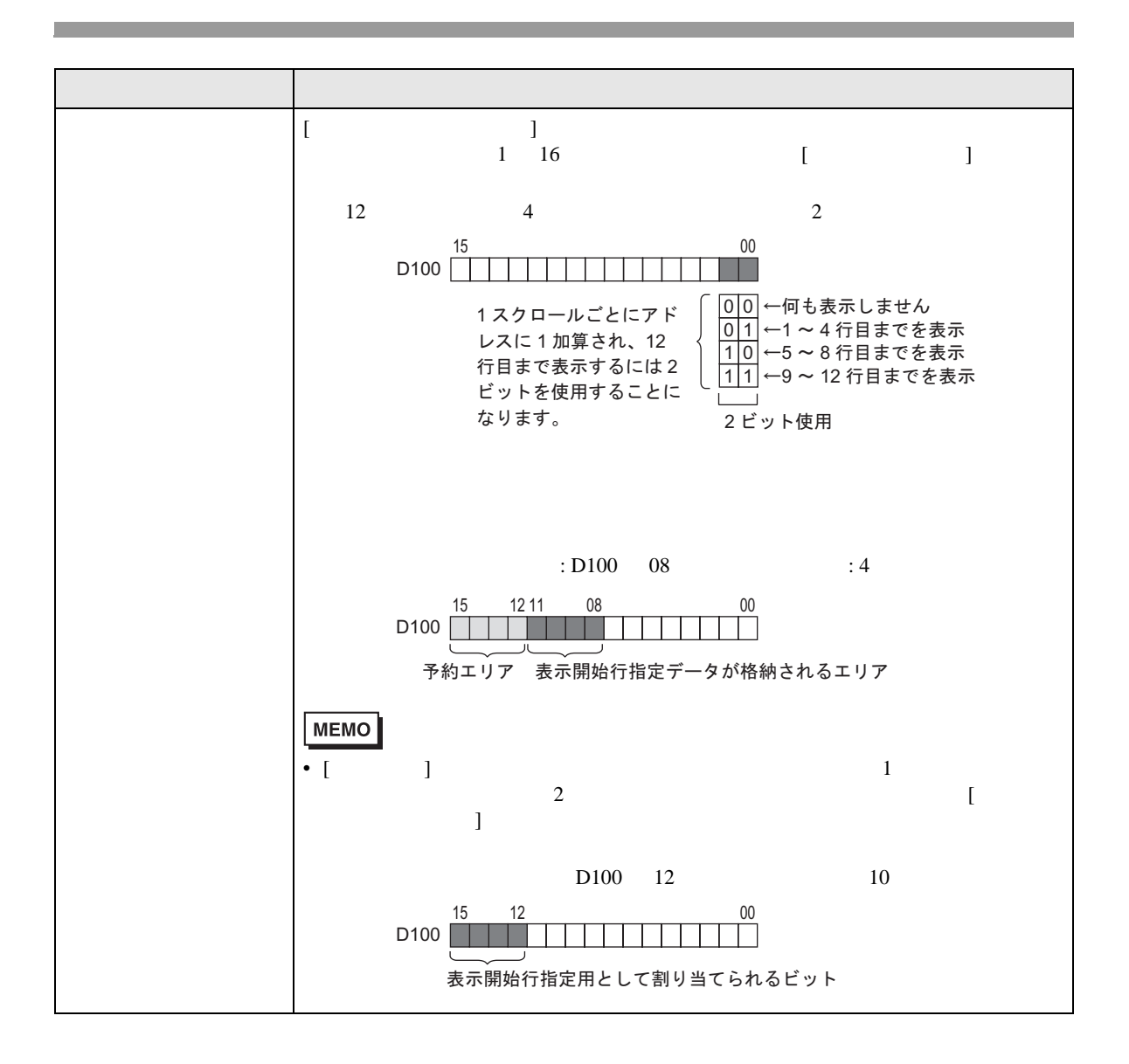

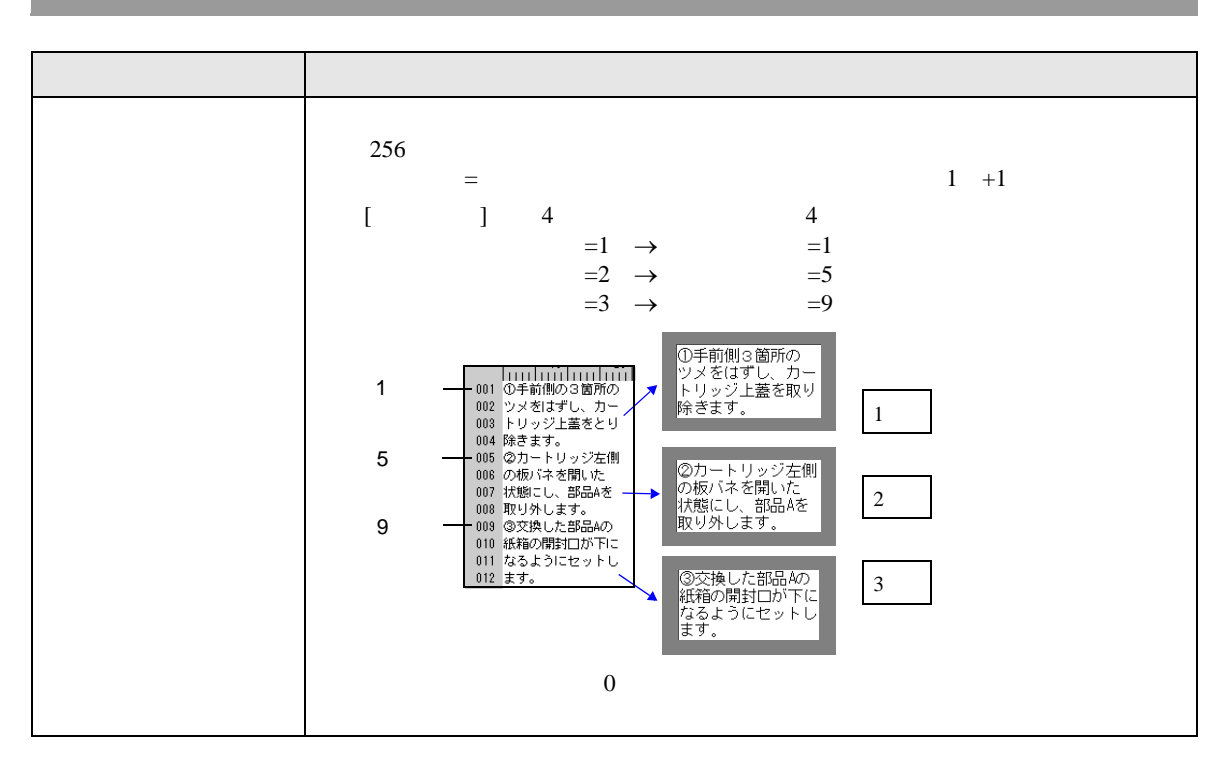

 $[$   $]$   $]$   $]$   $[$   $]$   $]$   $[$   $]$ 

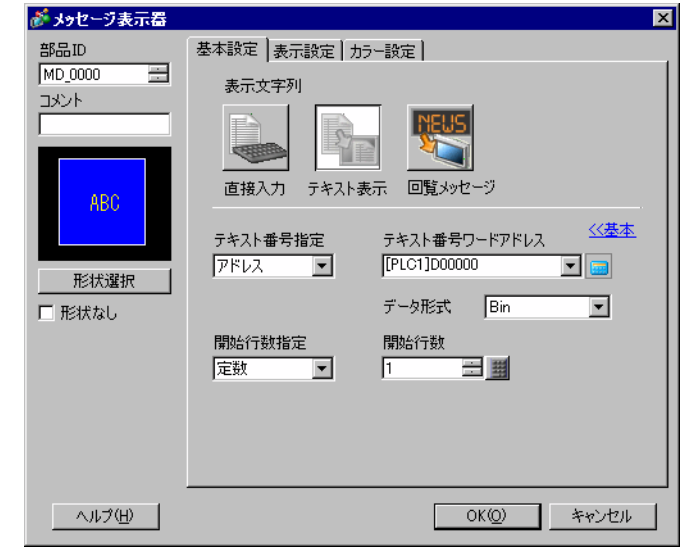

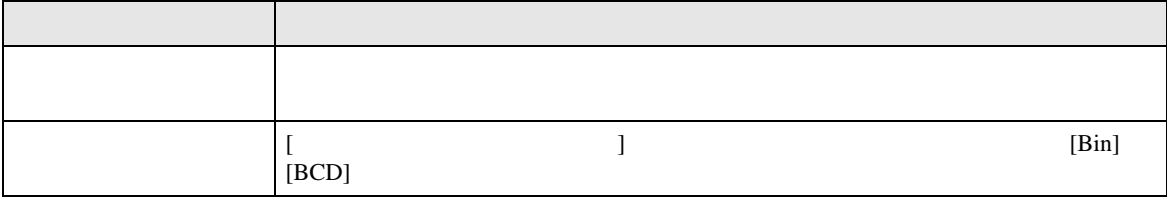

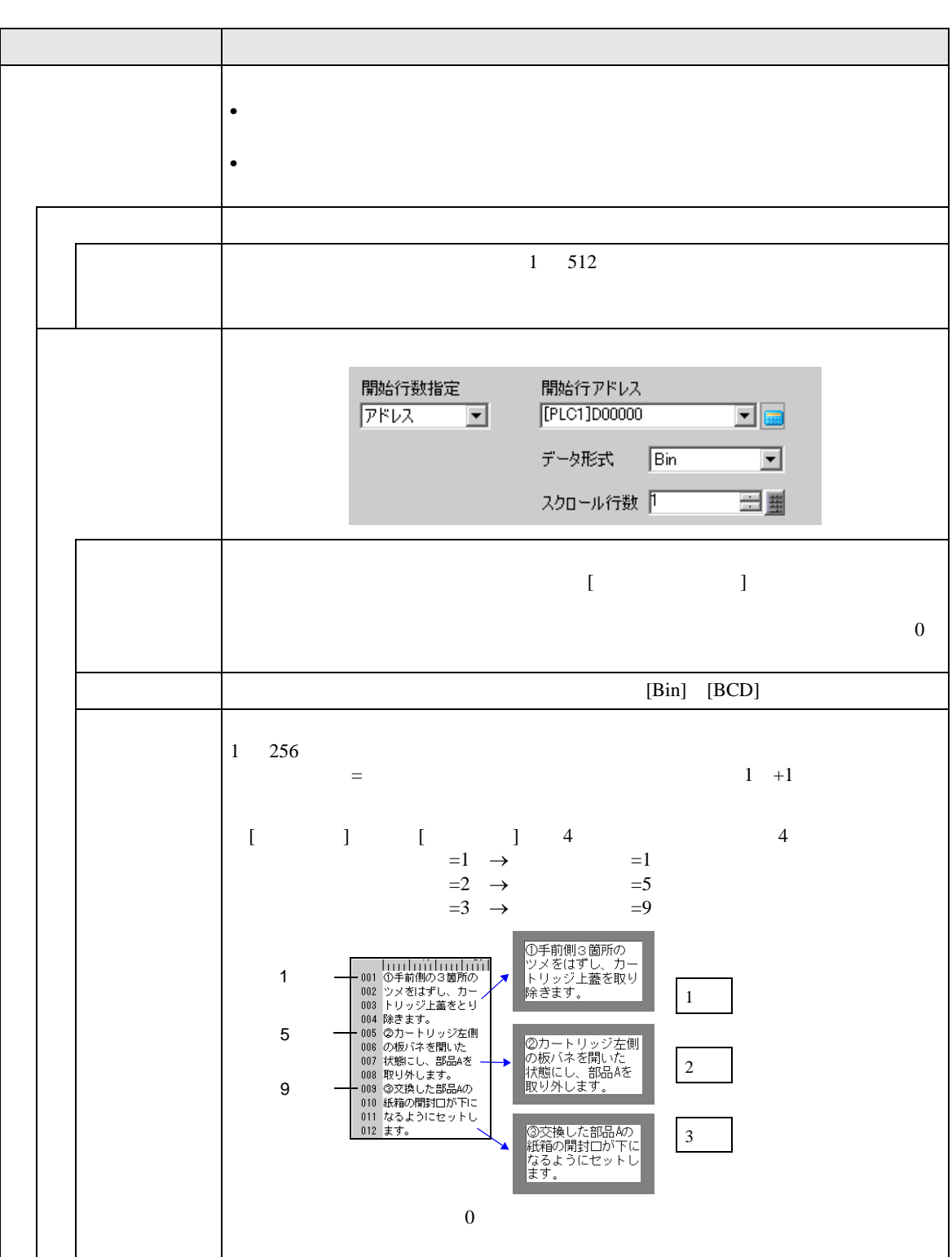

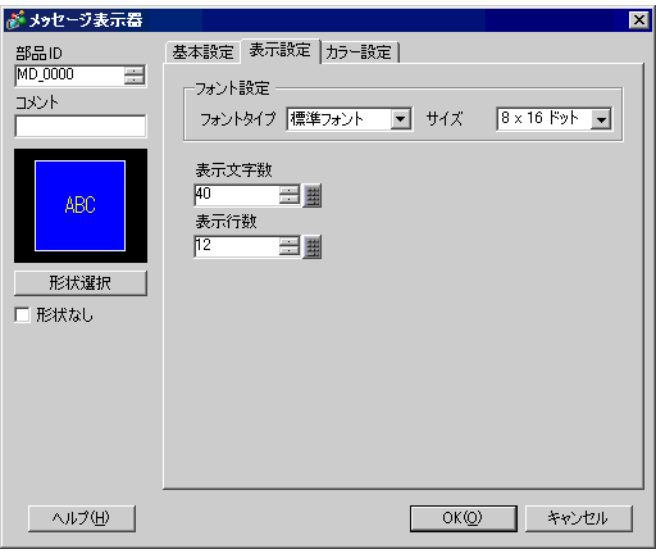

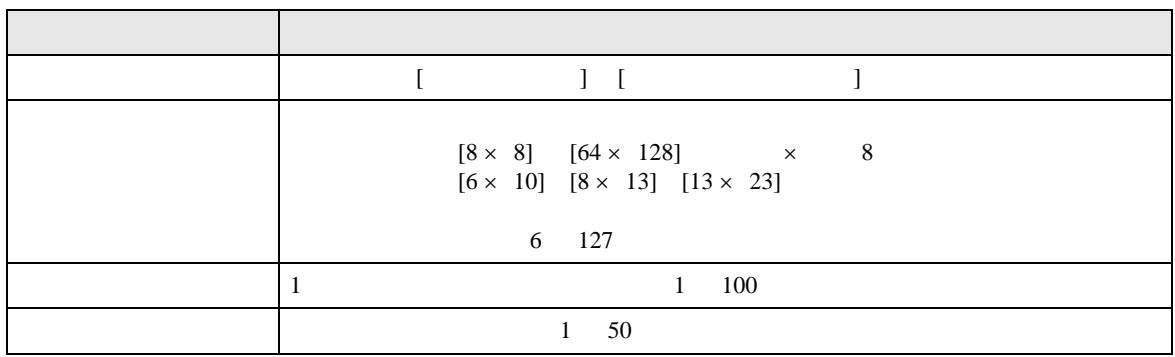

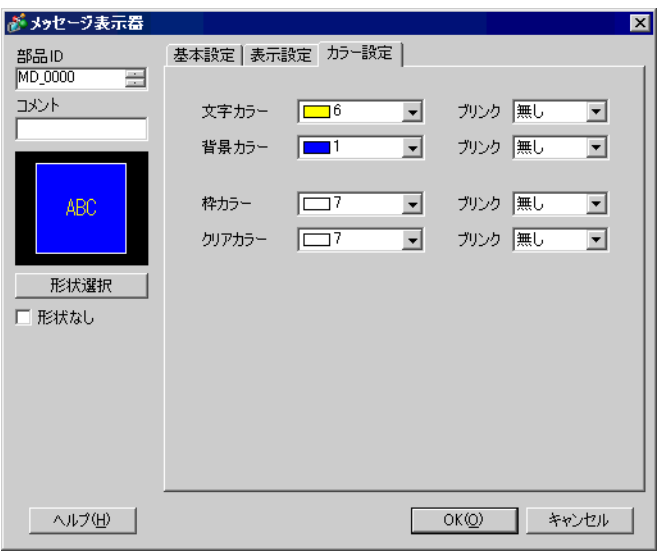

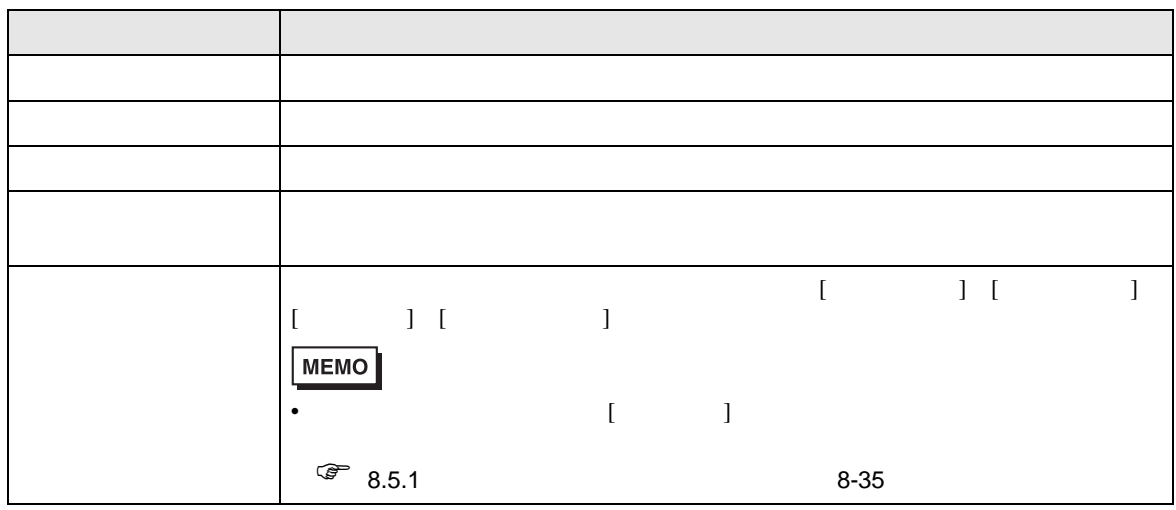

<span id="page-56-0"></span>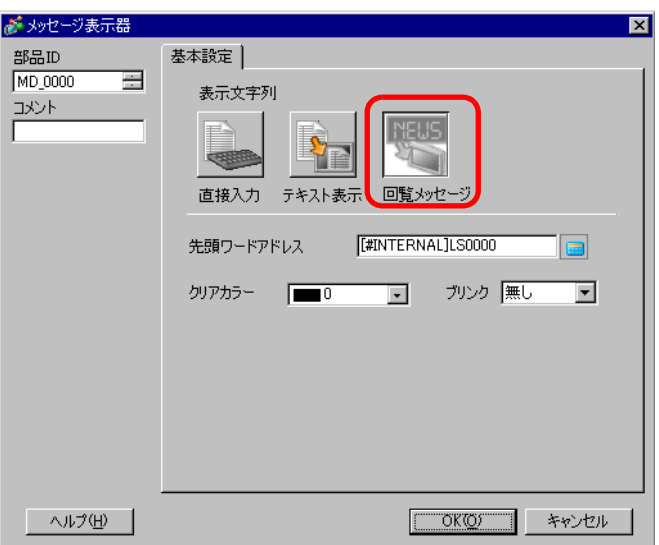

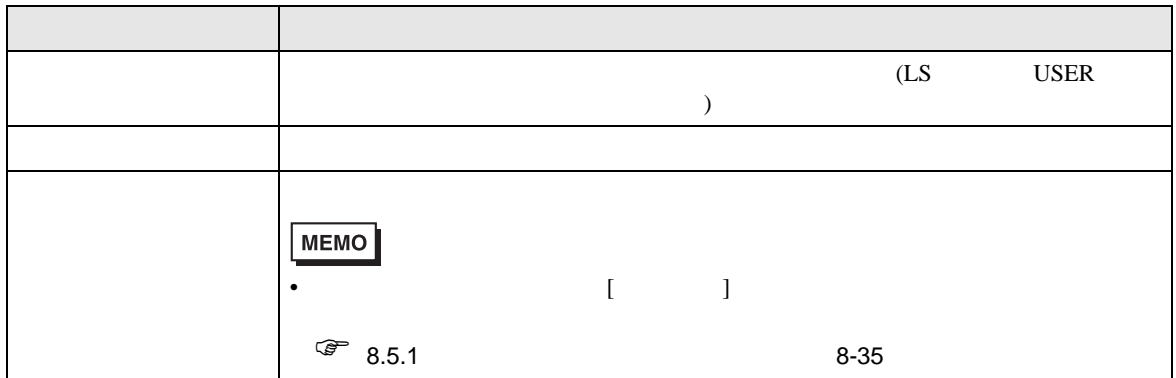

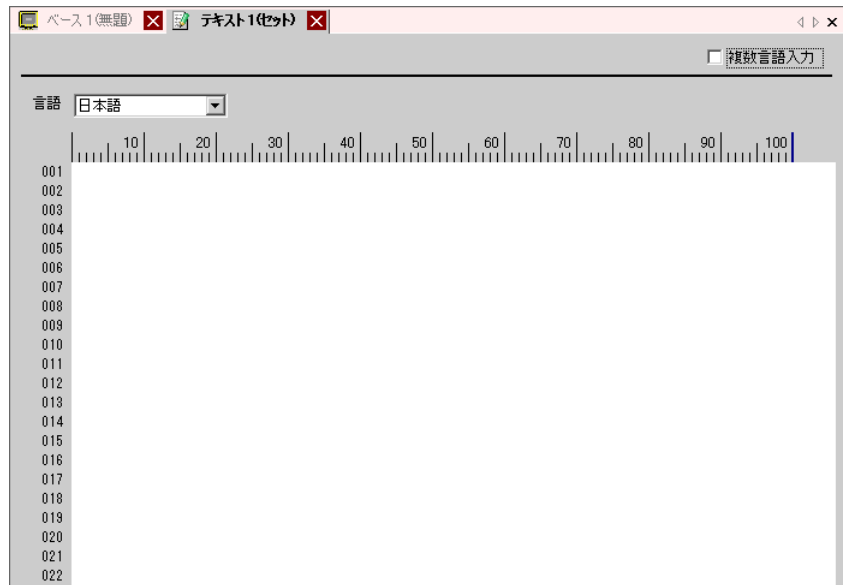

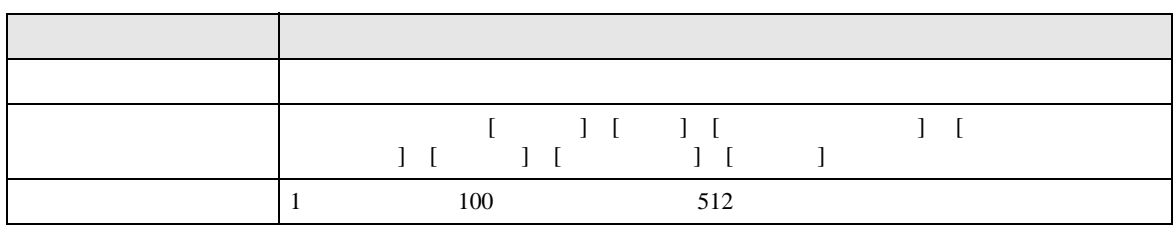

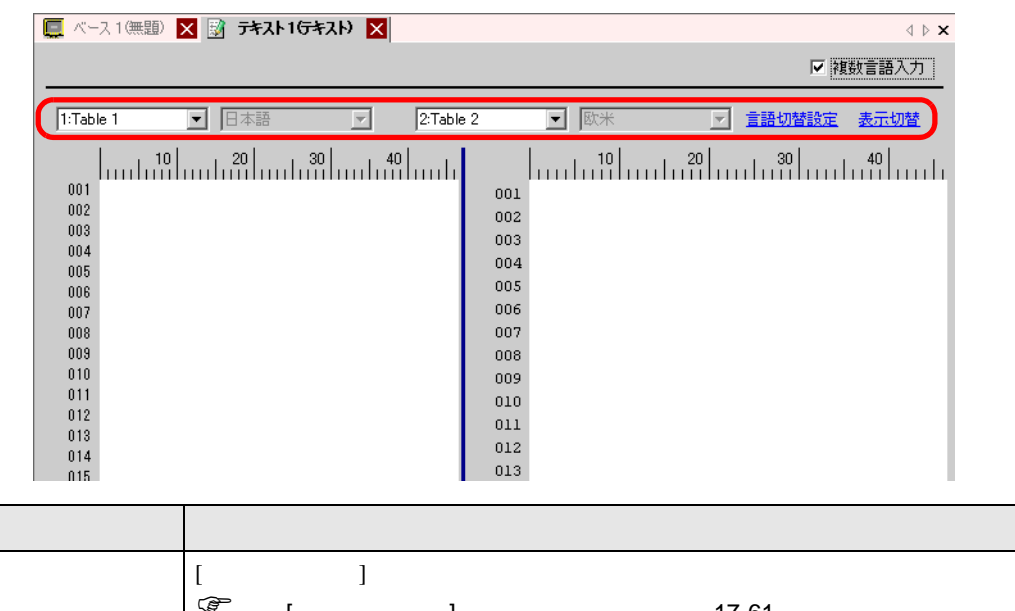

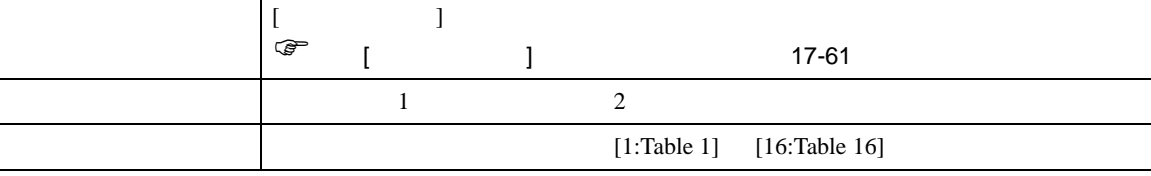

<span id="page-58-0"></span>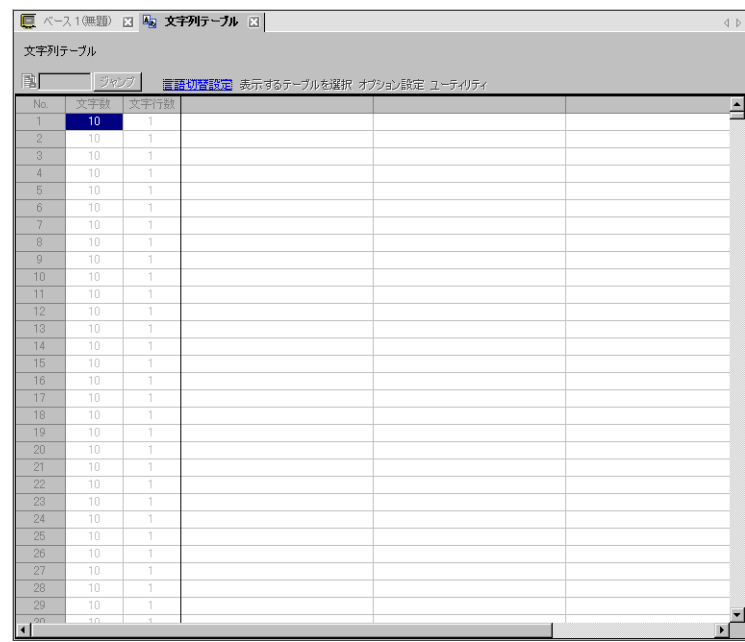

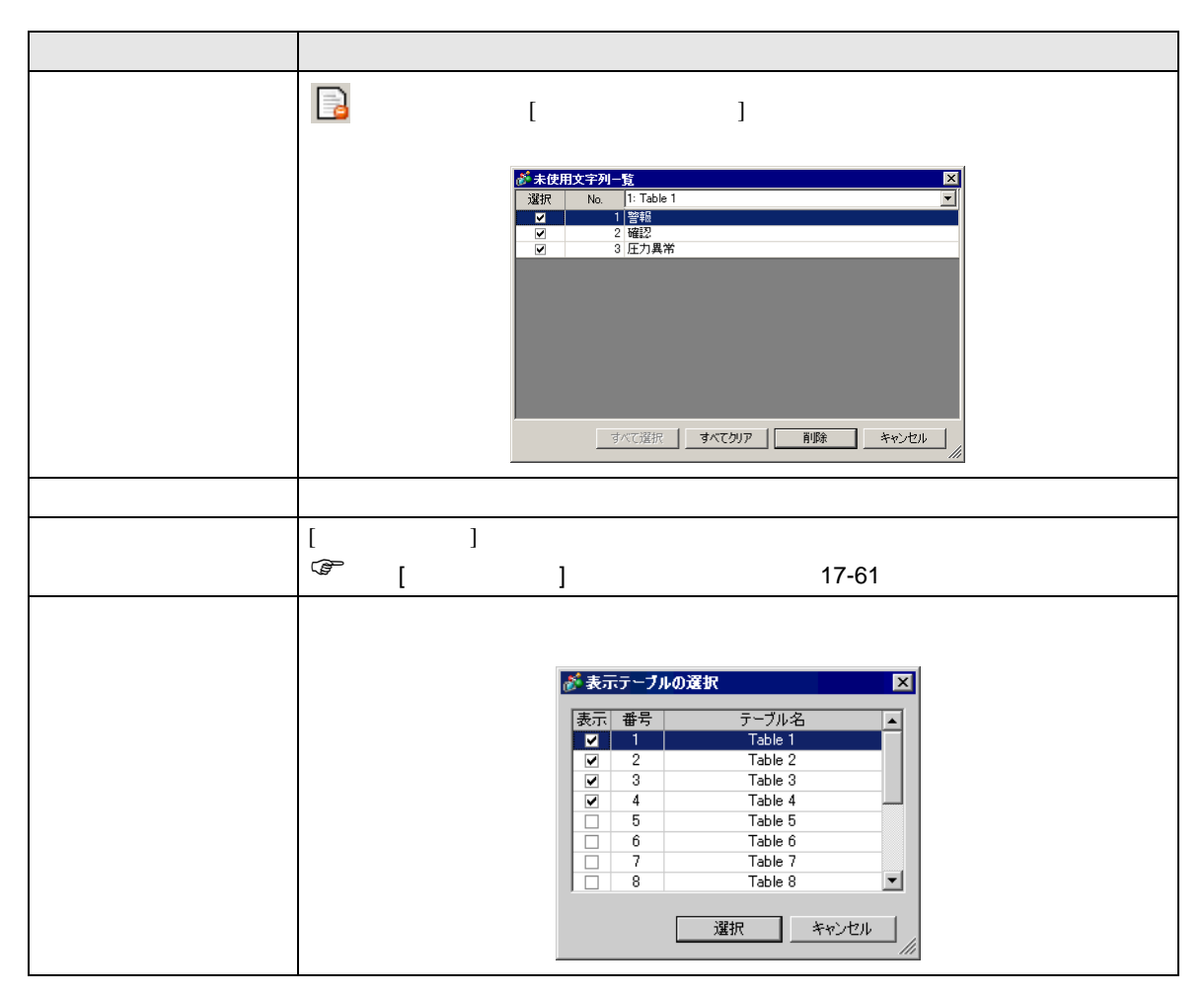

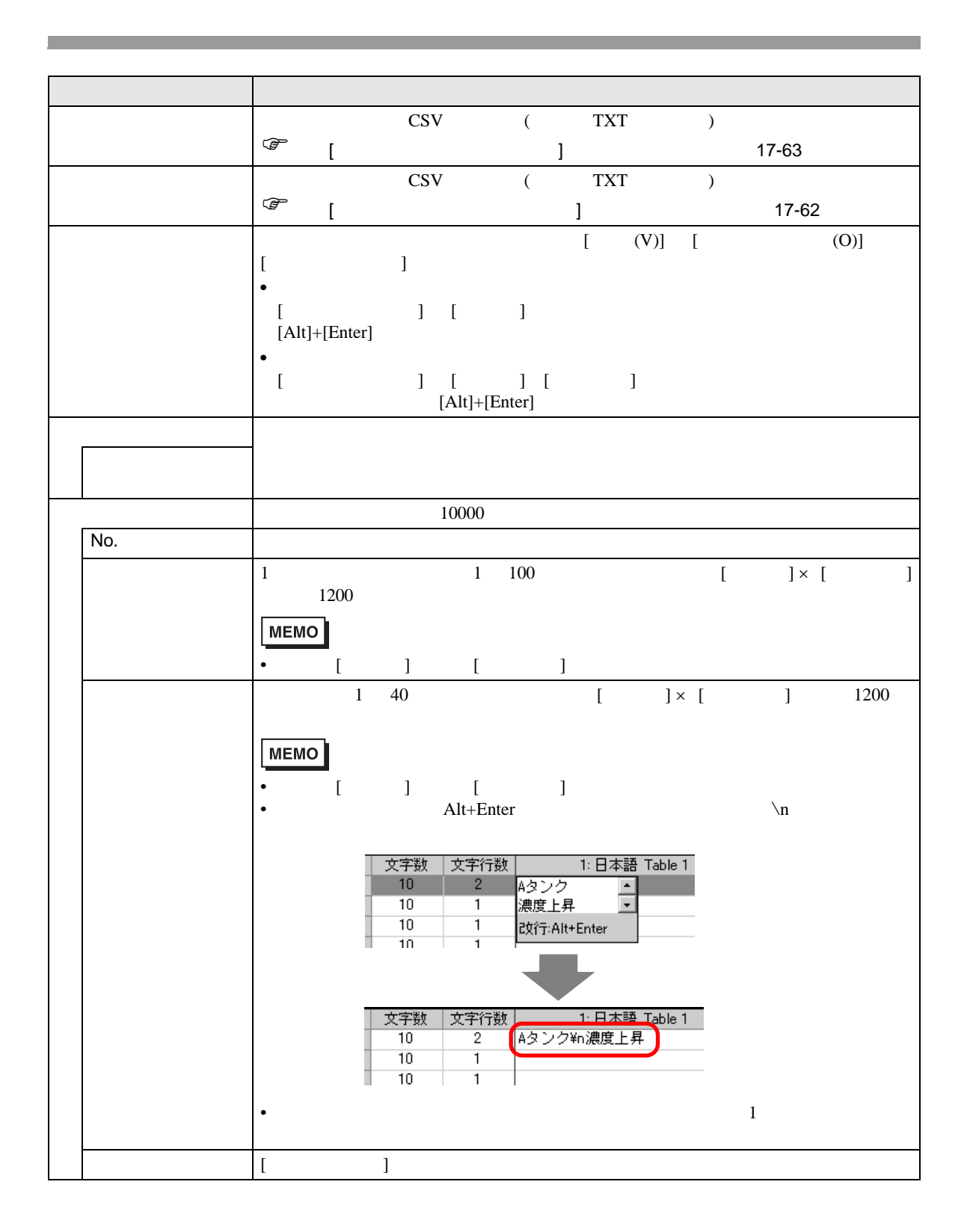

# <span id="page-60-0"></span> $[$   $]$   $]$   $]$   $\qquad$   $]$   $\qquad$   $\qquad$   $]$   $\qquad$   $\qquad$   $\qquad$   $]$   $\qquad$   $\qquad$   $\qquad$   $\qquad$   $\qquad$   $\qquad$   $\qquad$   $\qquad$   $\qquad$   $\qquad$   $\qquad$   $\qquad$   $\qquad$   $\qquad$   $\qquad$   $\qquad$   $\qquad$   $\qquad$   $\qquad$   $\qquad$   $\qquad$   $\qquad$   $\qquad$   $\qquad$   $\qquad$   $\qquad$

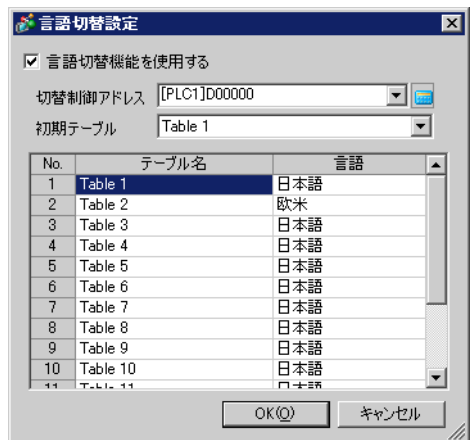

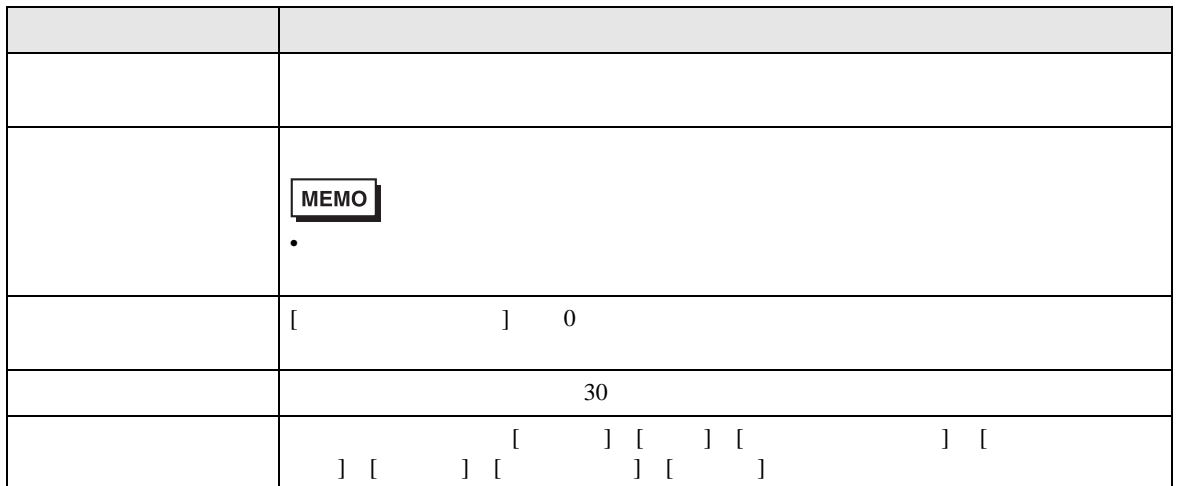

<span id="page-61-0"></span>

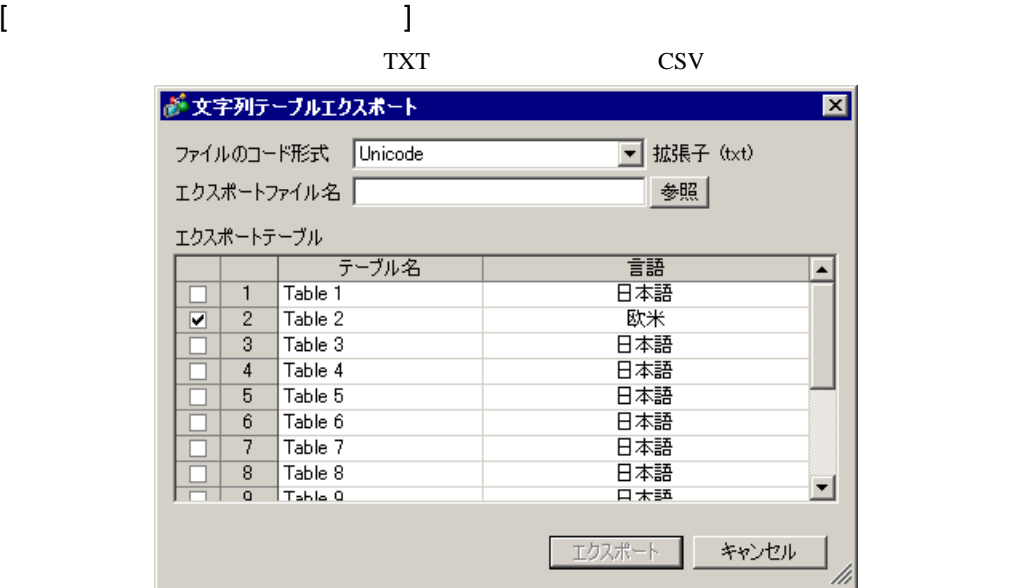

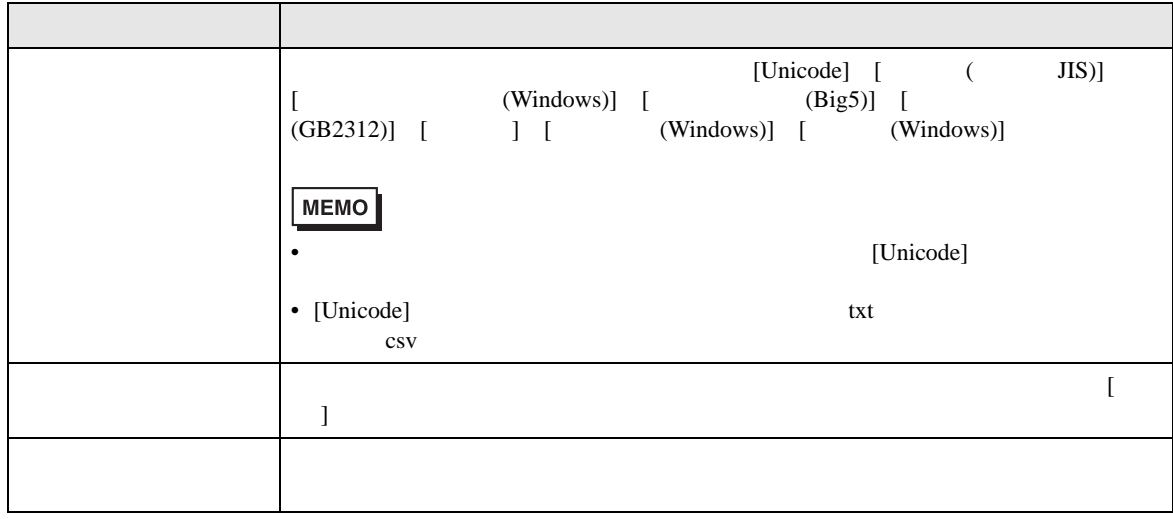

<span id="page-62-0"></span>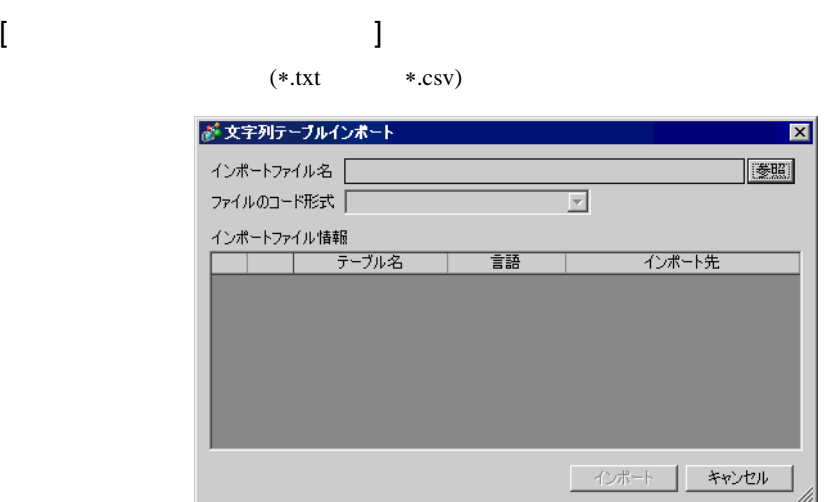

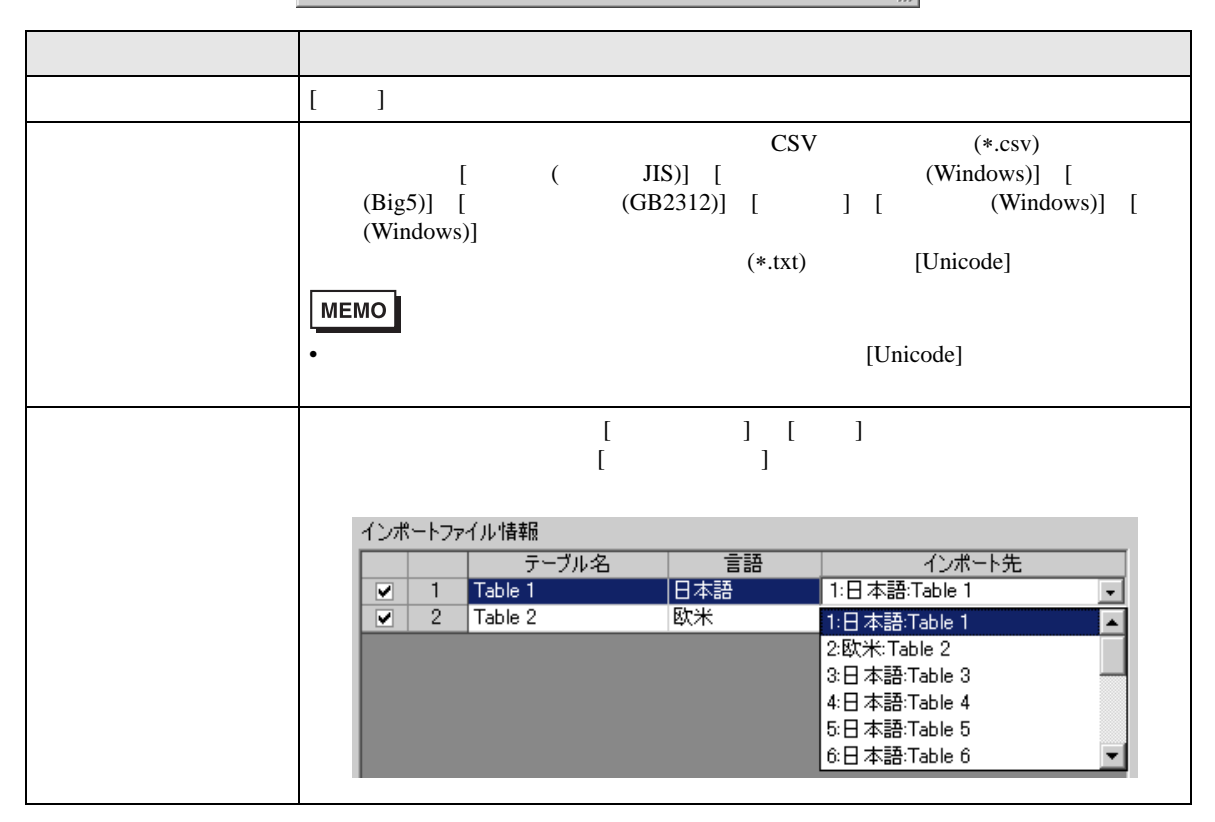

[ 本体用ファイル作成 ] ダイアログボックス

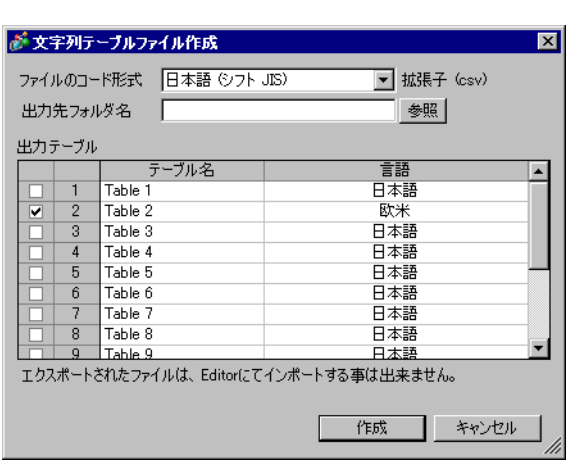

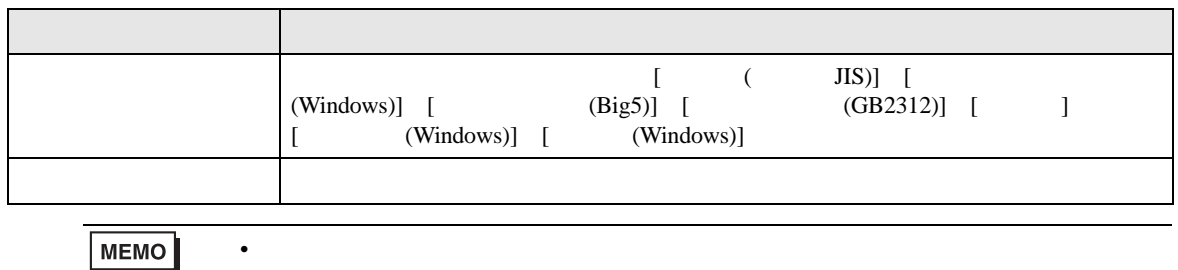

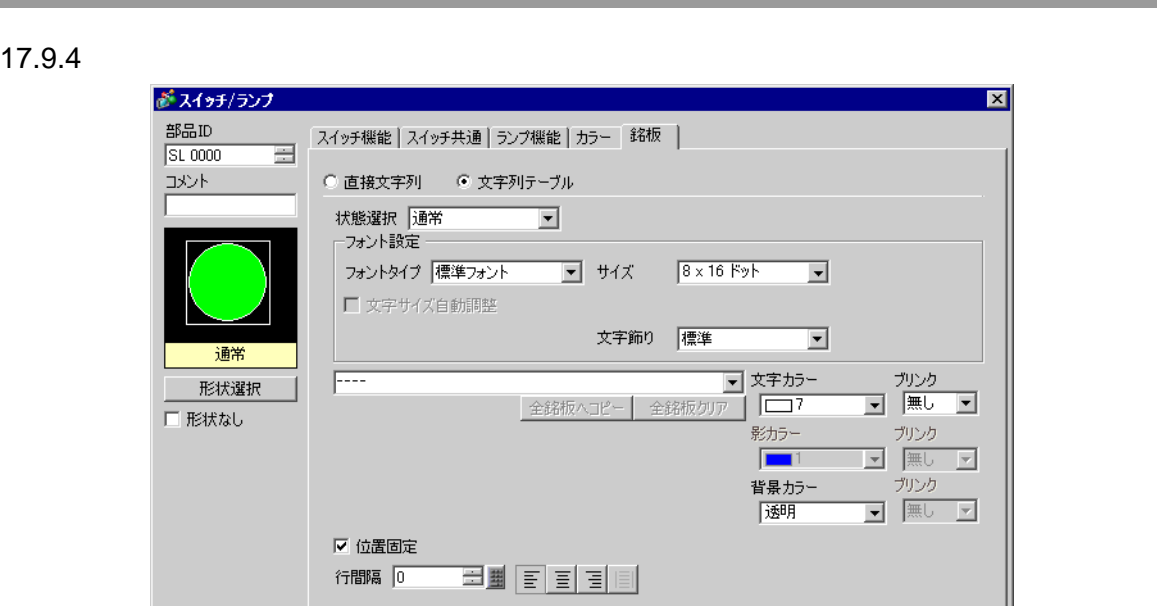

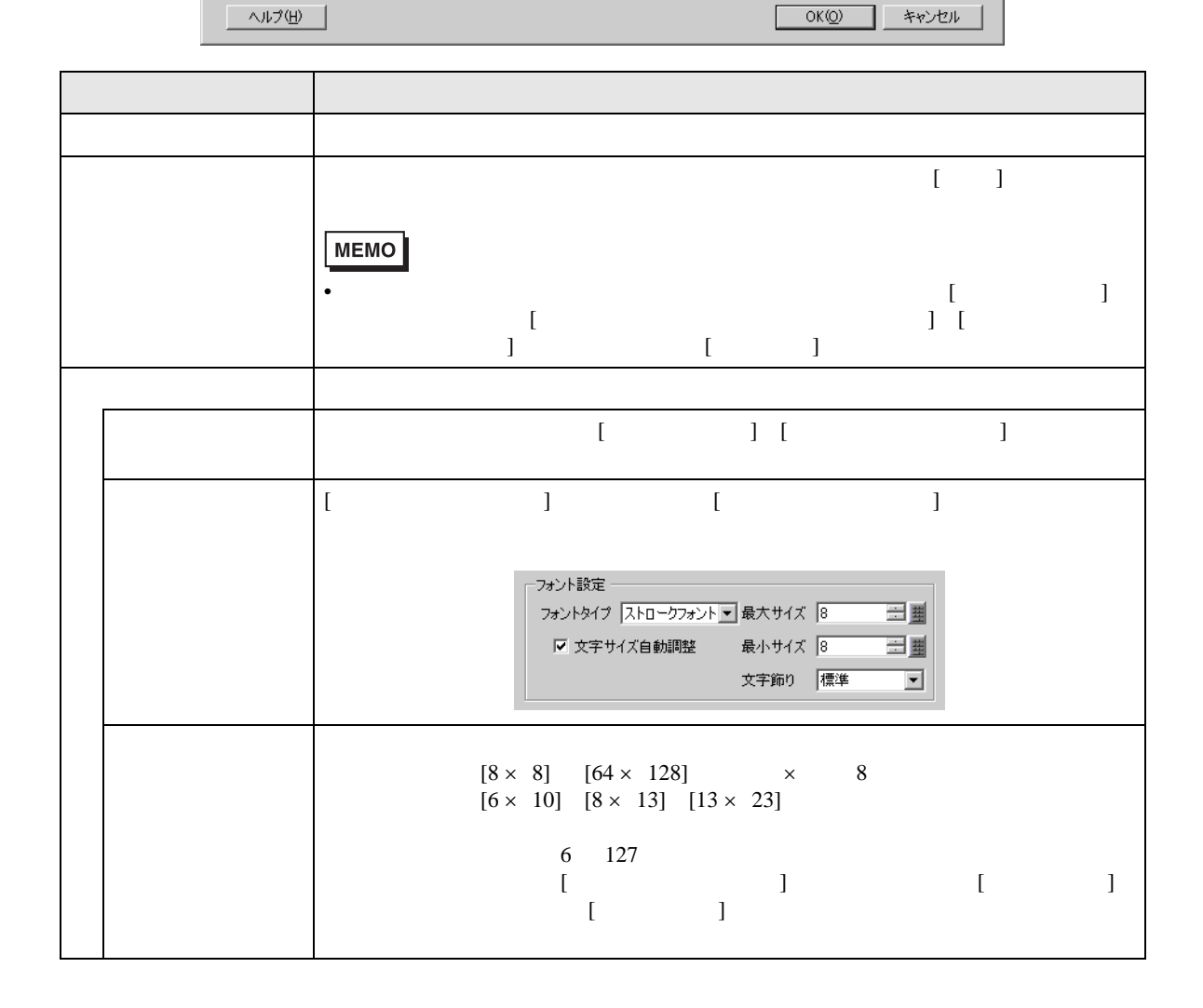

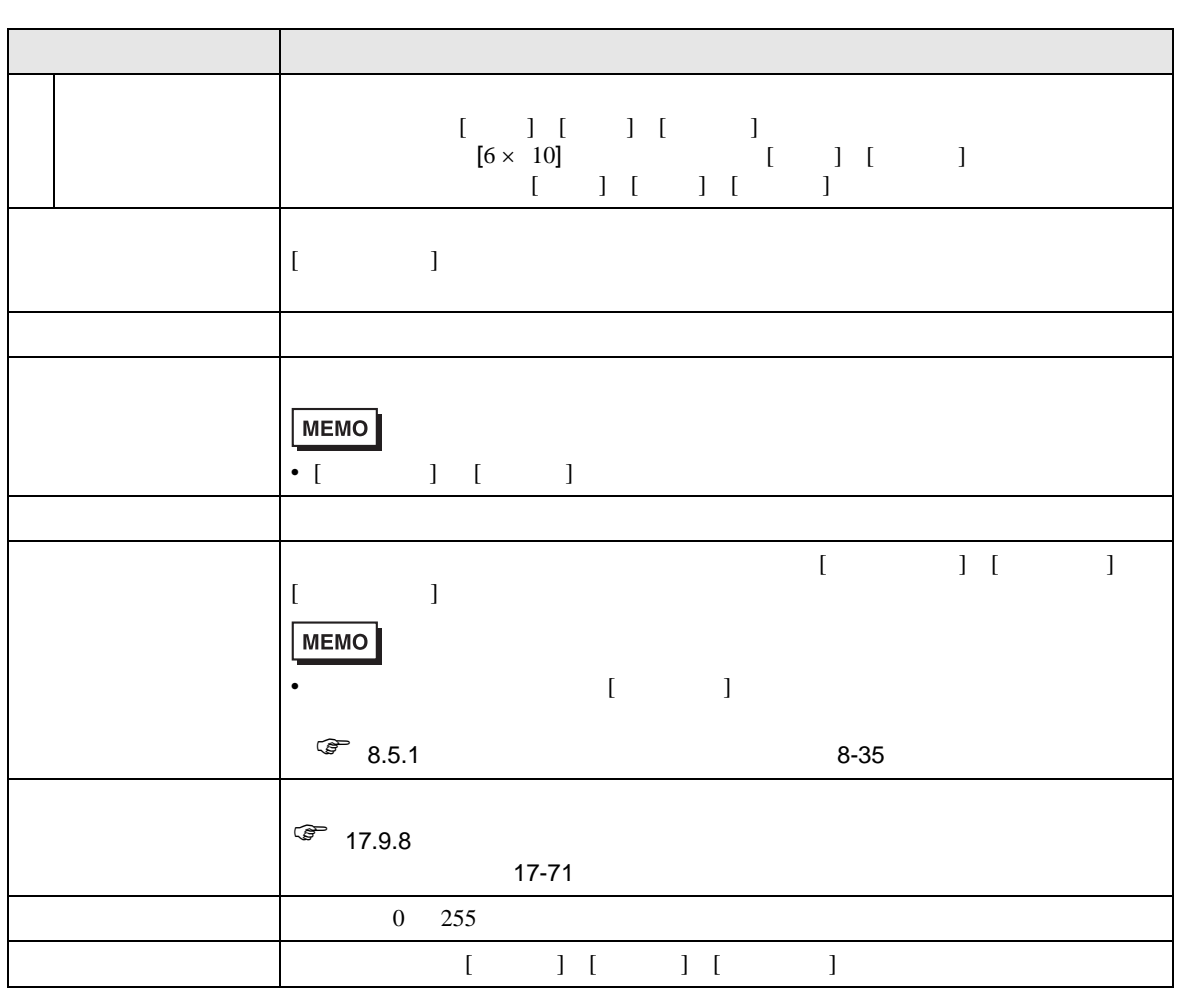

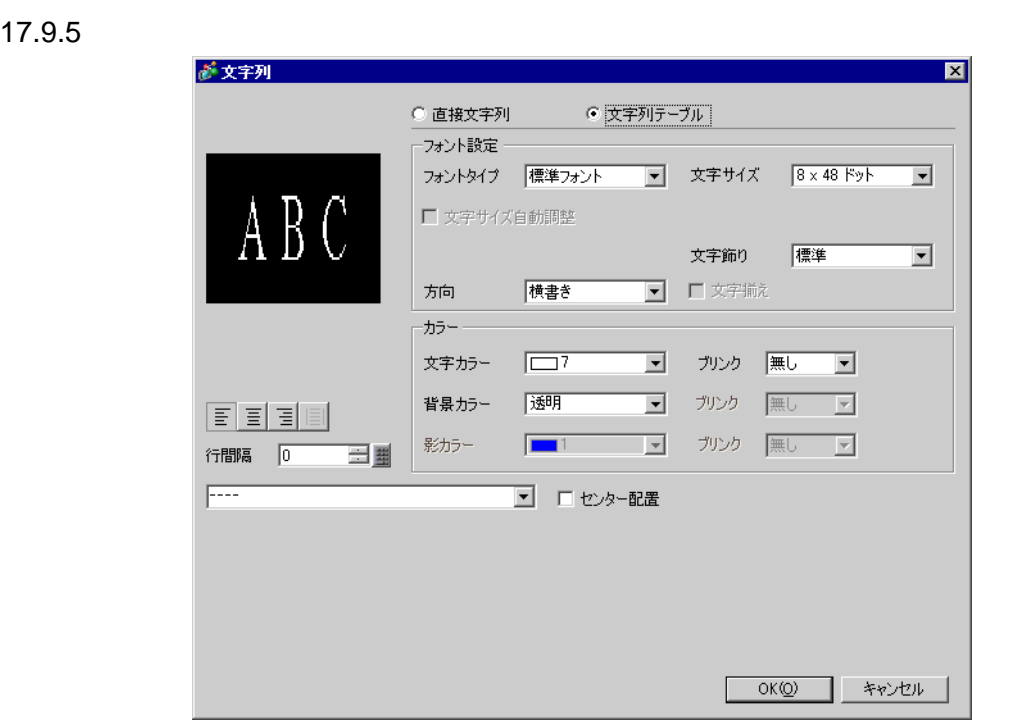

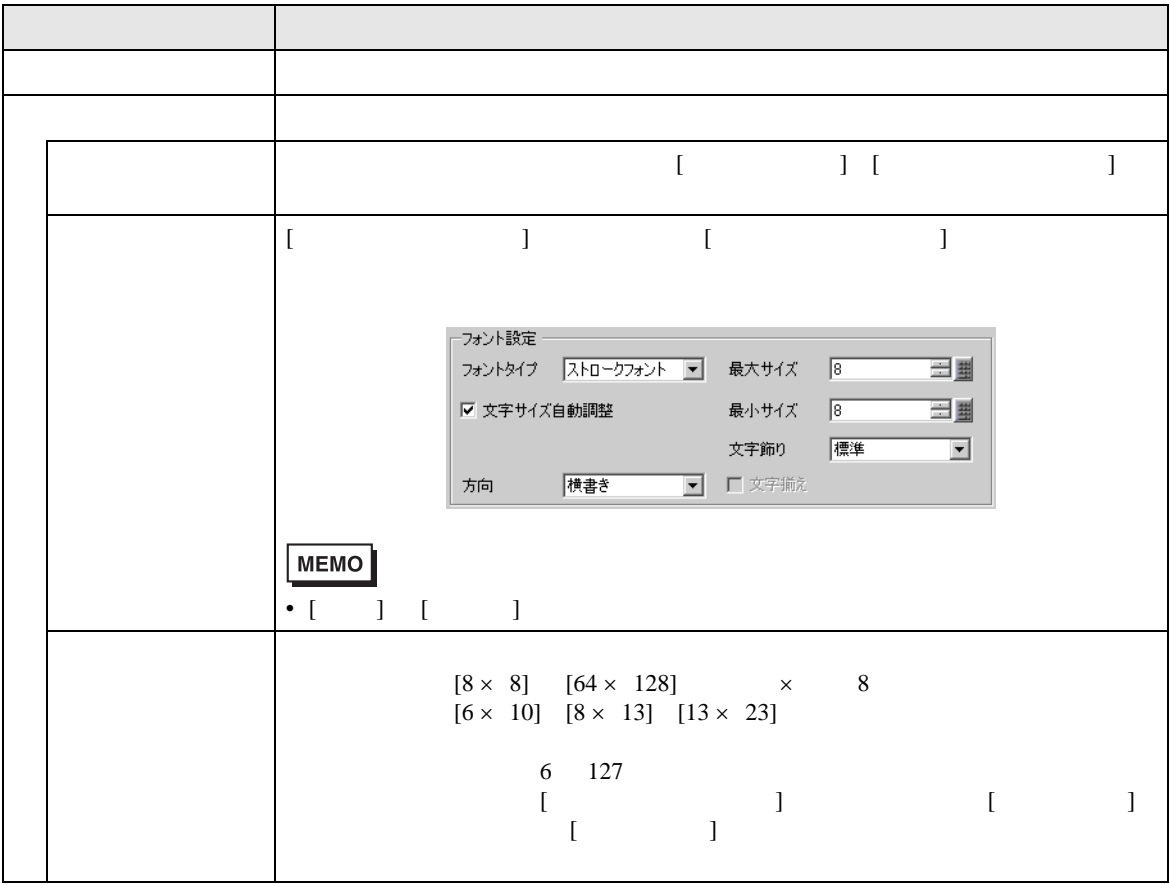

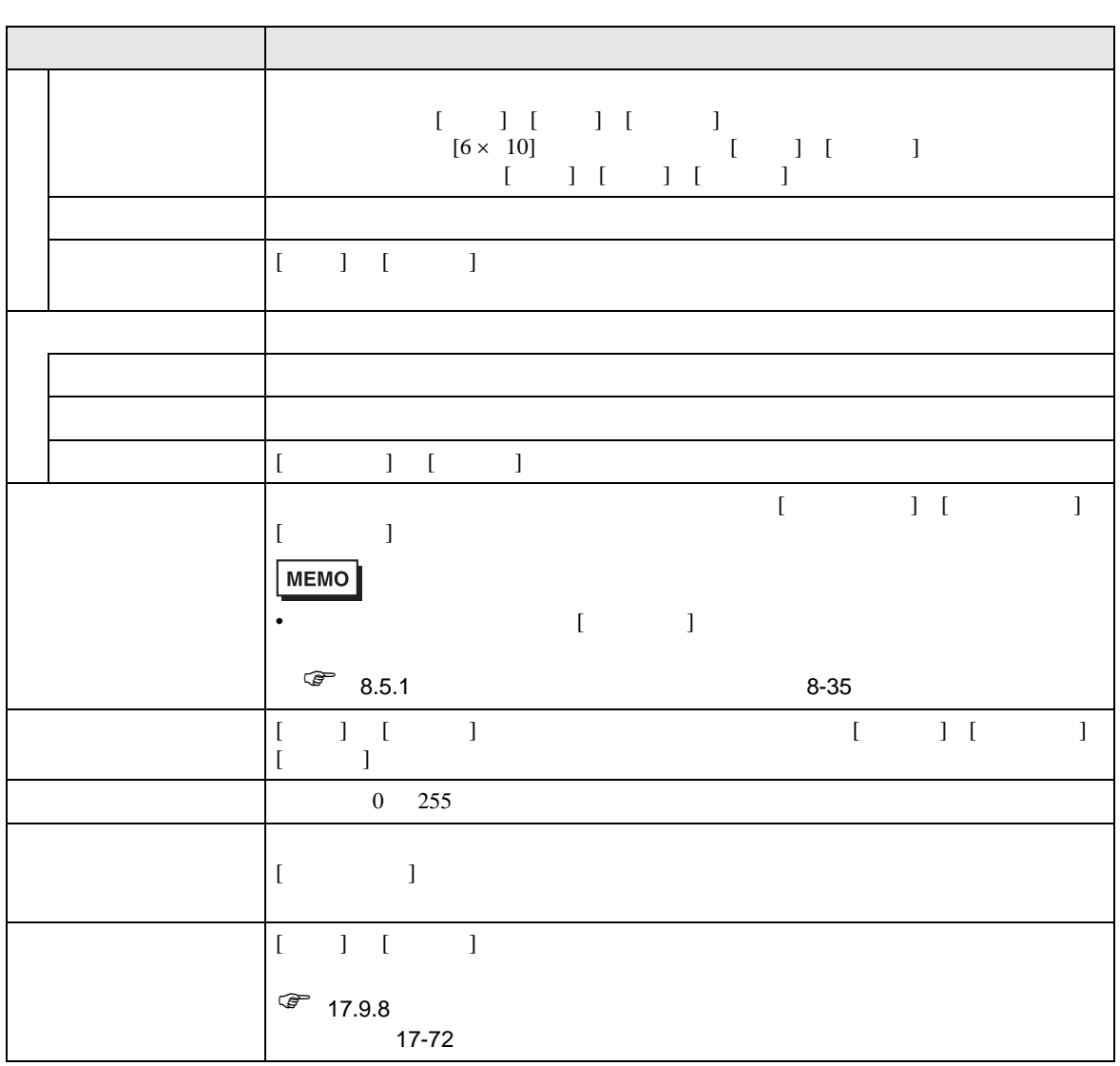

17.9.6  $/$ 

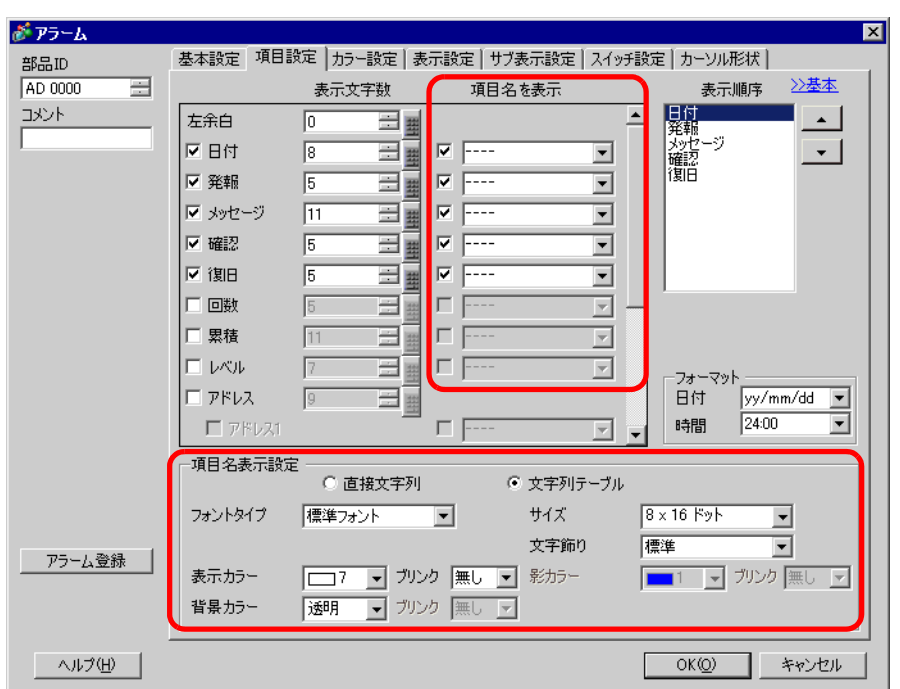

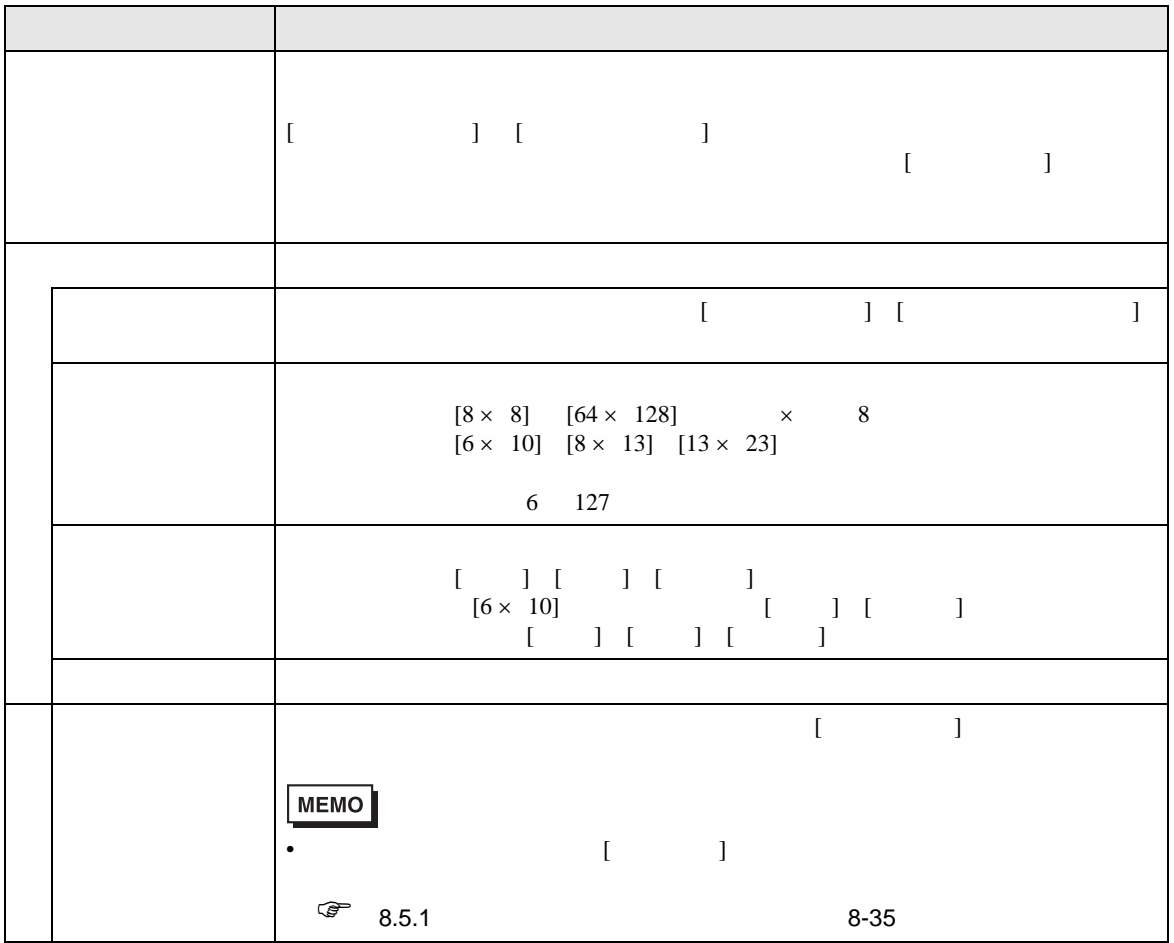

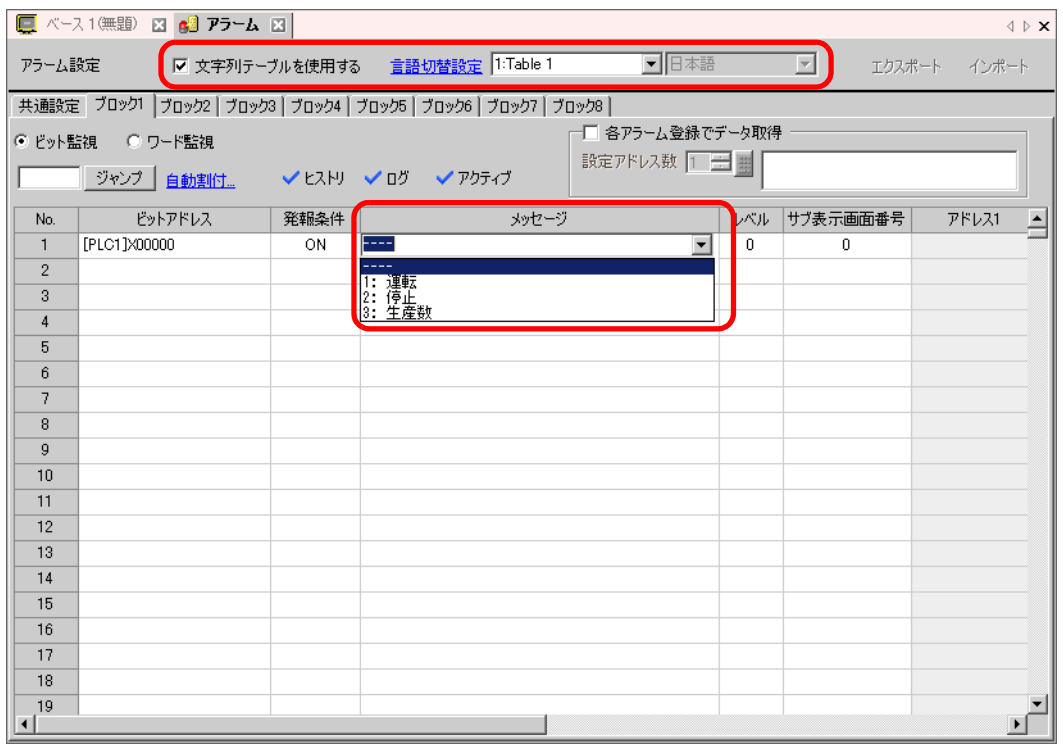

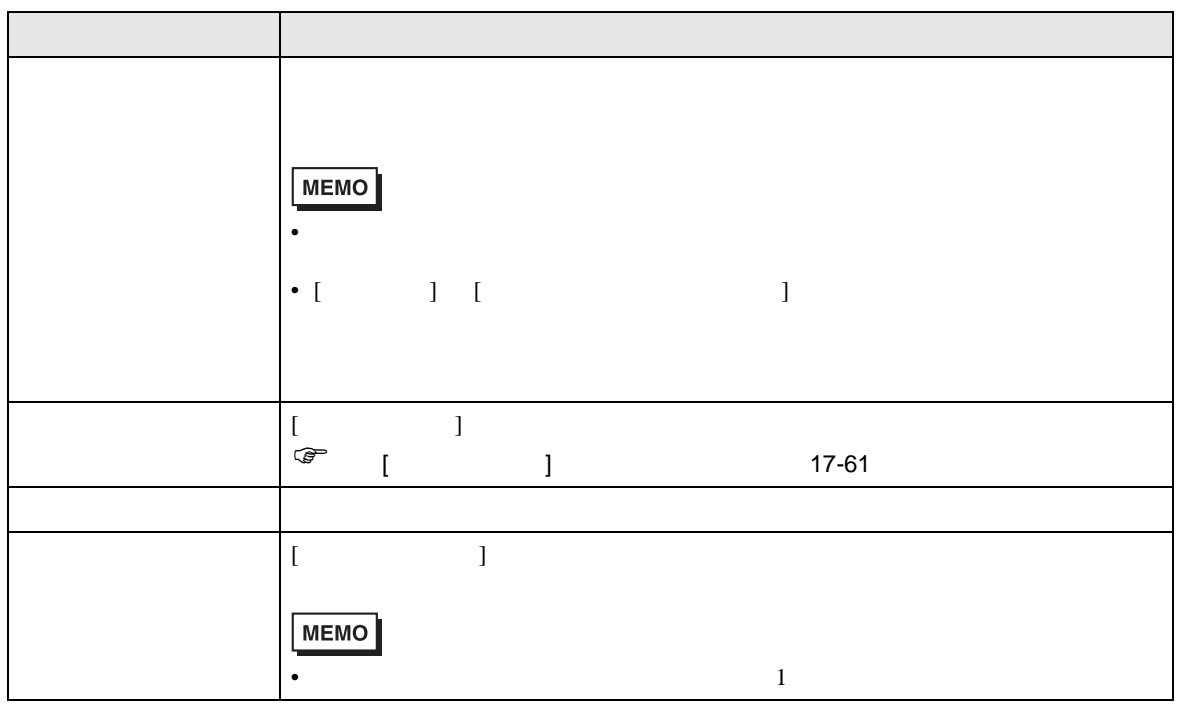

<span id="page-70-0"></span>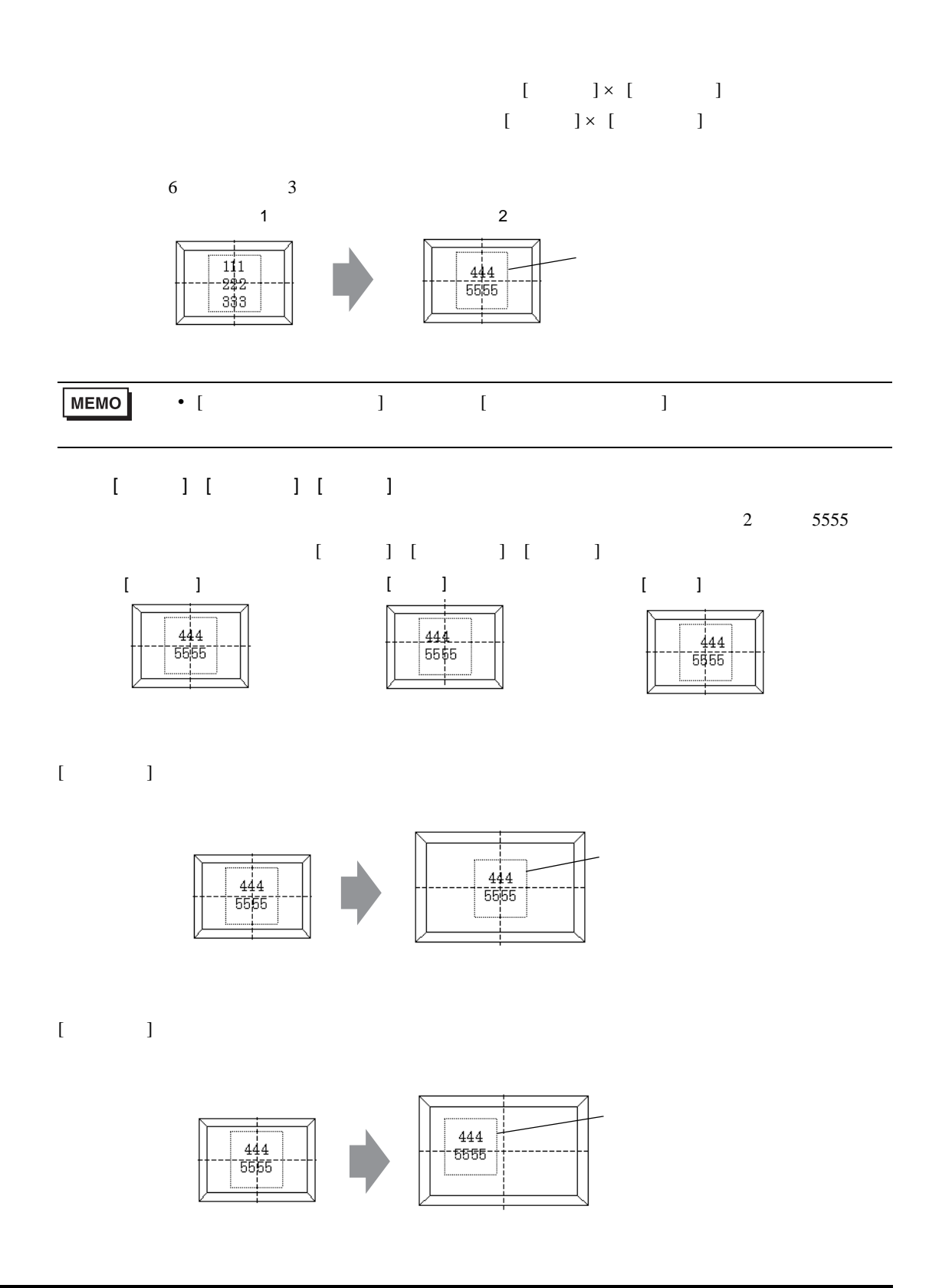

<span id="page-71-0"></span>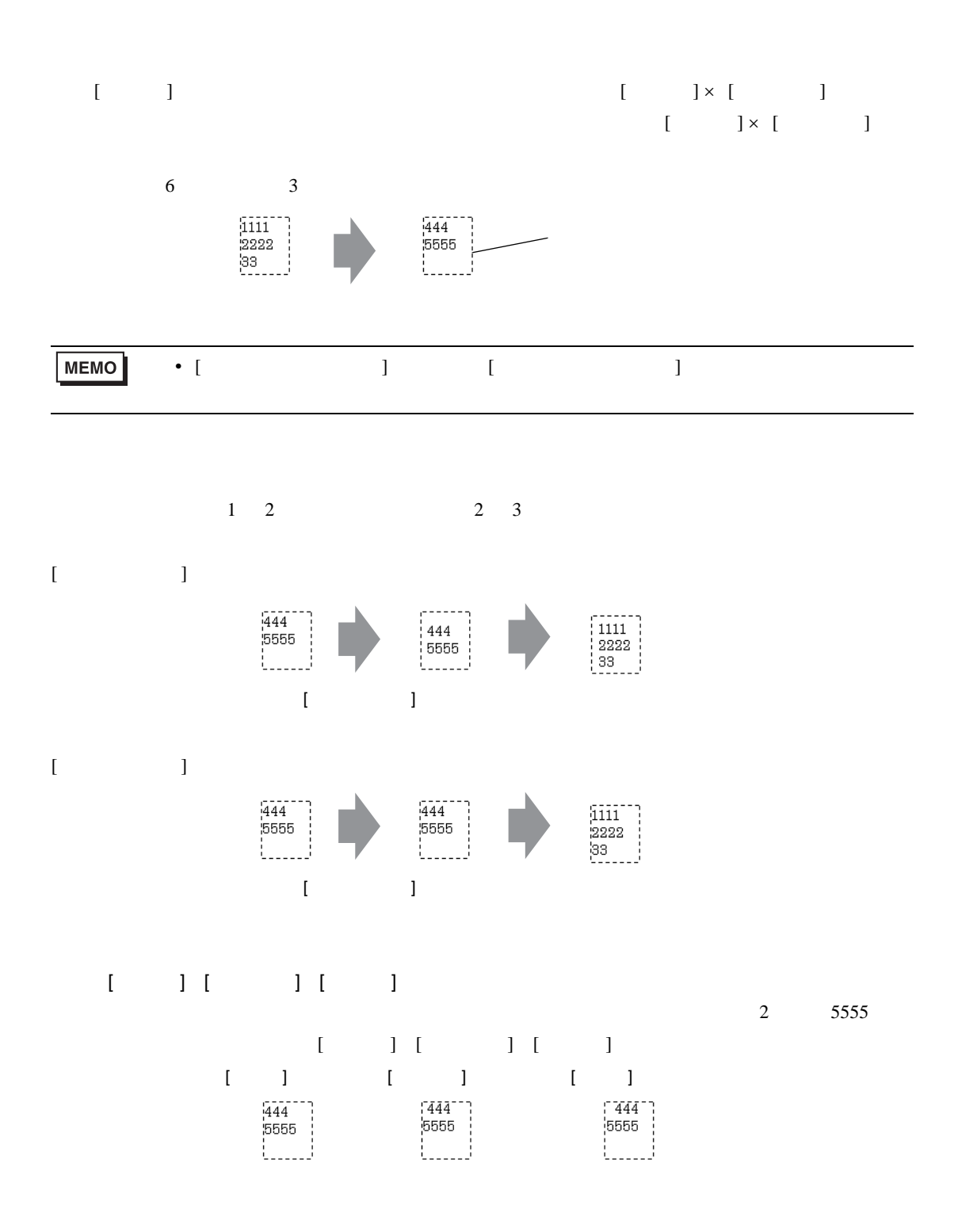
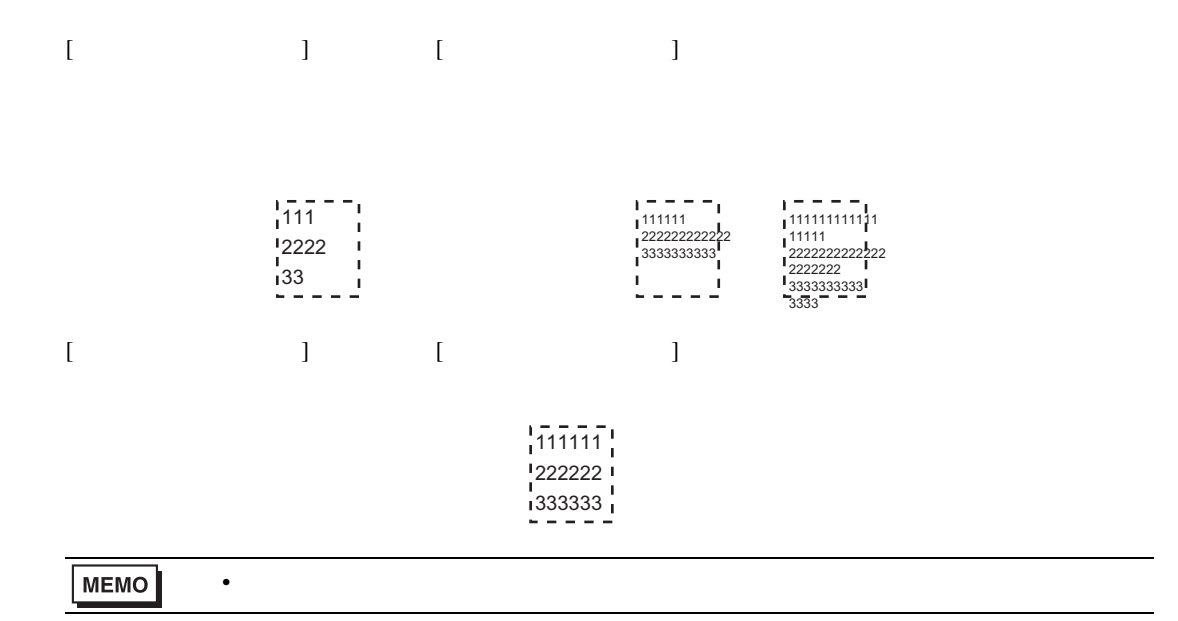

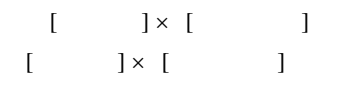

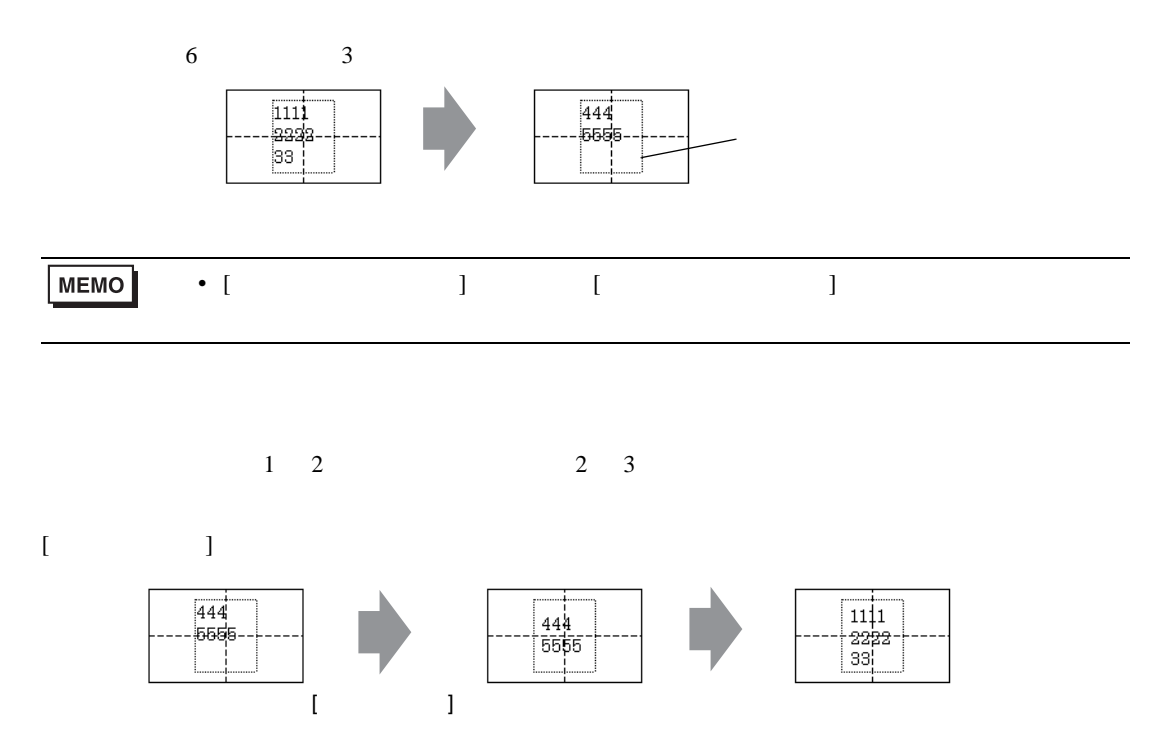

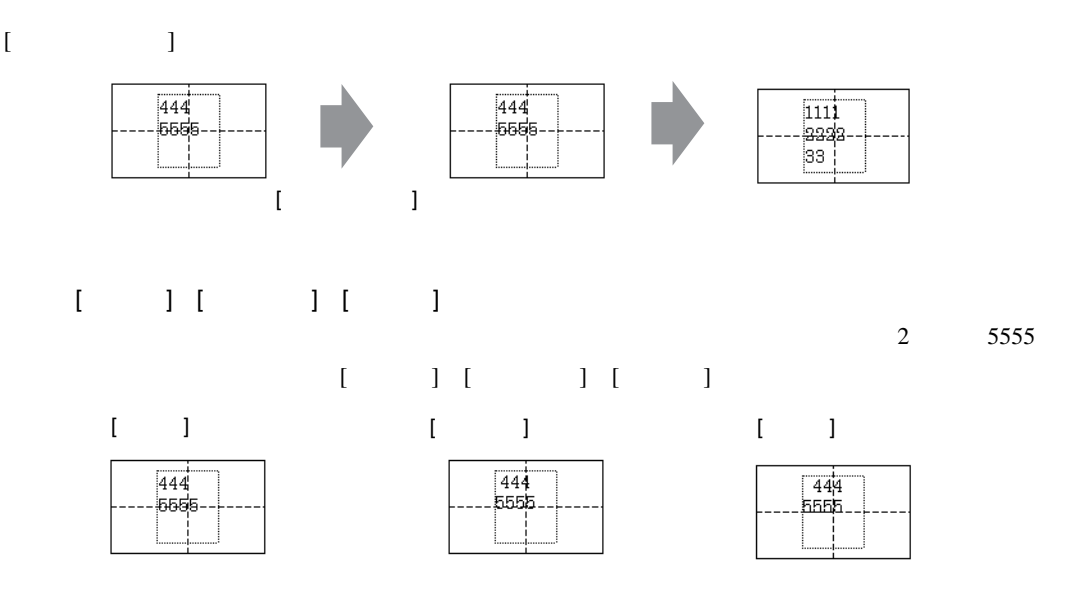

17.9.9

- $1$
- フォントサイズにより表示です。
- Zene The Sene The Sene The Sene The Sene The Sene The Sene The Sene The Sene The Sene The Sene The Sene The Sene

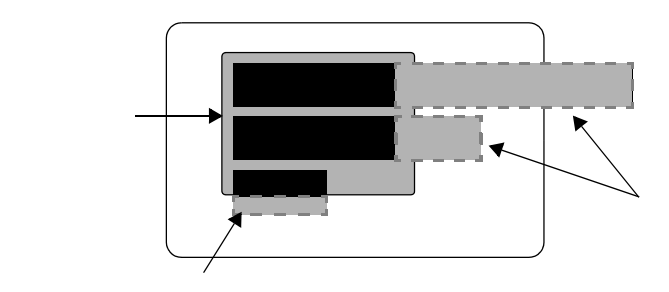

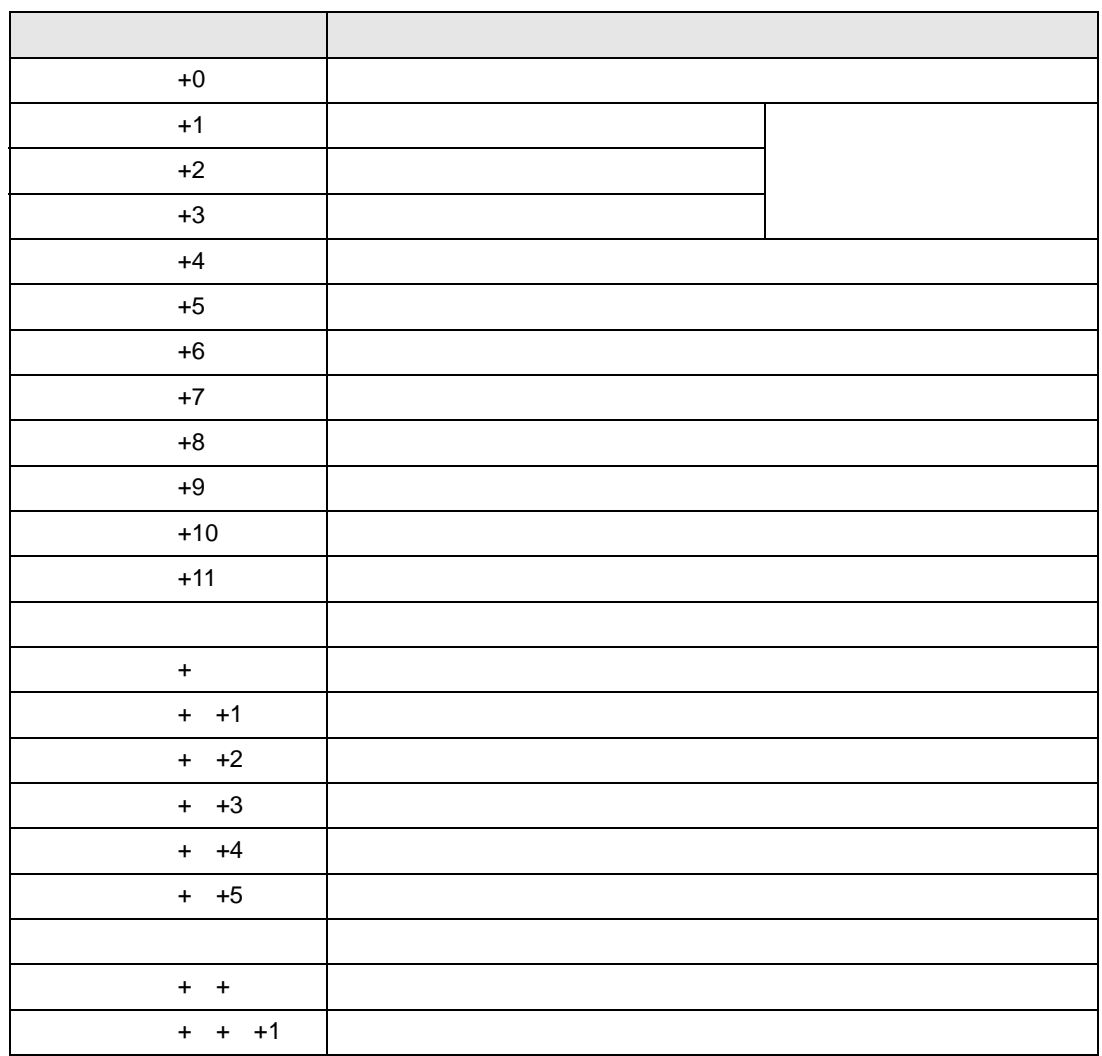

•  $16$ 

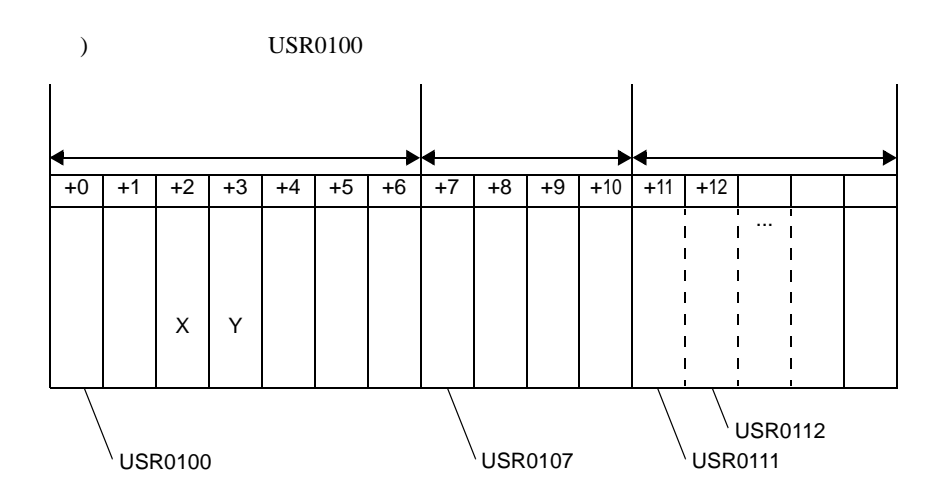

•  $32$ 

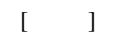

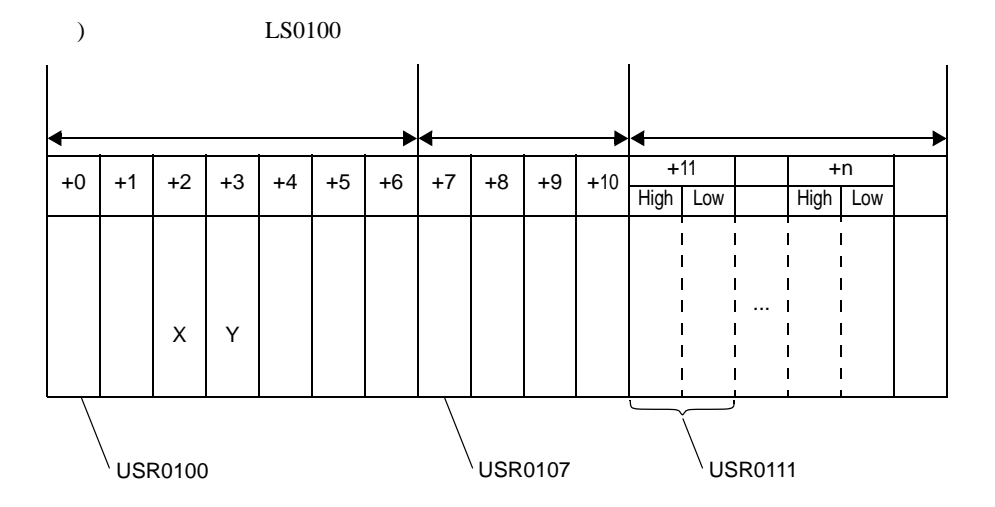

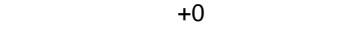

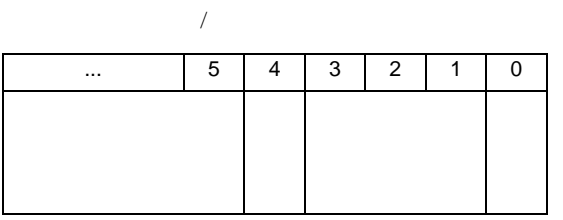

•  $(16 \t/32 \t)$ 

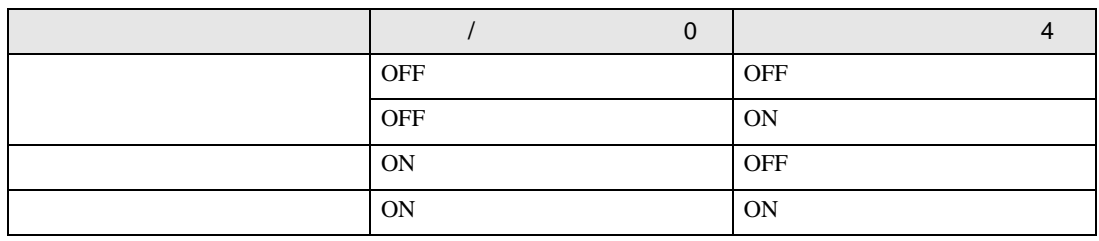

- $\bullet$
- $\overline{\text{OFF}}$  (  $\longrightarrow$
- $\bullet$   $\bullet$   $\bullet$   $\bullet$
- $($   $+4)$ ON
- $\bullet$   $\bullet$   $\bullet$   $\bullet$   $\bullet$ 
	- $[$   $]$   $($  OFF)
	- $[ \quad ] \qquad [ \quad ]$

 $[ \begin{array}{ccc} 1 & 1 & 1 & 1 \end{array}$ 

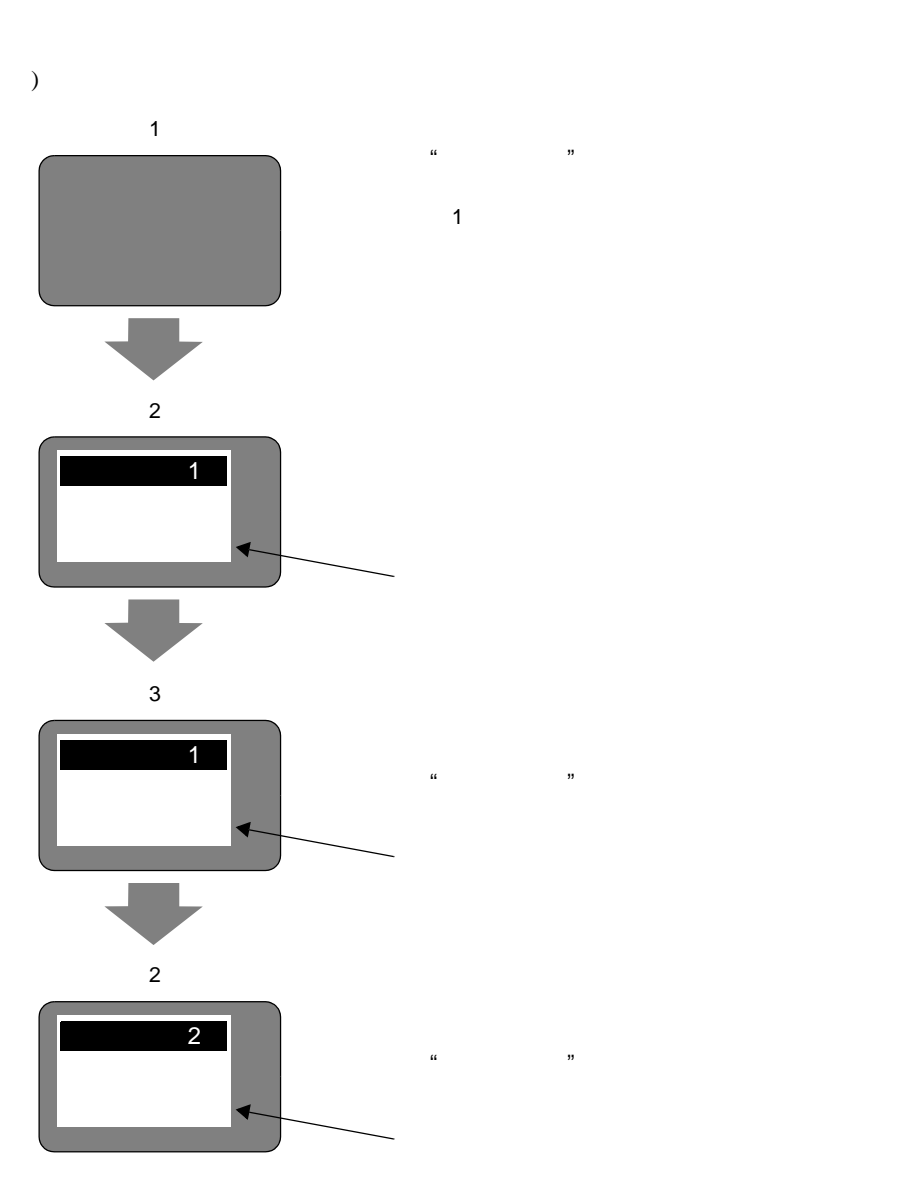

•  $\blacksquare$ 

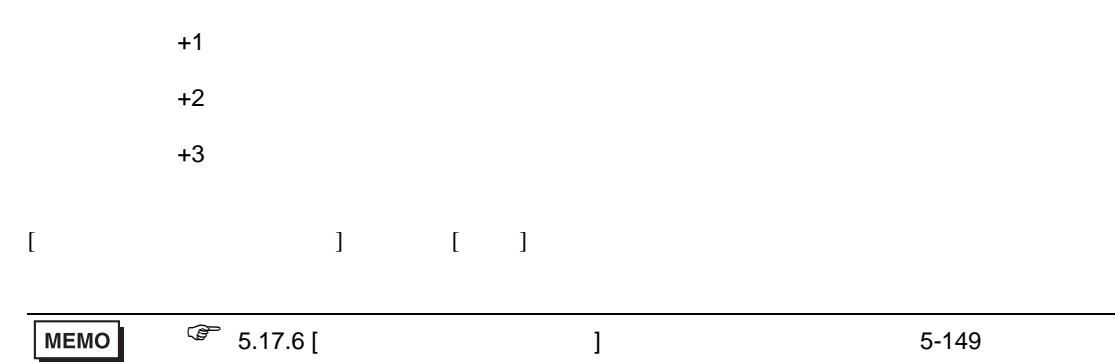

 $+4$ 

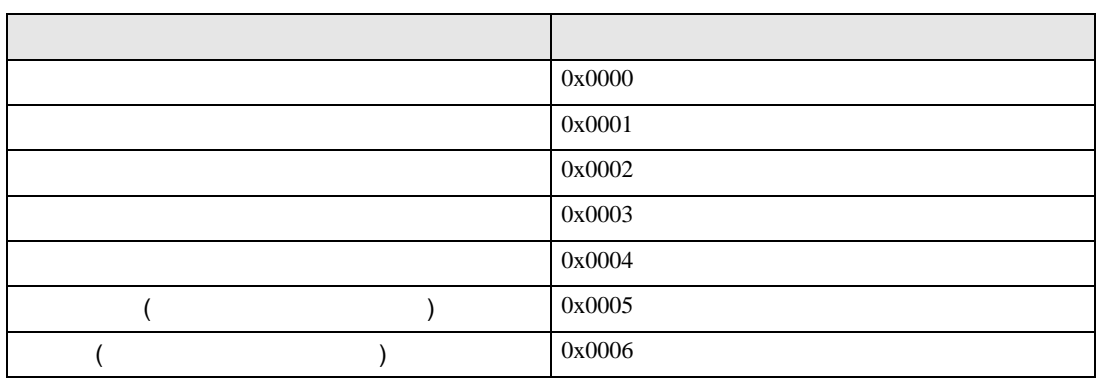

 $\bullet$  . The state  $\bullet$  definition of the state  $\bullet$  definition of the state  $\bullet$ 

 $+5$ 

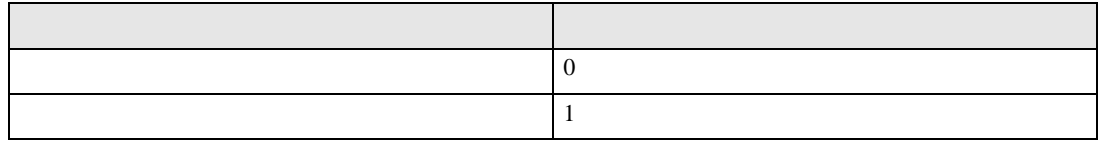

 $\bullet$   $\bullet$ 

) expresses the contract of  $\mathcal{L}$ 

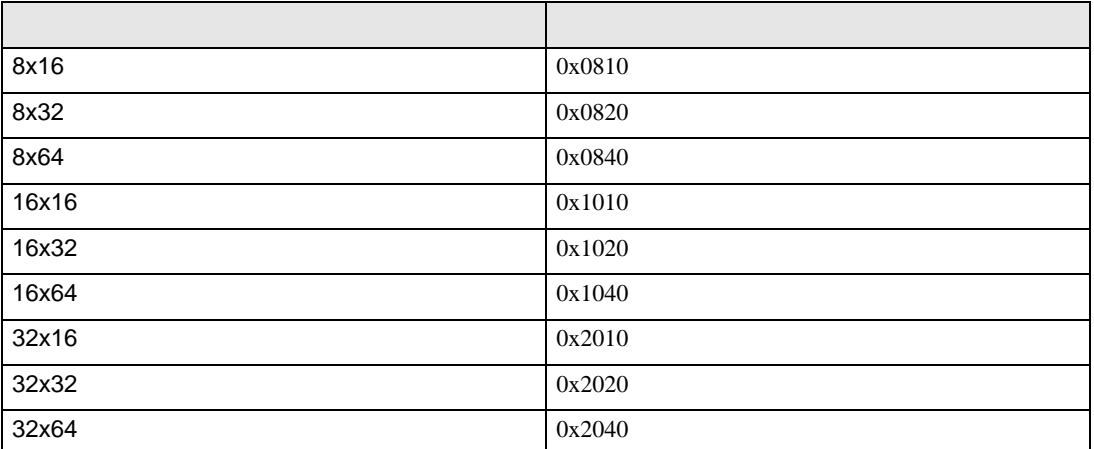

- ストロークフォントコネントコネントでは、縦サイズのみで判断されます。
- 

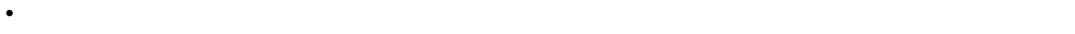

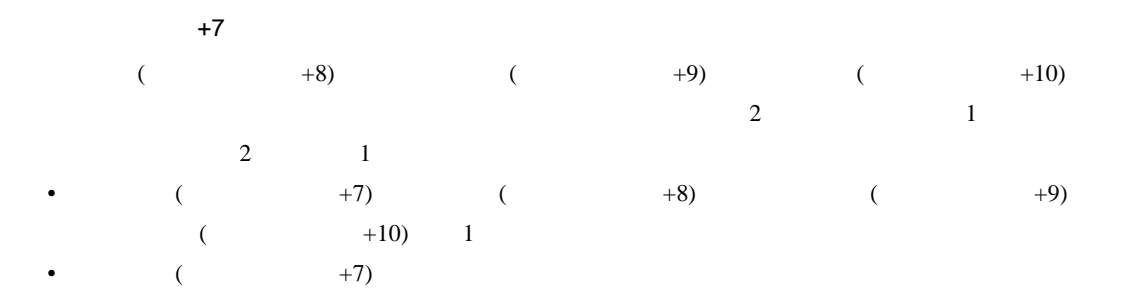

•  $160$   $160$ 

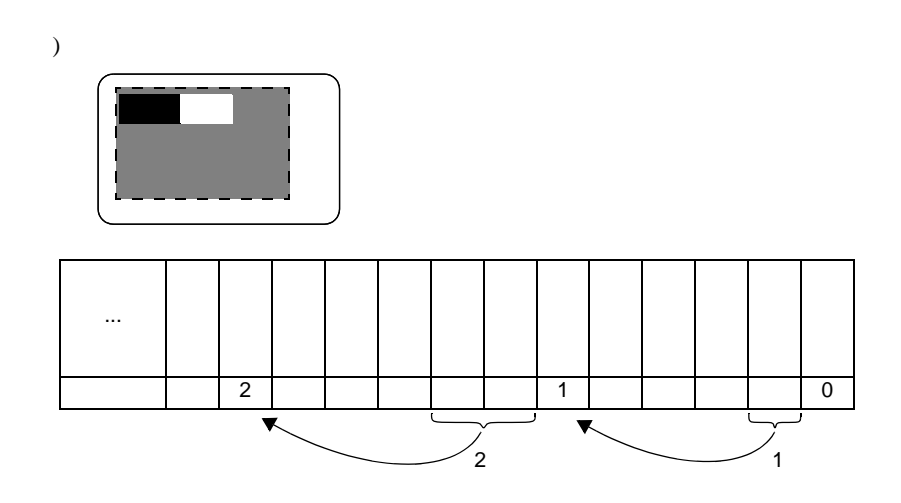

 $+6$ 

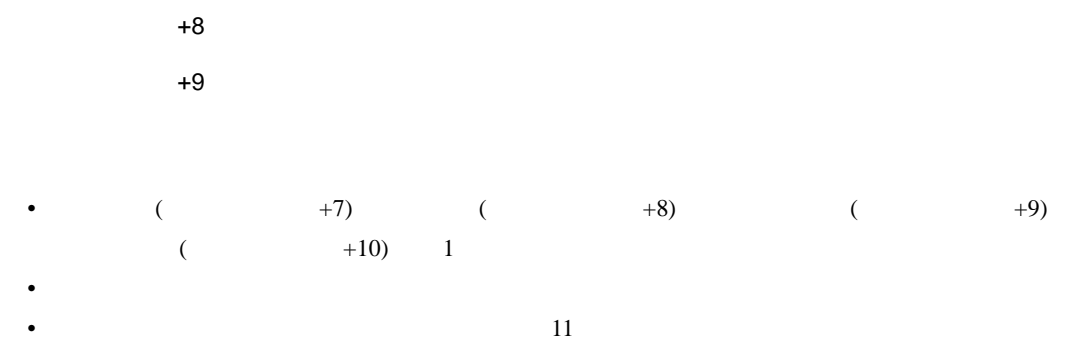

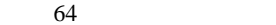

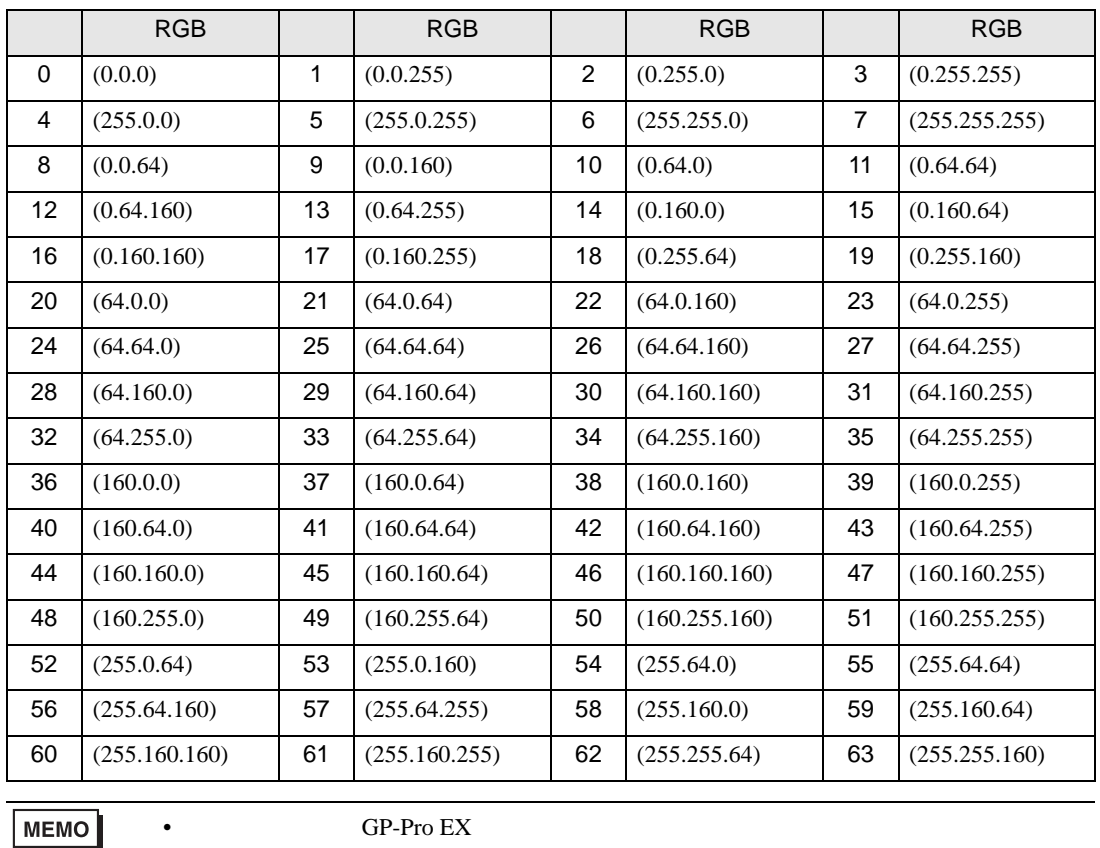

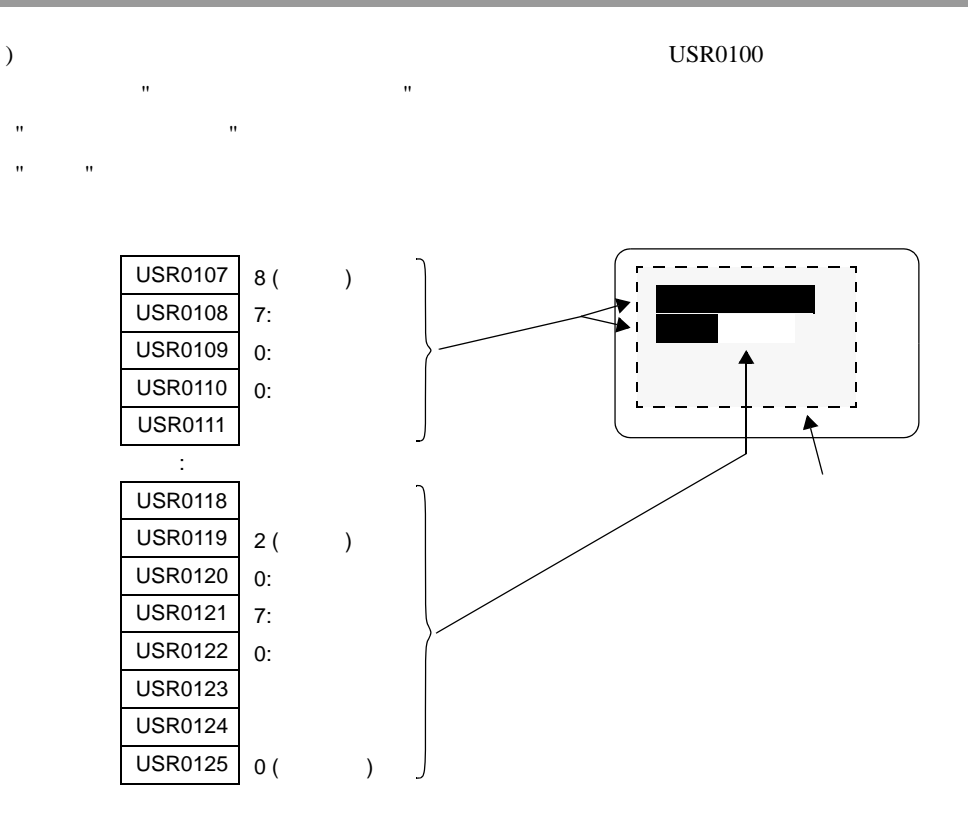

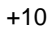

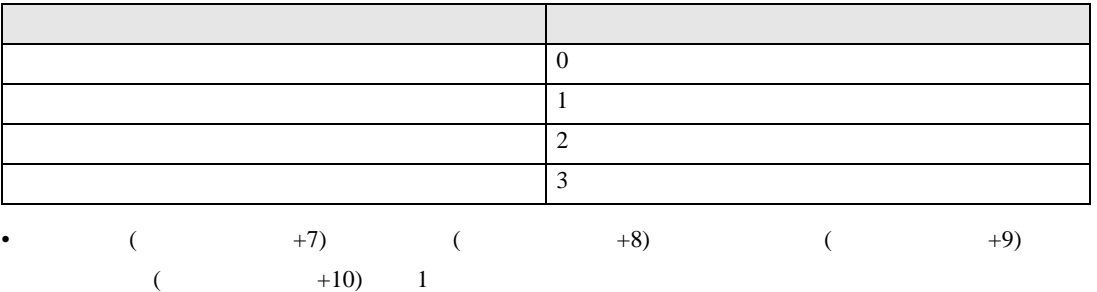

 $\bullet$ 

 $+11$ 

UNICODE

 $($   $)$  160 **MEMO** • 内部アドレスにデータを設定する場合、文字列データモードを考慮する必要があり  $\widehat{C}$  $+ + +1$ 

 $0 (0x00)$ 

<span id="page-82-0"></span>USER

## $\begin{array}{lll} \text{L/H} & & \text{(} & \text{)} \\ \end{array}$

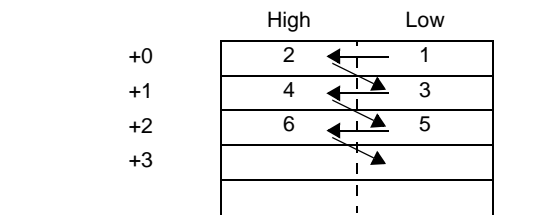

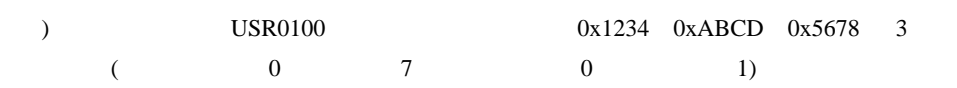

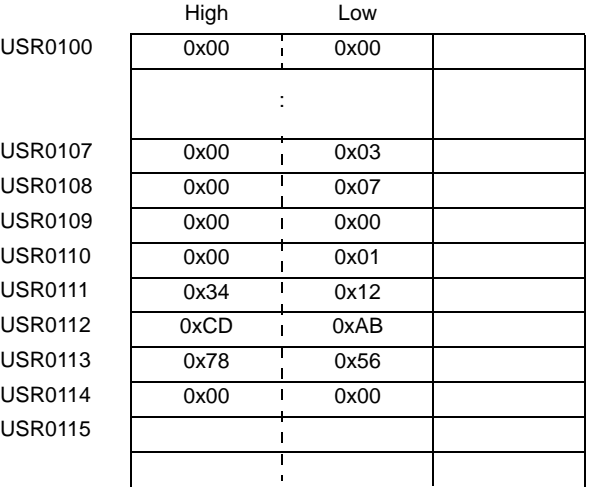

16 LS

• HL ( 1 3 5 8 )

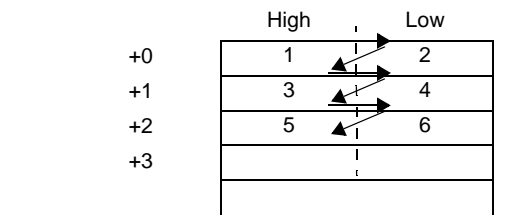

 $DS0100$   $0x1234$   $0xABCD$   $0x5678$  3  $($  0 7 0 1)

High Low LS0100 0x00 0x00 :  $LS0107$   $0x00$   $1$   $0x03$  $LS0108$   $0x00$   $0x07$  $LS0109$   $0x00$   $1$   $0x00$  $LS0110$   $0x00$   $0x01$  $LS0111$   $0x34$   $0x12$ LS0112  $0xCD$   $0xAB$ LS0113 0x78 0x56  $LS0114$   $0x00$   $1$   $0x00$ LS0115  $\mathbf{I}$ ï

• LH (  $\qquad \qquad : 2 \quad 4 \quad 6 \quad 7$  )

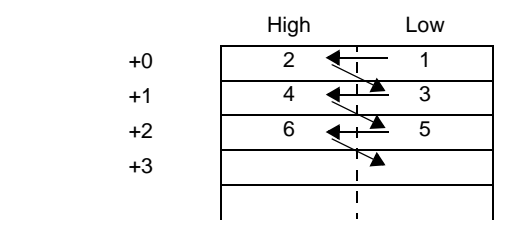

)  $LS0100$   $0x1234$   $0xABCD$   $0x5678$  3  $($  0 7 0 1)

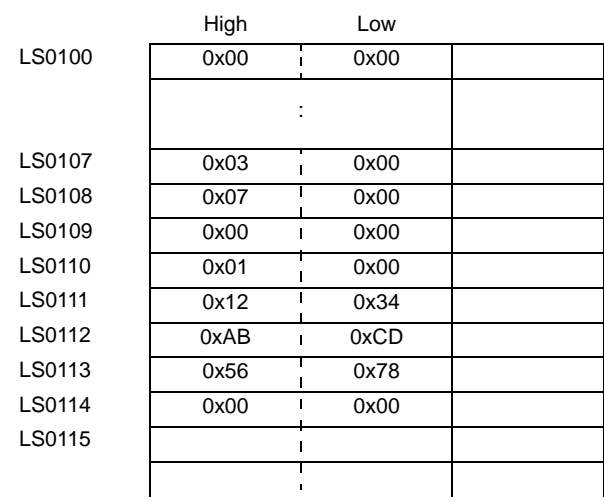

### 32 LS

• HL ( 1 2 3 7 )

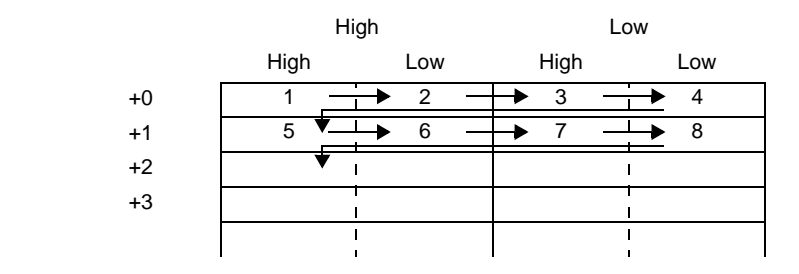

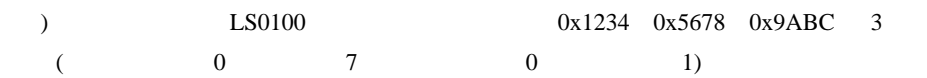

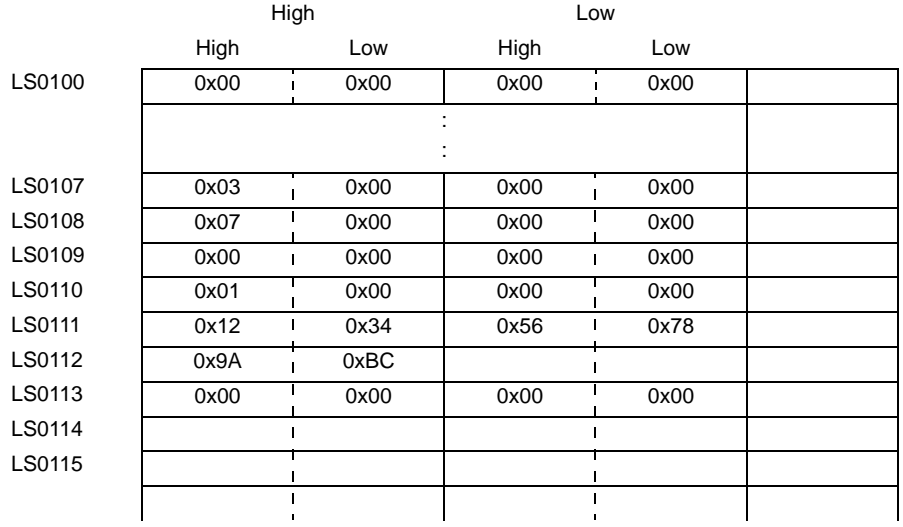

• LH (  $4568$ )

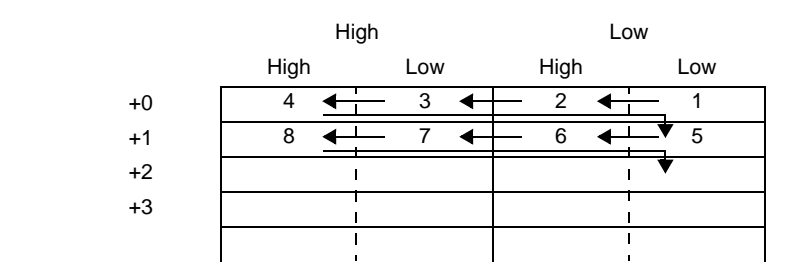

)  $LS0100$   $0x1234$   $0x5678$   $0x9ABC$  3  $($  0 7 0 1)

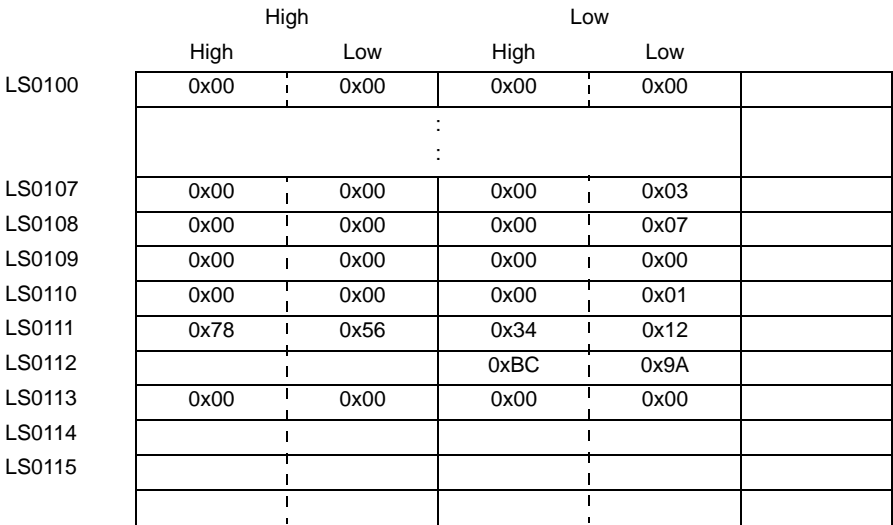

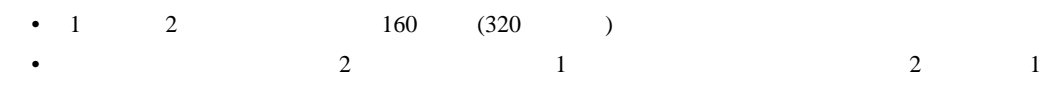

• 1  $2$ 

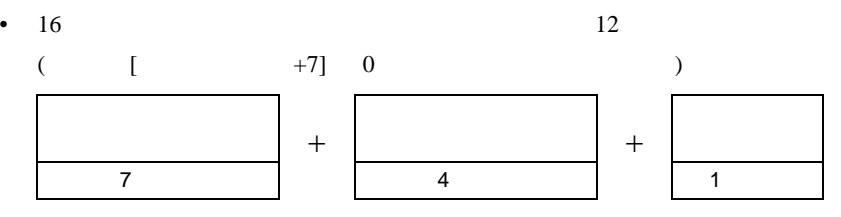

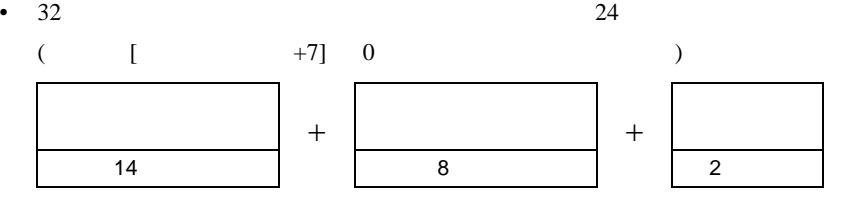

• 16  $16$ 

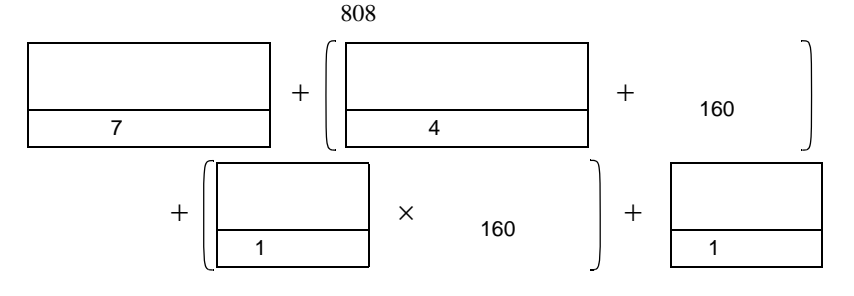

• 32  $160 \t 1$ 

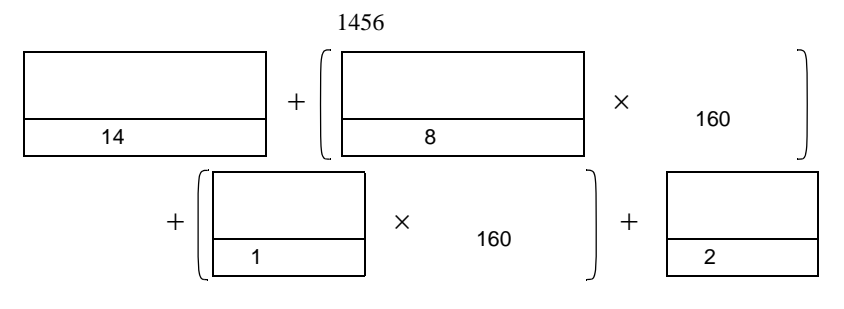

# $17.10$

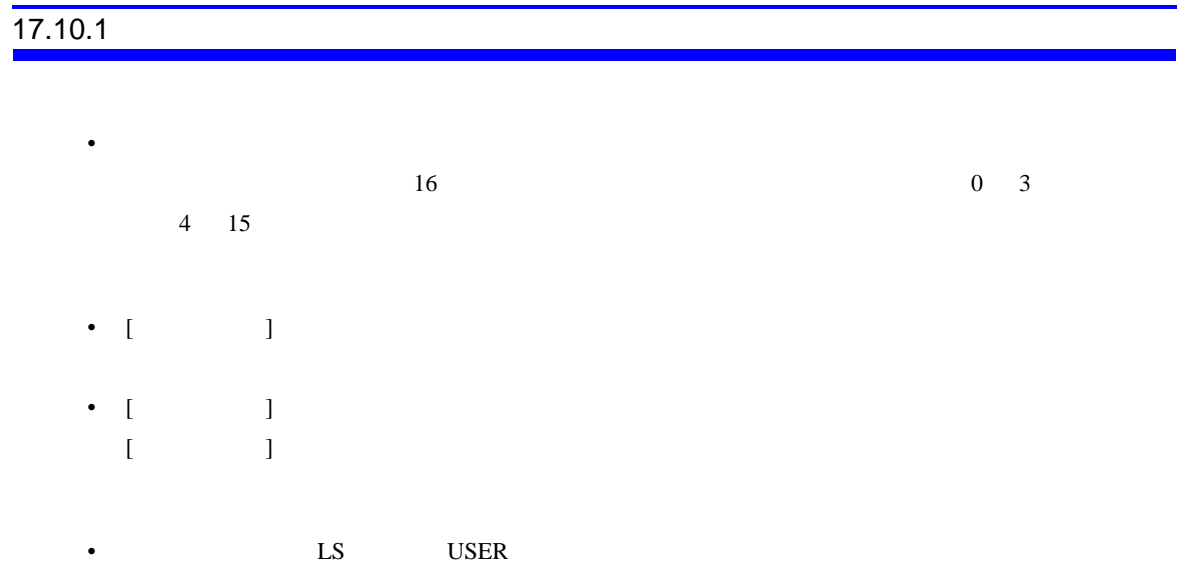

• グローバルウィンドウ動作のウィンドウ画面を使用した回覧メッセージの表示は、ウィンドウ画

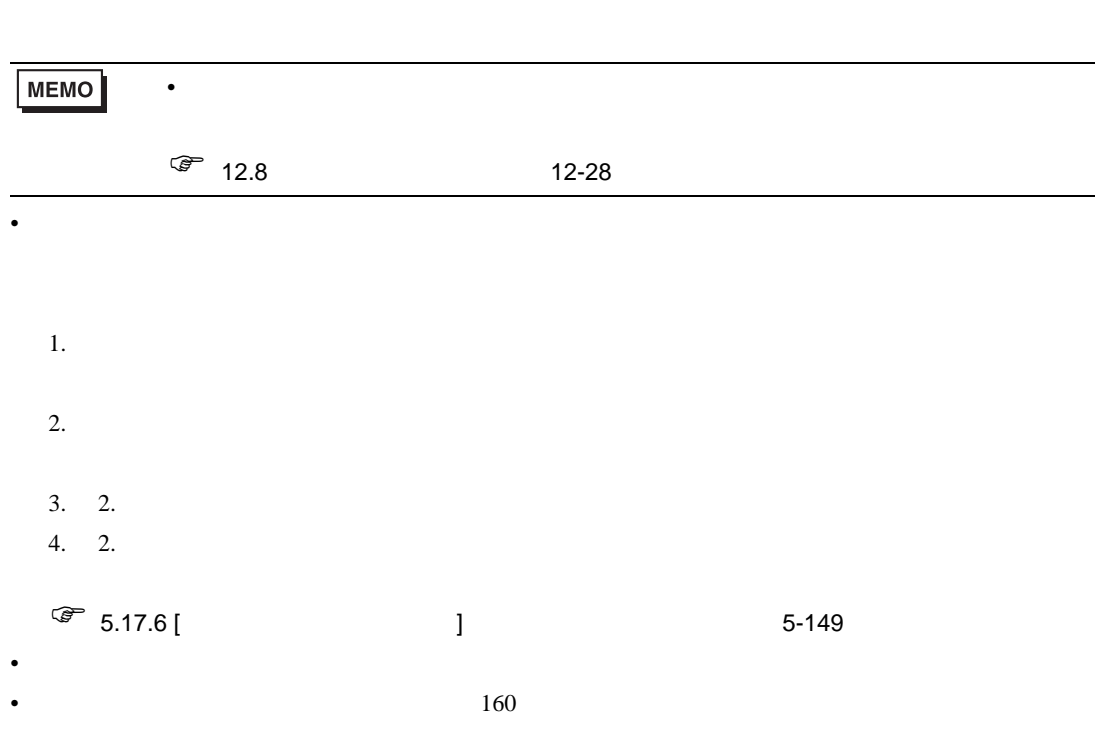

#### $160$

• Zene The Sene The Sene The Sene The Sene The Sene The Sene The Sene The Sene The Sene The Sene The Sene The Sene  $($   $+7)$ 

• 指定した文字数が内部アドレスのアドレス範囲を超える場合、メッセージが正しく表示されませ

- (High/Low)
- $17-83$
- <sub>The transfer that the transfer that the transfer that the transfer that the transfer that the transfer that the transfer that the transfer that the transfer that the transfer that the transfer that the transfer that the</sub>
- 文字色、文字背景色、ブリンクを文字ごとに設定する場合、設定ごとに対象の文字の属性を格納
- コンピューター ジャー・マンセージ
- 1.  $( \t 30^\circ \t 30^\circ )$
- $2.$
- $3.$
- 4.  $($  :  $)$

## 17.10.2

• Żeński wydany wydany wydany wydany wydany wydany wydany wydany wydany wydany wydany wydany wydany wydany wydany wydany wydany wydany wydany wydany wydany wydany wydany wydany wydany wydany wydany wydany wydany wydany wyd

• formal product of the product of the product of the product of the product of the product of the product of the product of the product of the product of the product of the product of the product of the product of the pro

- *The State State State State State State State State State State State State State State State State State State State State State State State State State State State State State State State State State State State St*
- アラーム部品の項目名 • メッセージ表示器 [ 直接入力 ] に登録するメッセージ
- 共通設定 [ アラーム設定 ] で登録するアラームメッセージ
- $\bullet$  The state  $\sim$  The state  $\sim$  The state  $\sim$  The state  $\sim$  The state  $\sim$  The state  $\sim$
- $[$   $]$   $]$
- $[$   $]$
- 
- $\bullet$ • form of the product of the product of the product of the product of the product of the product of the product of the product of the product of the product of the product of the product of the product of the product of th
- 
- 設定した言語と異なる言語の文字を登録しても正しく表示できません。文字列テーブルに設定す

### $GP-Pro EX$

- [ アラーム設定 ] [ 文字列テーブルを使用する ] を設定すると、それまで直接入力で設定されて
- アラームメッセージを登録する際、文字列を直接入力するか文字列テーブルを参照するかは、す
- $\bullet$
- アラーム履歴用スイッチをアラーム部品の [ スイッチ設定 ] タブで設定する場合、銘板には文字列
	- $\sqrt{25}$  10.15.4 10-66

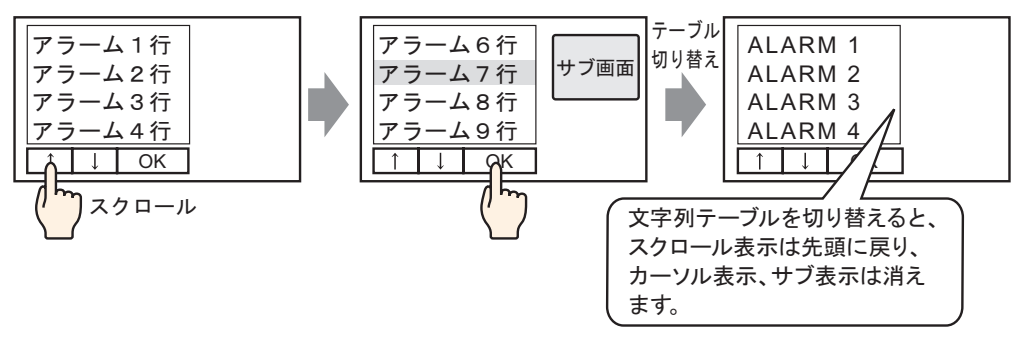

• 文字列テーブルを切り替えると、画面は初期状態(画面切り替え直後の表示状態)で表示されま

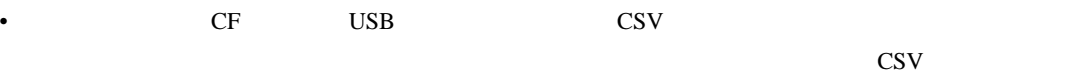

• アラーム履歴の印字中に文字列テーブル(言語)を切り替えないでください。一括印字している

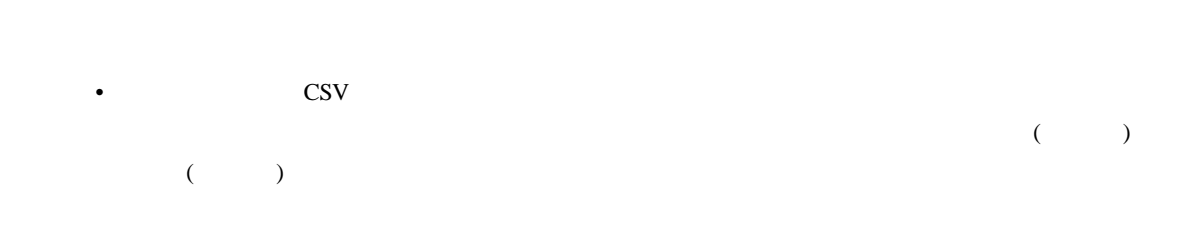

• 流れアラームメッセージが表示されている途中で文字列テーブル(言語)が切り替わった場合は

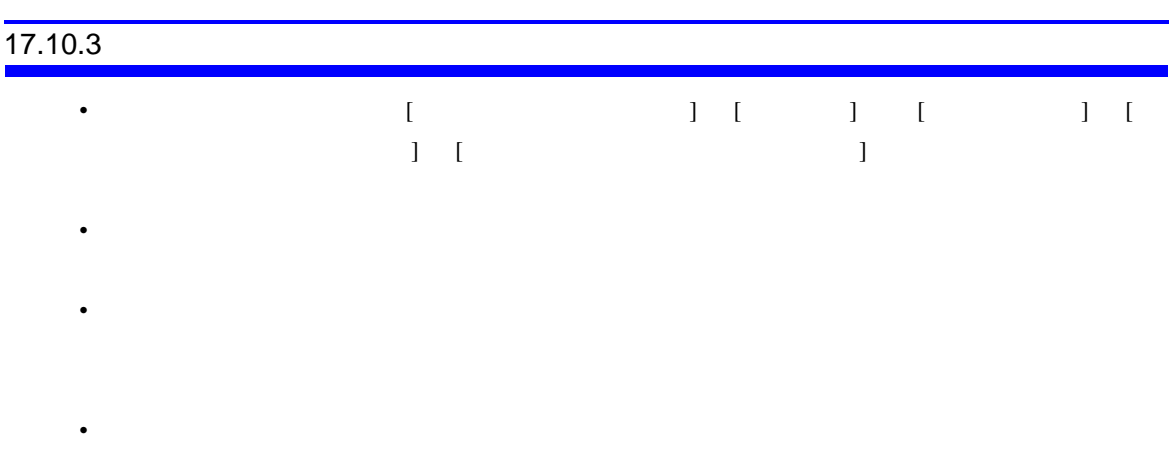

• CSV ファイル

• 外部ファイルのデータ形式と表示器に転送されている文字列テーブルの言語設定が異なっていた

## 17.10.4

 $10000$ 

•  $10000$ 

• 文字列テーブルのコンバート中に、検索した文字列と同一の文字列がすでに登録されている場合

• 文字列テーブルにはイメージフォントは登録できないため、イメージフォントを設定した文字列